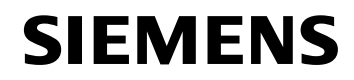

September 2020

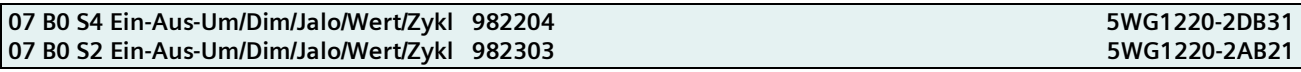

## Verwendung des Applikationsprogramms

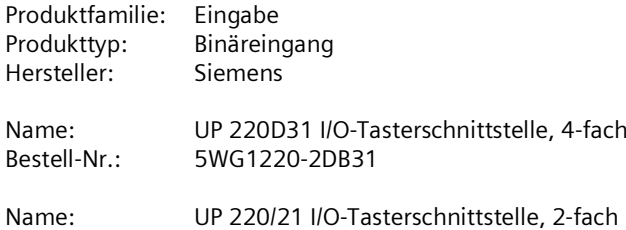

5WG1220-2AB21 Bestell-Nr.:

### Inhaltsübersicht

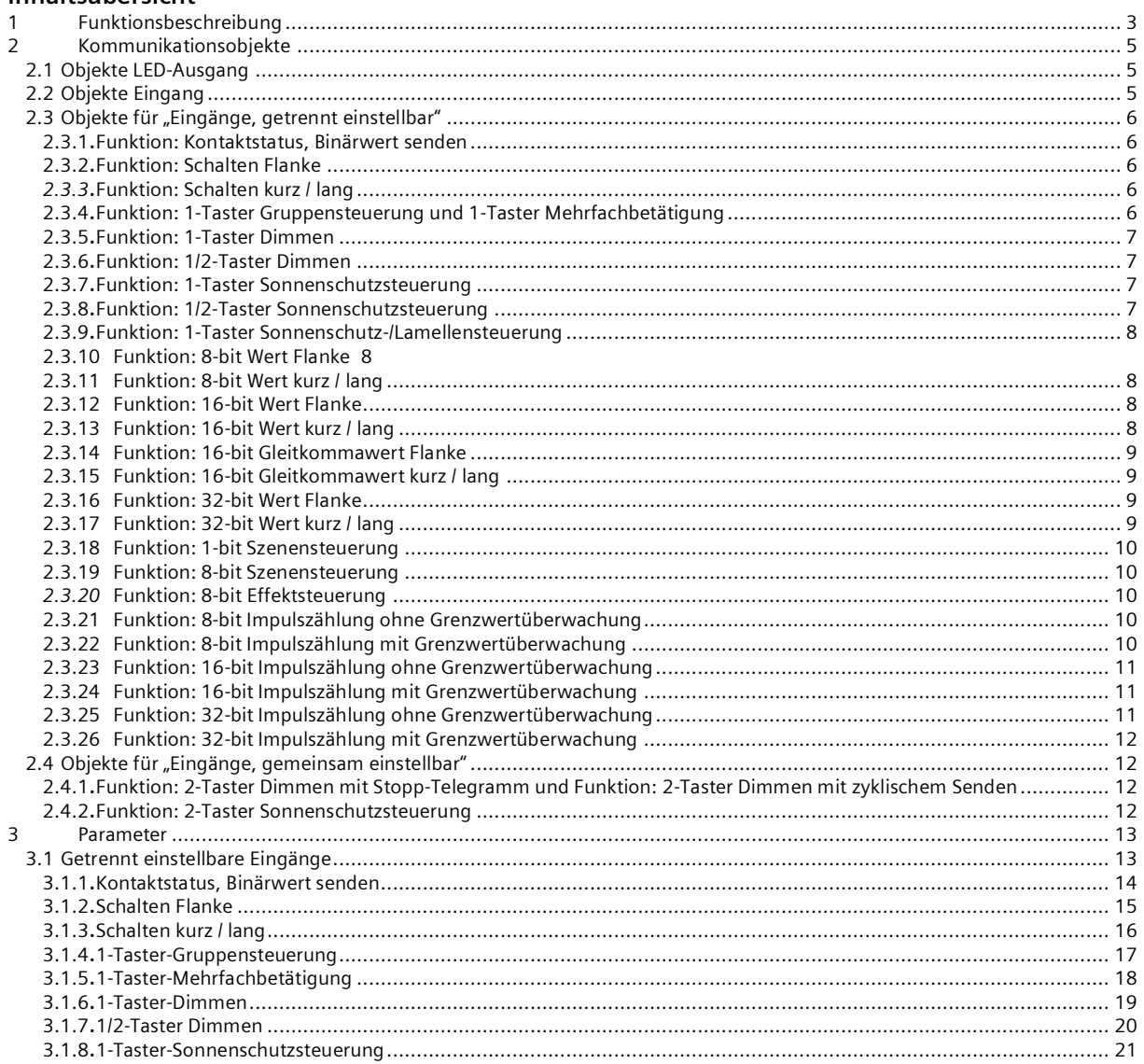

September 2020

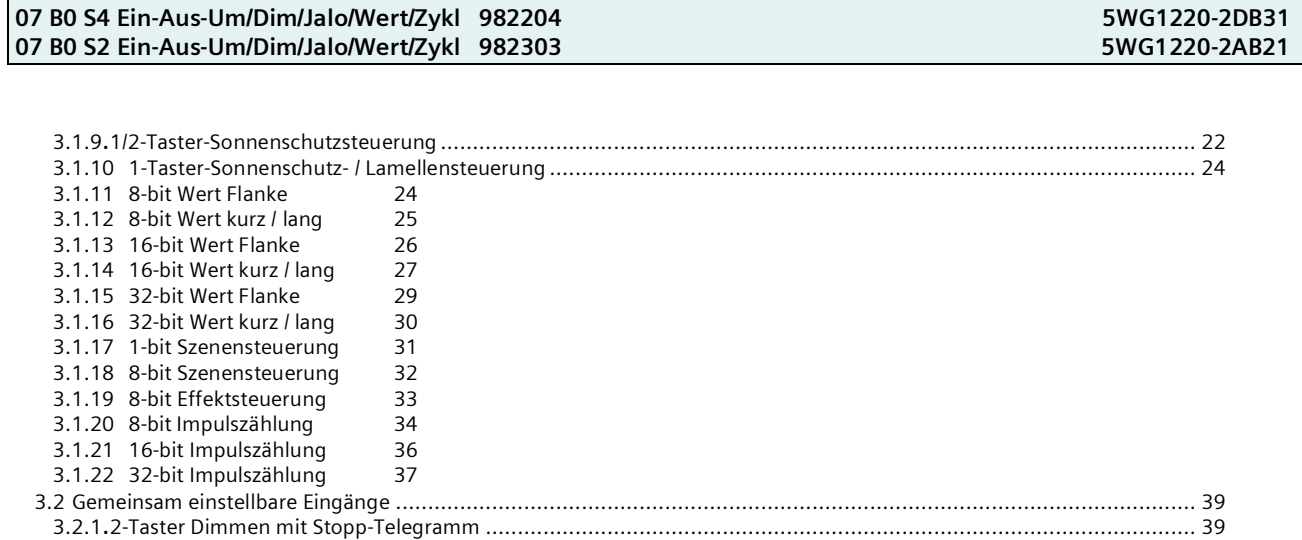

3.2.2.[2-Taster Dimmen mit zyklischem Senden..............................................................................................................](#page-39-0) 40 3.2.3.2-Taster Sonnenschutzsteuerung [.........................................................................................................................](#page-40-0) 41 3.3 Kanal A = Eingang, Kanal B = LED-Ausgang [.................................................................................................................](#page-41-0) 42 3.4 [LED-Ausgang............................................................................................................................................................](#page-42-0) 43

# Smart Infrastructure CH-6300 Zug 2

#### **Applikationsprogramm-Beschreibung**

September 2020

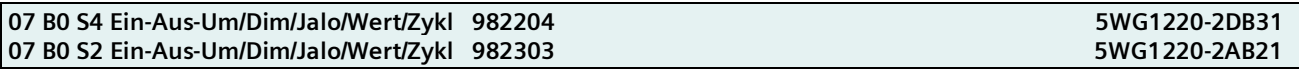

## <span id="page-2-0"></span>**1 Funktionsbeschreibung**

Die I/O-Tasterschnittstellen haben 2 oder 4 Kanäle, wobei jeder Kanal wahlweise als Eingang zum Anschluss eines potentialfreien Kontaktes oder als Ausgang zur Ansteuerung einer Leuchtdiode (LED) mit einem max. Strom von 2 mA genutzt werden kann.

Die Elektronik der Tasterschnittstellen wird über die Busspannung gespeist.

Das ab der ETS5.5 ladbare Applikationsprogramm unterstützt eine Vielzahl von Anwendungen, die nachfolgend kurz erläutert werden.

Hinweis:

Nach einem "Entladen" des Applikationsprogramms mit der ETS ist das entladene Gerät ohne Funktion.

## **Kanal als Eingang**

Ein als Eingang genutzter Kanal ermöglicht sowohl das Erfassen von Zuständen (Kontakt ist geöffnet oder geschlossen) als auch von Zustandswechseln (Kontakt wird geöffnet oder geschlossen). Daher ist eine Tasterschnittstelle z.B. einsetzbar zum Erfassen, ob ein Schalter oder ein Taster betätigt wurde, ob er nur kurz oder länger betätigt wurde, ob durch das Betätigen der Kontakt geöffnet oder geschlossen wurde, ob ein Gerät oder eine Anlage ein- oder ausgeschaltet ist, eine Störung oder ein Alarm signalisiert wird sowie zum Erfassen und Zählen von Impulsen mit einer Mindesteinschaltdauer des Kontaktes von 100 ms und einer max. Impulsfolge von bis zu 5 Impulsen pro Sekunde, ohne oder mit Überwachen des Zählwertes (d.h. der Anzahl gezählter Impulse) auf das Erreichen bzw. Überschreiten eines vorgegebenen Grenzwertes.

Während die meisten Eingangs-Funktionen nur einen Eingang belegen und daher ggf. jedem Eingang eine andere Funktion zugewiesen werden kann, belegen die 2-Taster-Funktionen "Dimmen mit Stopp-Telegramm", "Dimmen mit zyklischem Senden" sowie die "Sonnenschutzsteuerung" jeweils zwei Eingänge. Über die Parameterkarte "Funktion der Kanäle A+B" bzw. "Funktion der Kanäle C+D" ist daher für je zwei Kanäle zuerst einzustellen, ob ihnen jeweils eine eigene oder eine gemeinsame Eingangsfunktion zugewiesen wird oder ob der erste Kanal als ein Eingang und der zweite als ein LED-Ausgang oder ob beide Kanäle als LED Ausgänge zugewiesen werden.

Einem einzelnen Eingang kann eine der nachfolgenden Funktionen zugewiesen werden:

- Kontaktstatus, Binärwert senden
- Schalten Flanke
- Schalten kurz / lang
- 1-Taster Dimmen
- 1/2-Taster Dimmen
- 1-Taster Sonnenschutzsteuerung
- 1/2-Taster Sonnenschutzsteuerung
- 1-Taster Gruppensteuerung
- 1-Taster Mehrfachbetätigung
- 1-bit Szenensteuerung
- 8-bit Szenensteuerung
- 8-bit Effektsteuerung
- 8-bit Wert Flanke
- 8-bit Wert kurz / lang
- 16-bit Wert Flanke
- 16-bit Wert kurz / lang
- 16-bit Gleitkommawert Flanke
- 16-bit Gleitkommawert kurz / lang
- 32-bit Wert Flanke
- 32-bit Wert kurz / lang
- 8-bit Impulszählung ohne Grenzwertüberwachung
- 8-bit Impulszählung mit Grenzwertüberwachung
- 16-bit Impulszählung ohne Grenzwertüberwachung
- 16-bit Impulszählung mit Grenzwertüberwachung
- 32-bit Impulszählung ohne Grenzwertüberwachung

**Applikationsprogramm-Beschreibung**

September 2020

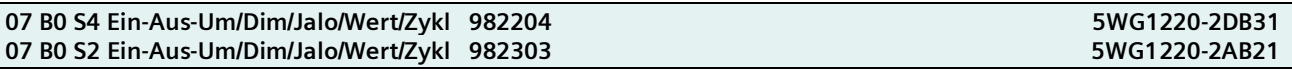

- 32-bit Impulszählung mit Grenzwertüberwachung.

Zwei aufeinander folgenden Kanälen (A und B bzw. C und D), die als Eingangspaar parametriert wurden, kann eine der folgenden Funktionen zugewiesen werden:

- 2-Taster Dimmen mit Stopp-Telegramm

- 2-Taster Dimmen mit zyklischem Senden

- 2-Taster Sonnenschutzsteuerung.

### **Kanal als LED-Ausgang**

Über einen als LED-Ausgang genutzten Kanal kann eine Leuchtdiode immer eingeschaltet sein (z.B. als Orientierungslicht) oder sie kann über den Bus dauerhaft oder blinkend (mit einstellbarer Blinkfrequenz) ein- bzw. ausgeschaltet werden. Wird ein "Blinken mit Quittierung" gewählt, so geht nach Empfang des Quittierungs-Telegramms das Blinken der LED in Dauerlicht über. Wird das Licht der eingeschalteten LED als zu hell empfunden, so kann die Helligkeit über einen Parameter verringert werden. Ferner können ein Objekt zu einer logischen Verknüpfung über eine ODER- bzw. UND-Funktion, ein Sperr-Objekt und ein Status-Objekt bei Bedarf ergänzt werden.

September 2020

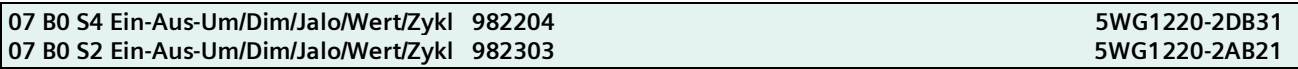

## <span id="page-4-0"></span>**2 Kommunikationsobjekte**

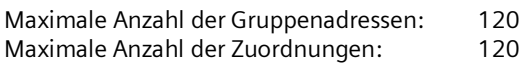

## **Hinweis**

Art und Anzahl der zur Verfügung stehenden Objekte wird durch die Parameter-Einstellung mit der ETS bestimmt, d.h. die Ansichten können variieren. Sie werden bestimmt durch die Funktionen, die den Kanälen A bis D mit der ETS zugewiesen wurden.

## <span id="page-4-1"></span>**2.1 Objekte LED-Ausgang**

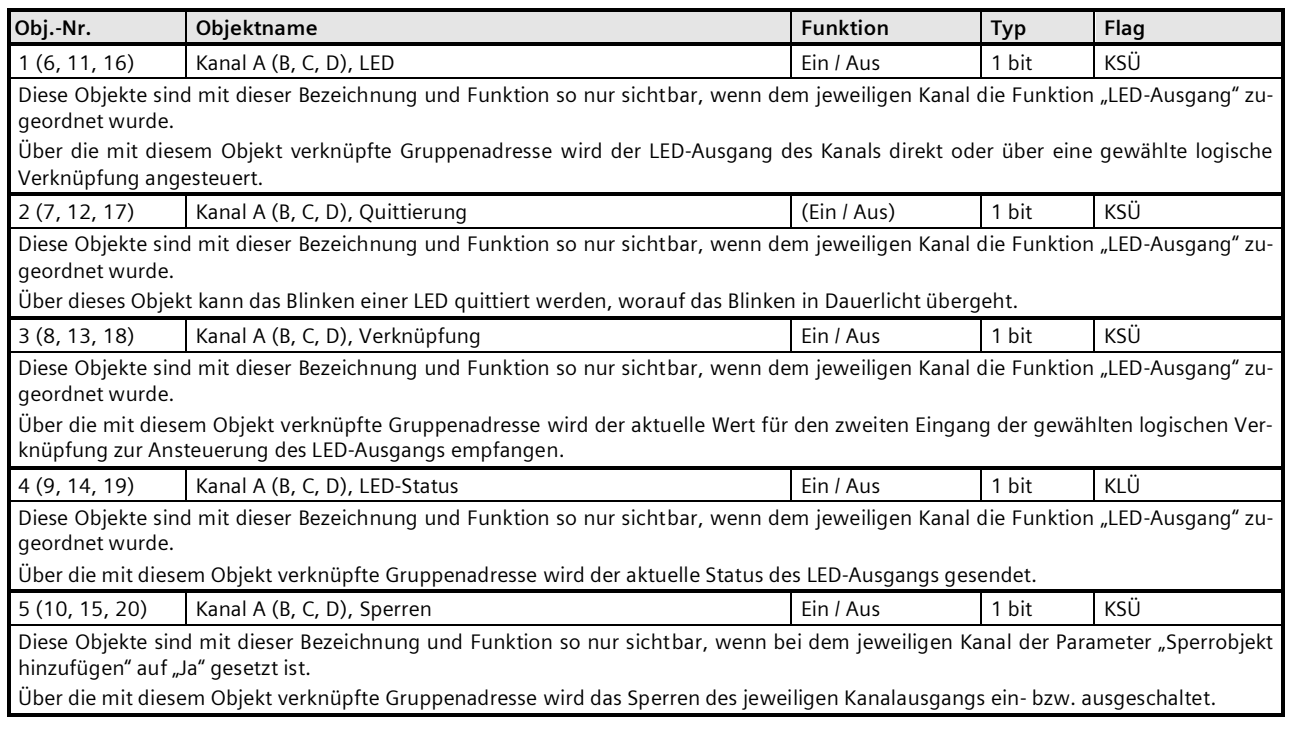

## <span id="page-4-2"></span>**2.2 Objekte Eingang**

Die Kanäle A und B sowie C und D können jeweils als "Eingänge, getrennt einstellbar" oder als "Eingänge, gemeinsam einstellbar" verwendet werden. Abhängig von dieser Einstellung ändern sich die zur Verfügung stehenden Funktionen und Objekte.

Für jeden Eingang kann ein Sperrobjekt gewählt werden, das hier einmal für alle Funktionen aufgeführt wird.

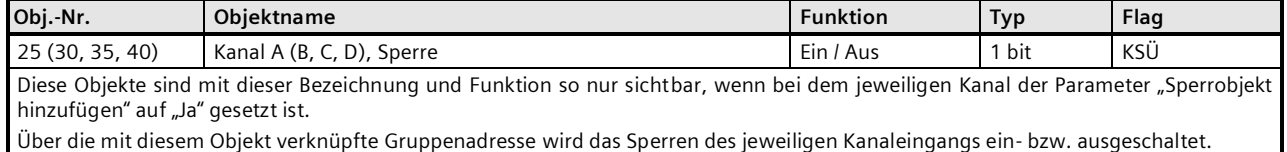

Wird ein Eingang gesperrt, so werden Zustandsänderungen an diesem Eingang nicht mehr übertragen. Wurde jedoch dem Kanal die Funktion "Kontaktstatus / Binärwert senden" zugeordnet, so wird beim Beenden der Sperrung geprüft, ob sich der Kontaktstatus am Eingang während des Sperrens geändert hat. Ist dies der Fall, so wird der geänderte Status automatisch gesendet.

## **Applikationsprogramm-Beschreibung**

September 2020

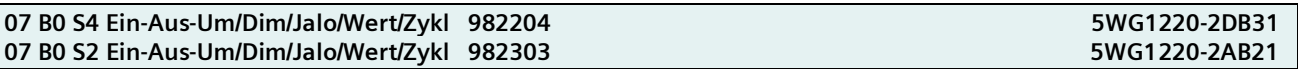

## <span id="page-5-0"></span>2.3 Objekte für "Eingänge, getrennt einstellbar"

## **Hinweis:**

Die Objekte für die Kanäle A und C sind auch vorhanden, wenn im Parameter "A = Eingang, B = LED-Ausgang" bzw. "C = Eingang, D = LED-Ausgang" gewählt wurde.

#### <span id="page-5-1"></span>**2.3.1 Funktion: Kontaktstatus, Binärwert senden**

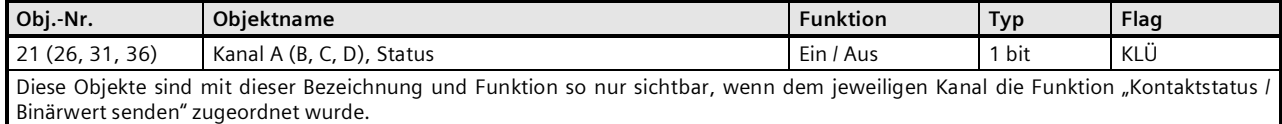

## <span id="page-5-2"></span>**2.3.2 Funktion: Schalten Flanke**

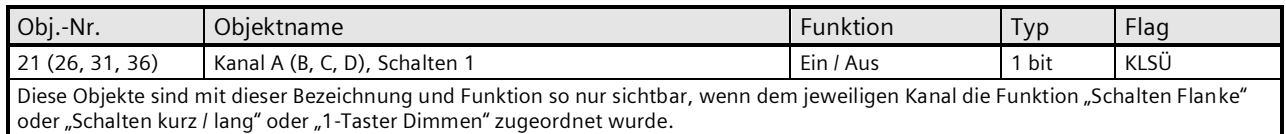

## <span id="page-5-3"></span>*2.3.3* **Funktion: Schalten kurz / lang**

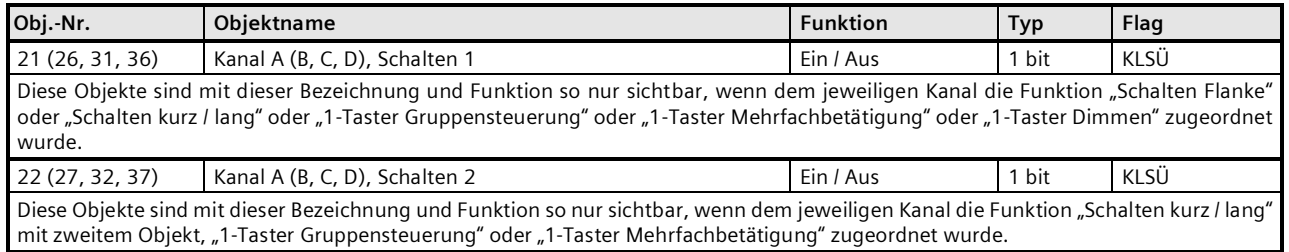

## <span id="page-5-4"></span>**2.3.4 Funktion: 1-Taster Gruppensteuerung und 1-Taster Mehrfachbetätigung**

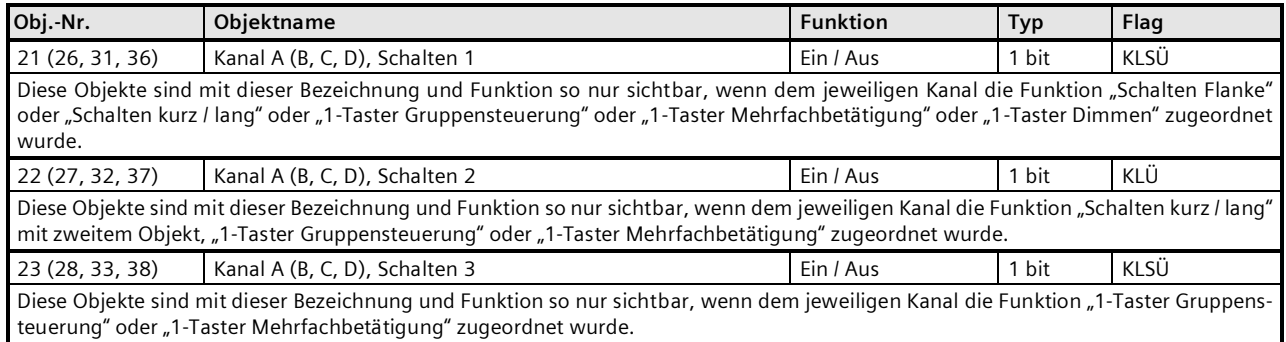

## **Applikationsprogramm-Beschreibung**

September 2020

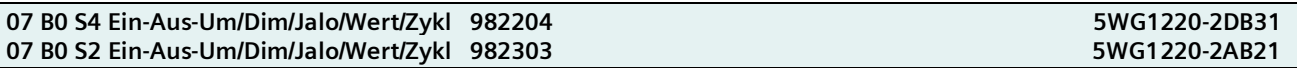

## <span id="page-6-0"></span>**2.3.5 Funktion: 1-Taster Dimmen**

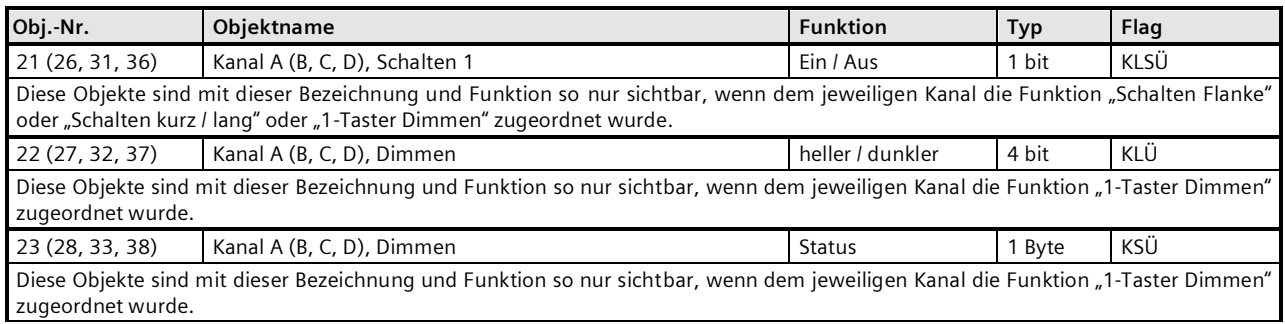

## <span id="page-6-1"></span>**2.3.6 Funktion: 1/2-Taster Dimmen**

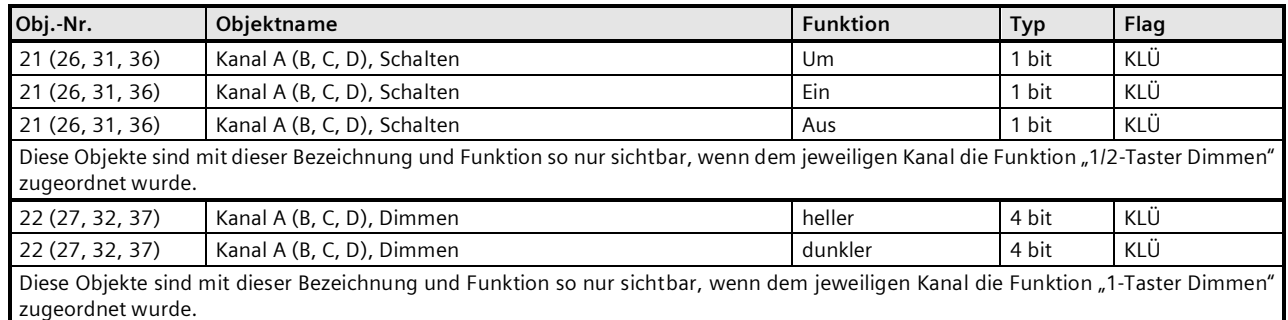

## <span id="page-6-2"></span>**2.3.7 Funktion: 1-Taster Sonnenschutzsteuerung**

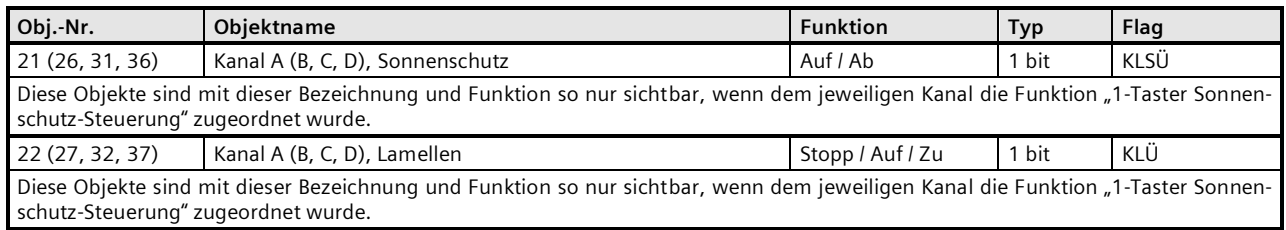

## <span id="page-6-3"></span>**2.3.8 Funktion: 1/2-Taster Sonnenschutzsteuerung**

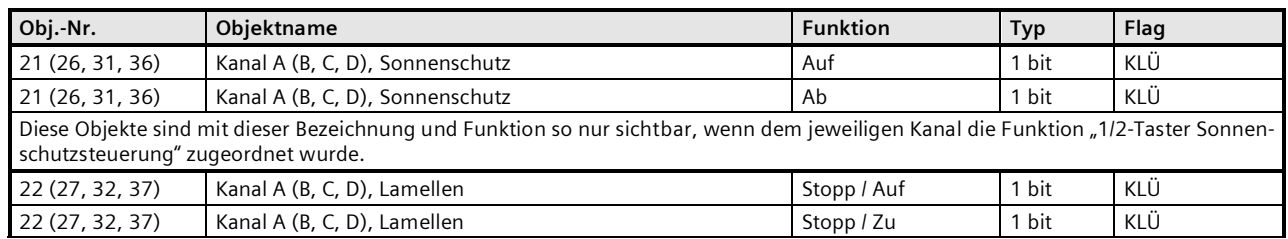

## **Applikationsprogramm-Beschreibung**

September 2020

## **07 B0 S4 Ein-Aus-Um/Dim/Jalo/Wert/Zykl 982204 5WG1220-2DB31** 07 B0 S2 Ein-Aus-Um/Dim/Jalo/Wert/Zykl 982303

**Obj.-Nr. Objektname Funktion Typ Flag** Diese Objekte sind mit dieser Bezeichnung und Funktion so nur sichtbar, wenn dem jeweiligen Kanal die Funktion "1/2-Taster Sonnenschutzsteuerung" zugeordnet wurde.

## <span id="page-7-0"></span>**2.3.9 Funktion: 1-Taster Sonnenschutz-/Lamellensteuerung**

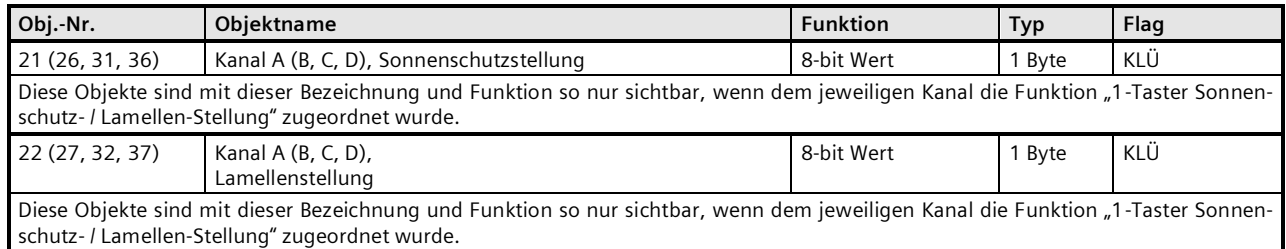

### <span id="page-7-1"></span>**2.3.10 Funktion: 8-bit Wert Flanke**

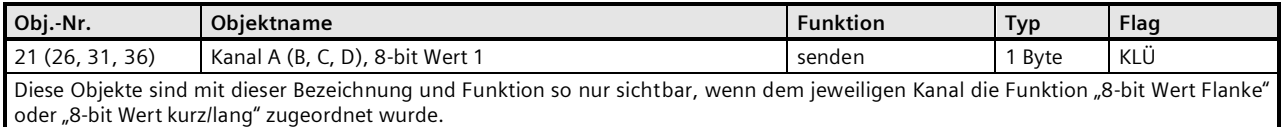

#### <span id="page-7-2"></span>**2.3.11 Funktion: 8-bit Wert kurz / lang**

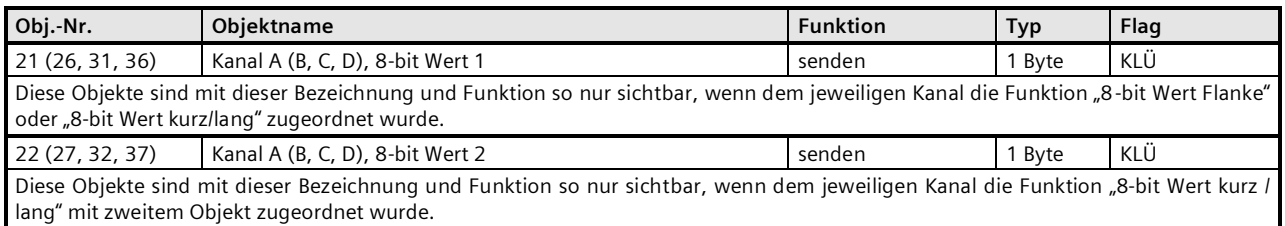

## <span id="page-7-3"></span>**2.3.12 Funktion: 16-bit Wert Flanke**

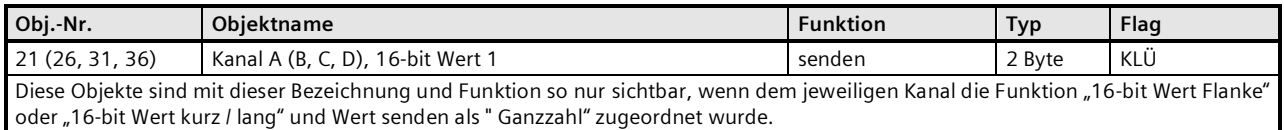

#### <span id="page-7-4"></span>**2.3.13 Funktion: 16-bit Wert kurz / lang**

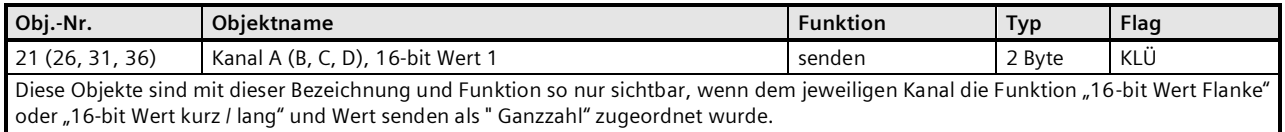

## **Applikationsprogramm-Beschreibung**

September 2020

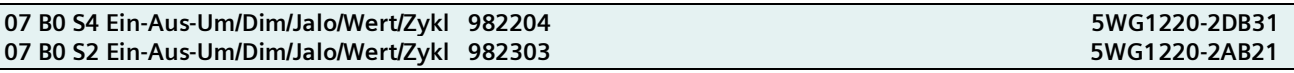

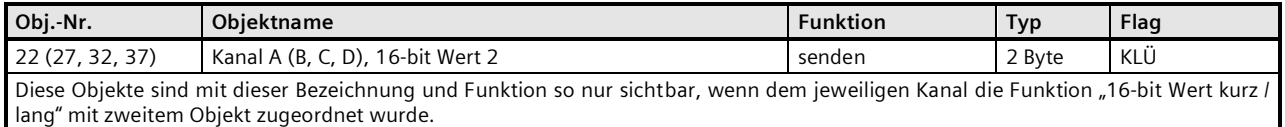

## <span id="page-8-0"></span>**2.3.14 Funktion: 16-bit Gleitkommawert Flanke**

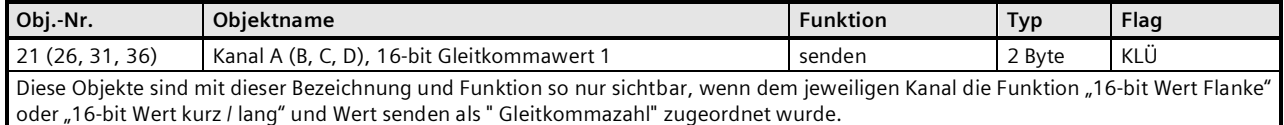

## <span id="page-8-1"></span>**2.3.15 Funktion: 16-bit Gleitkommawert kurz / lang**

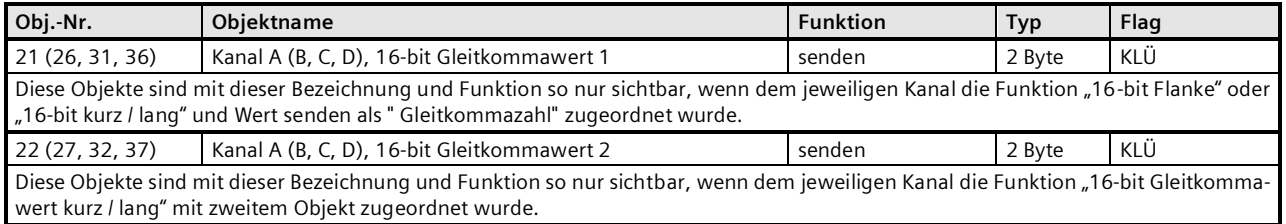

## <span id="page-8-2"></span>**2.3.16 Funktion: 32-bit Wert Flanke**

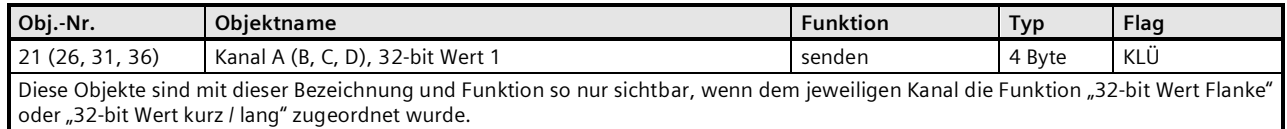

## <span id="page-8-3"></span>**2.3.17 Funktion: 32-bit Wert kurz / lang**

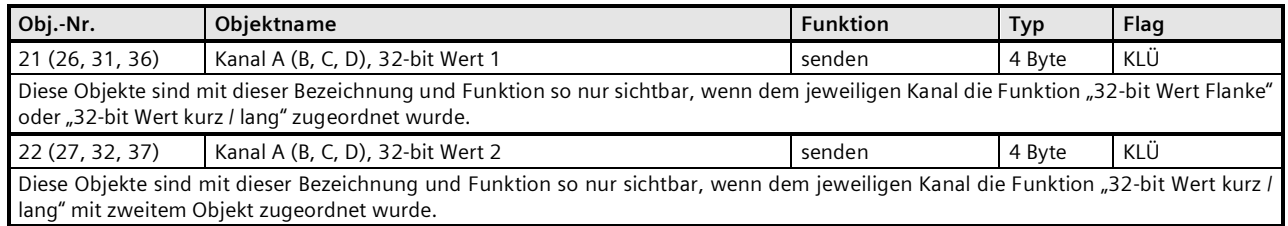

## **Applikationsprogramm-Beschreibung**

September 2020

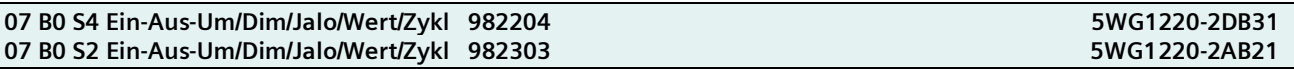

## <span id="page-9-0"></span>**2.3.18 Funktion: 1-bit Szenensteuerung**

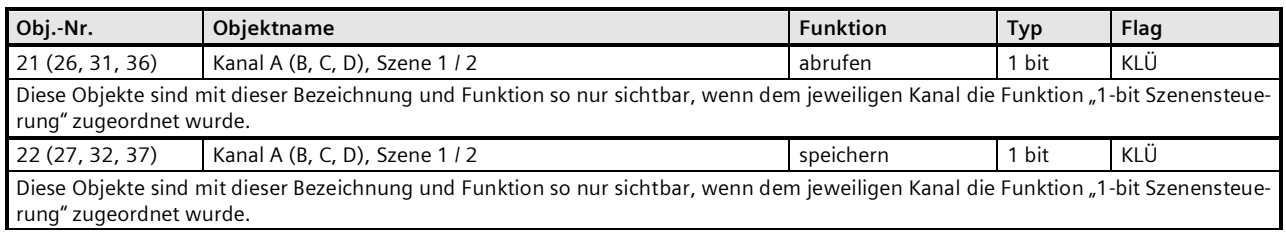

## <span id="page-9-1"></span>**2.3.19 Funktion: 8-bit Szenensteuerung**

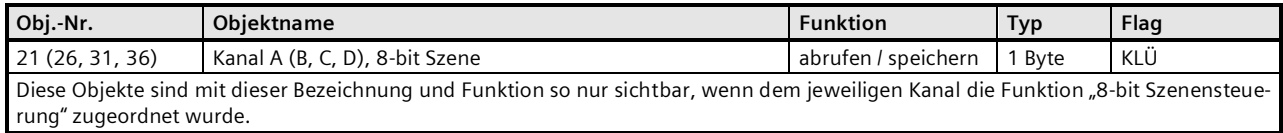

## <span id="page-9-2"></span>*2.3.20* **Funktion: 8-bit Effektsteuerung**

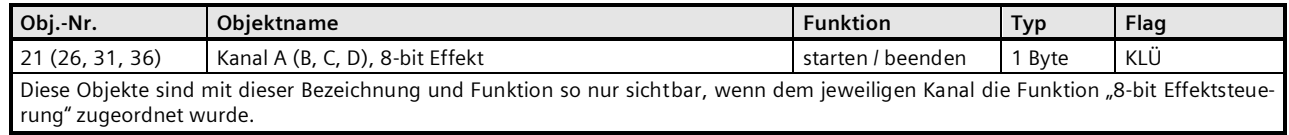

## <span id="page-9-3"></span>**2.3.21 Funktion: 8-bit Impulszählung ohne Grenzwertüberwachung**

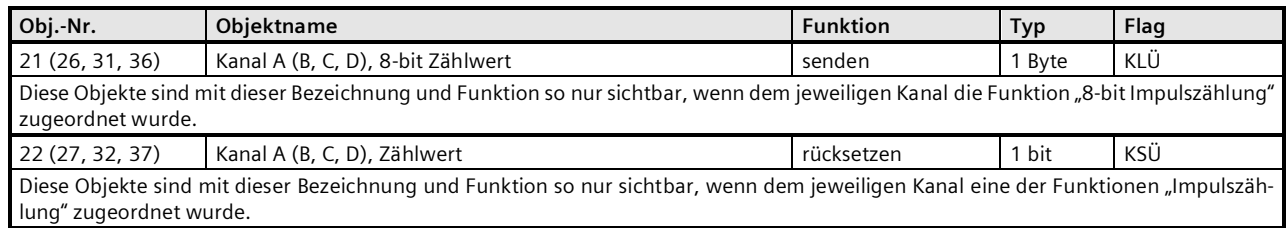

## <span id="page-9-4"></span>**2.3.22 Funktion: 8-bit Impulszählung mit Grenzwertüberwachung**

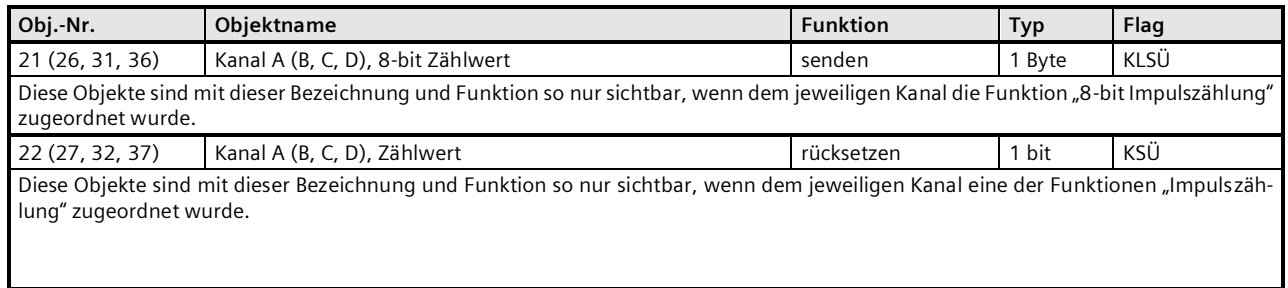

## **Applikationsprogramm-Beschreibung**

September 2020

## **07 B0 S4 Ein-Aus-Um/Dim/Jalo/Wert/Zykl 982204 5WG1220-2DB31** 07 B0 S2 Ein-Aus-Um/Dim/Jalo/Wert/Zykl 982303

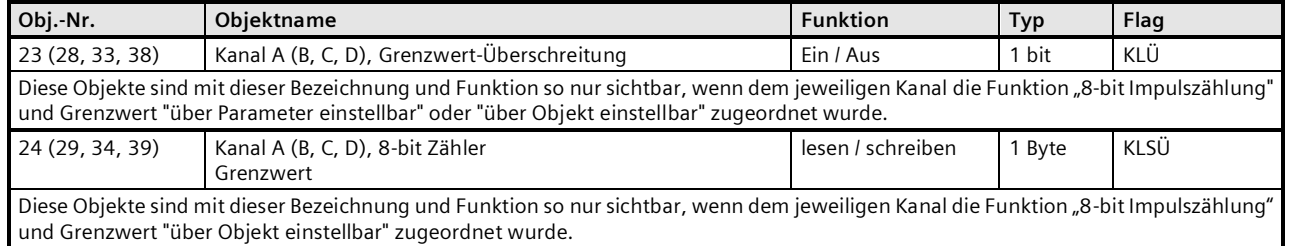

## <span id="page-10-0"></span>**2.3.23 Funktion: 16-bit Impulszählung ohne Grenzwertüberwachung**

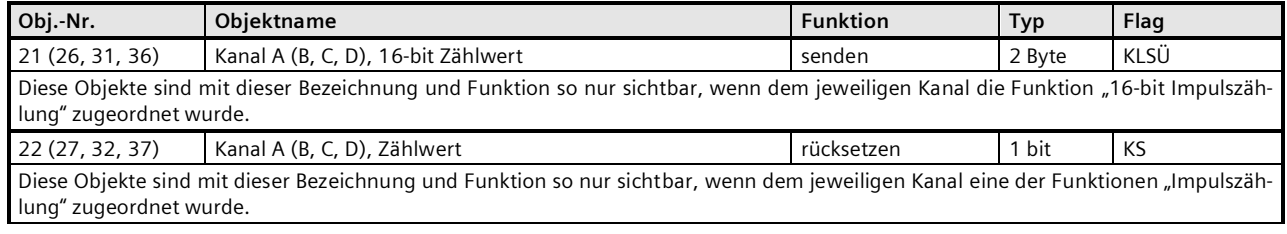

## <span id="page-10-1"></span>**2.3.24 Funktion: 16-bit Impulszählung mit Grenzwertüberwachung**

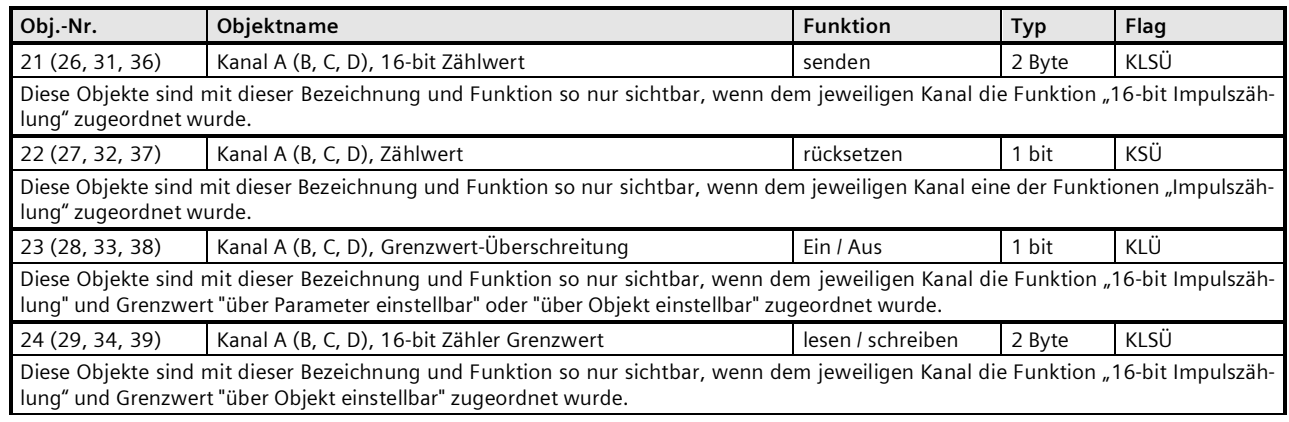

## <span id="page-10-2"></span>**2.3.25 Funktion: 32-bit Impulszählung ohne Grenzwertüberwachung**

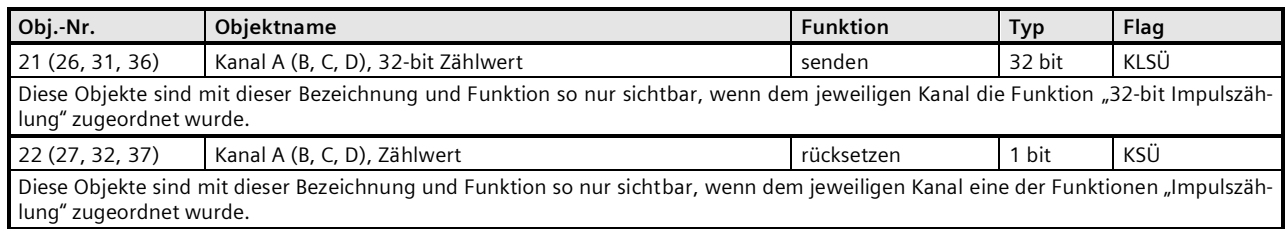

## **Applikationsprogramm-Beschreibung**

September 2020

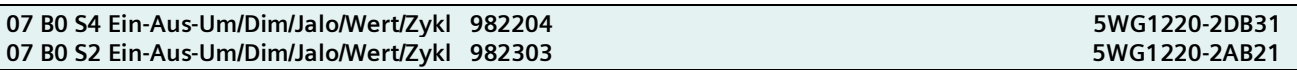

## <span id="page-11-0"></span>**2.3.26 Funktion: 32-bit Impulszählung mit Grenzwertüberwachung**

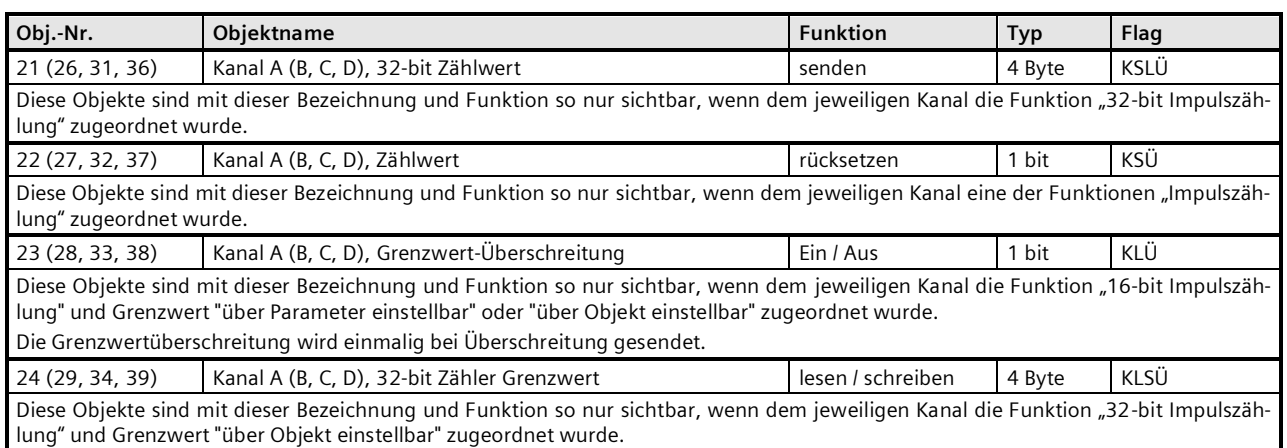

## <span id="page-11-1"></span>2.4 Objekte für "Eingänge, gemeinsam einstellbar"

## <span id="page-11-2"></span>**2.4.1 Funktion: 2-Taster Dimmen mit Stopp-Telegramm und Funktion: 2-Taster Dimmen mit zyklischem Senden**

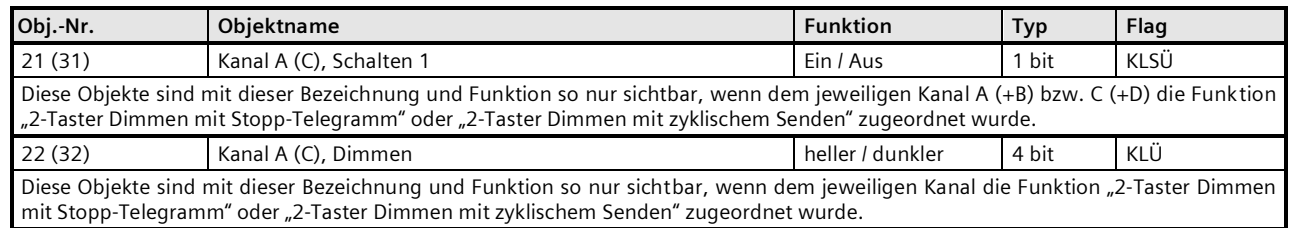

## <span id="page-11-3"></span>**2.4.2 Funktion: 2-Taster Sonnenschutzsteuerung**

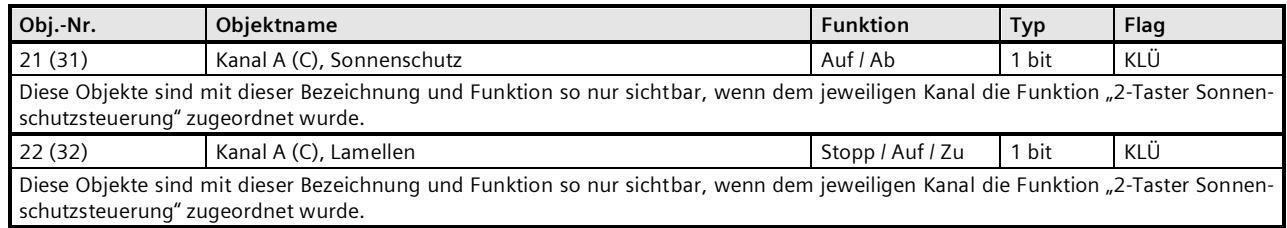

## **Applikationsprogramm-Beschreibung**

September 2020

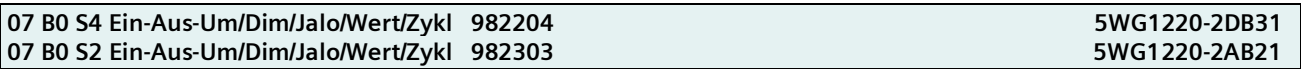

## <span id="page-12-0"></span>**3 Parameter**

Einstellung Kanäle A +B

### **Hinweis**

Die Einstellungen für Kanäle C + D erfolgen in gleicher Weise und werden daher nicht gesondert beschrieben.

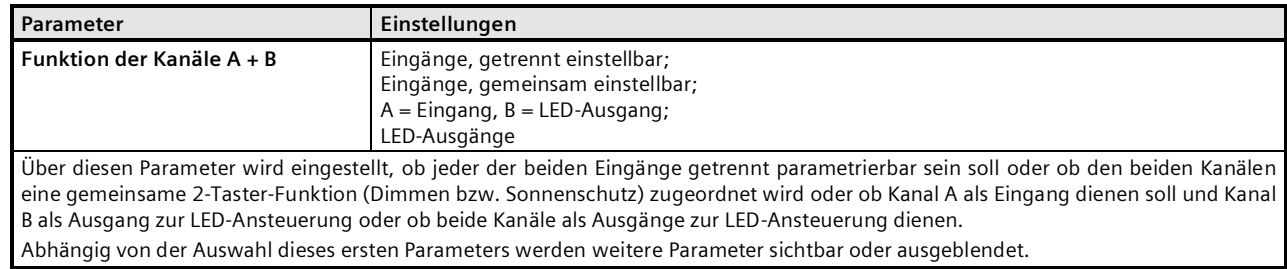

## <span id="page-12-1"></span>**3.1 Getrennt einstellbare Eingänge**

Die nachfolgenden Funktionen sind sichtbar, wenn für den Parameter "Funktion der Kanäle A + B" die Auswahl "Eingänge, getrennt einstellbar" gewählt wurde. Diese Funktionen werden jeweils nur einem Eingang zugewiesen und können daher von Eingang zu Eingang unterschiedlich konfiguriert werden.

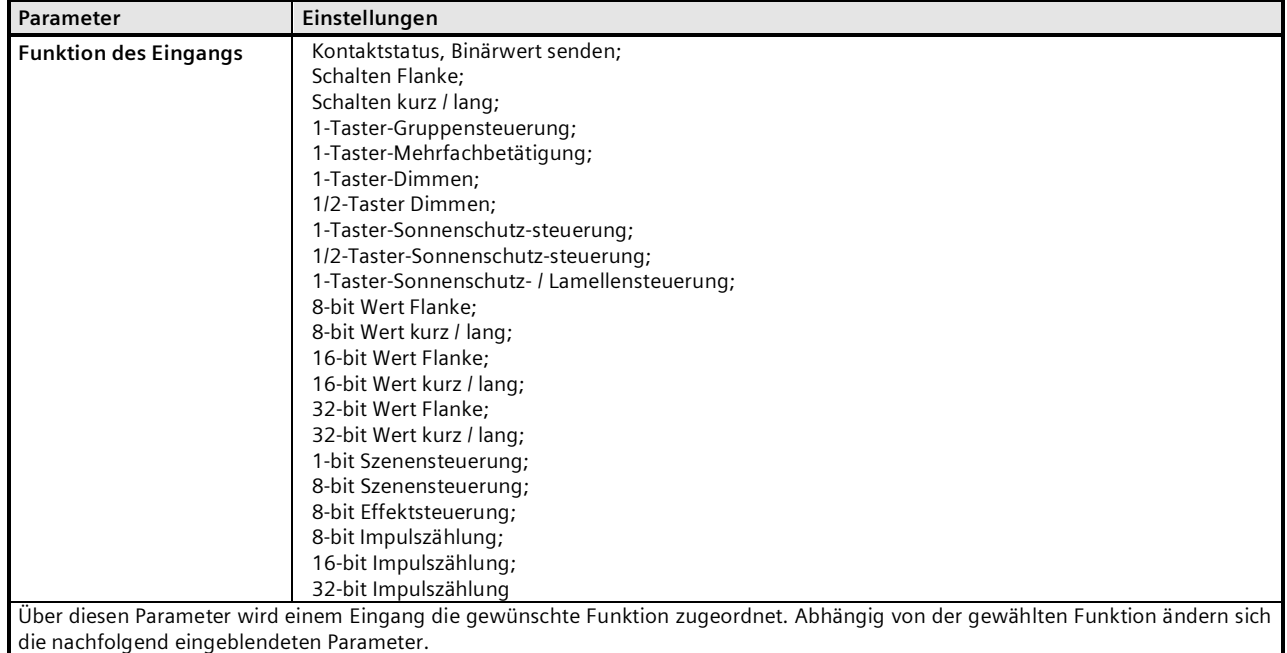

## **Applikationsprogramm-Beschreibung**

September 2020

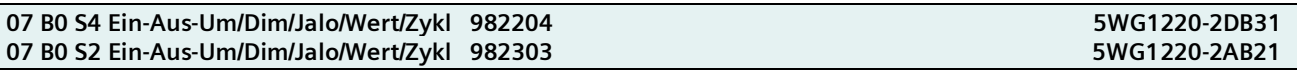

### <span id="page-13-0"></span>3.1.1 **Kontaktstatus, Binärwert senden**

Diese Funktion dient z.B. zur Abfrage und Übertragung des Schaltzustands eines Kontaktes bzw. des am Eingang liegenden Spannungspegels. Über Parameter ist einstellbar, welcher Binärwert nach einer Statusänderung zu senden ist, ob der Schaltzustand/Binärwert zusätzlich zyklisch zu senden ist und ob der aktuelle Schaltzustand/Binärwert auch nach Busspannungs-Wiederkehr automatisch gesendet werden soll.

Folgendes Objekt wird automatisch eingefügt:

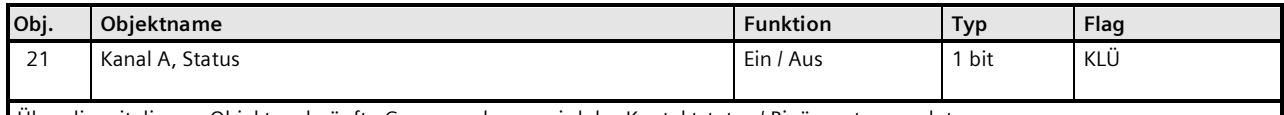

Über die mit diesem Objekt verknüpfte Gruppenadresse wird der Kontaktstatus / Binärwert gesendet.

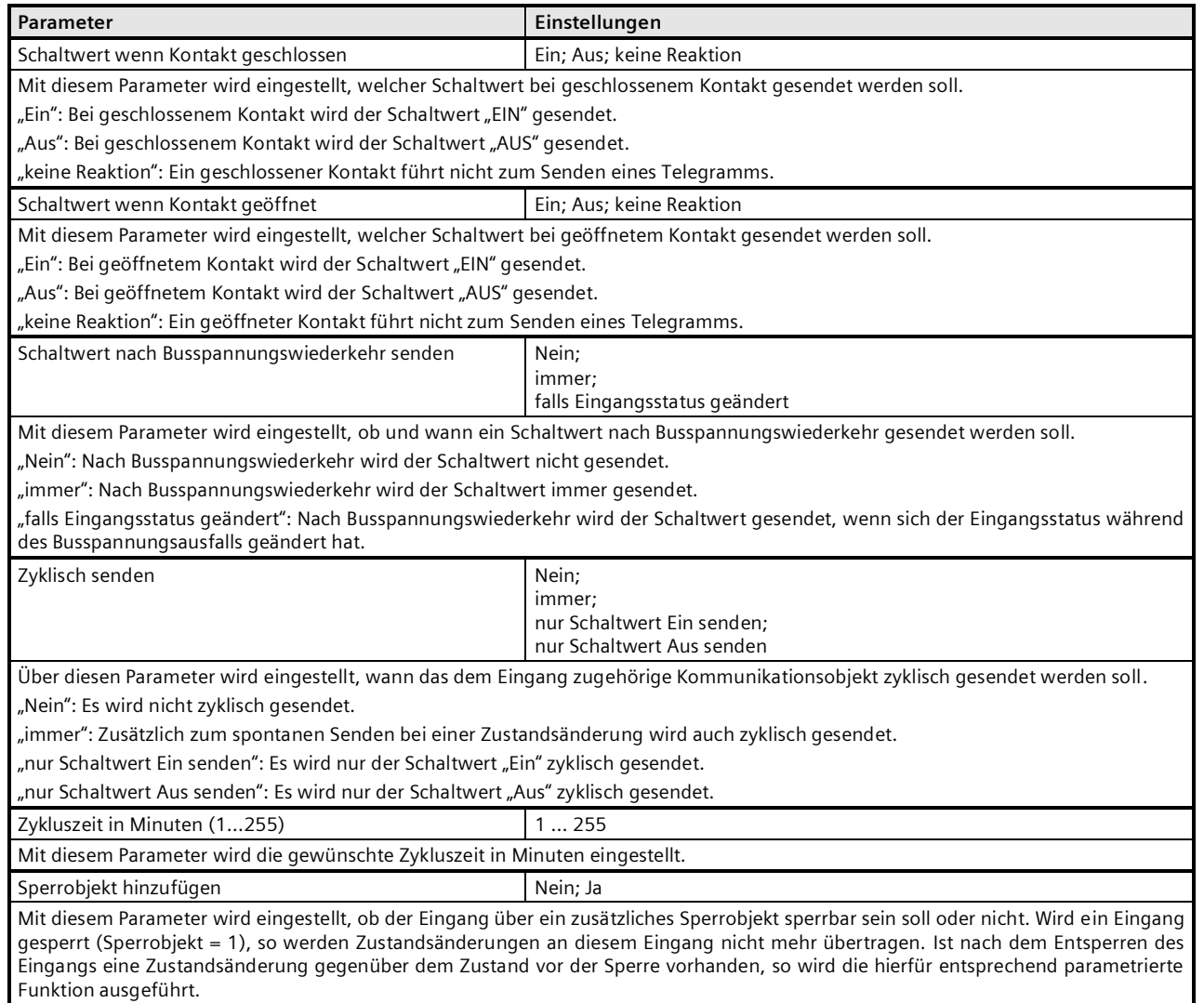

## **Applikationsprogramm-Beschreibung**

September 2020

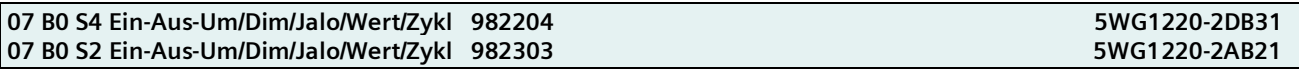

## <span id="page-14-0"></span>**3.1.2 Schalten Flanke**

Diese Funktion dient bei Eingängen, an die ein Schalter oder ein Taster angeschlossen ist, zum Senden eines Schalttelegramms (EIN, AUS oder UM) als Reaktion auf eine steigende und / oder eine fallende Signalflanke an diesem Eingang. Beim Drücken und / oder Loslassen des Tasters bzw. Schließen und / oder Öffnen des Schalters kann jeweils ein Telegramm gesendet werden, d.h. mit dieser Funktion kann z.B. das Verhalten eines "Klingeltasters" nachgebildet werden.

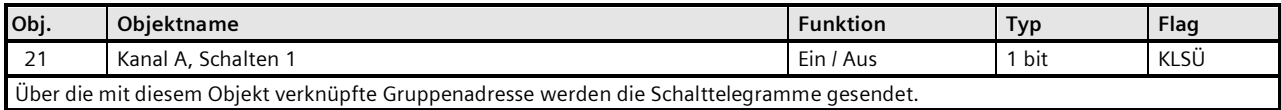

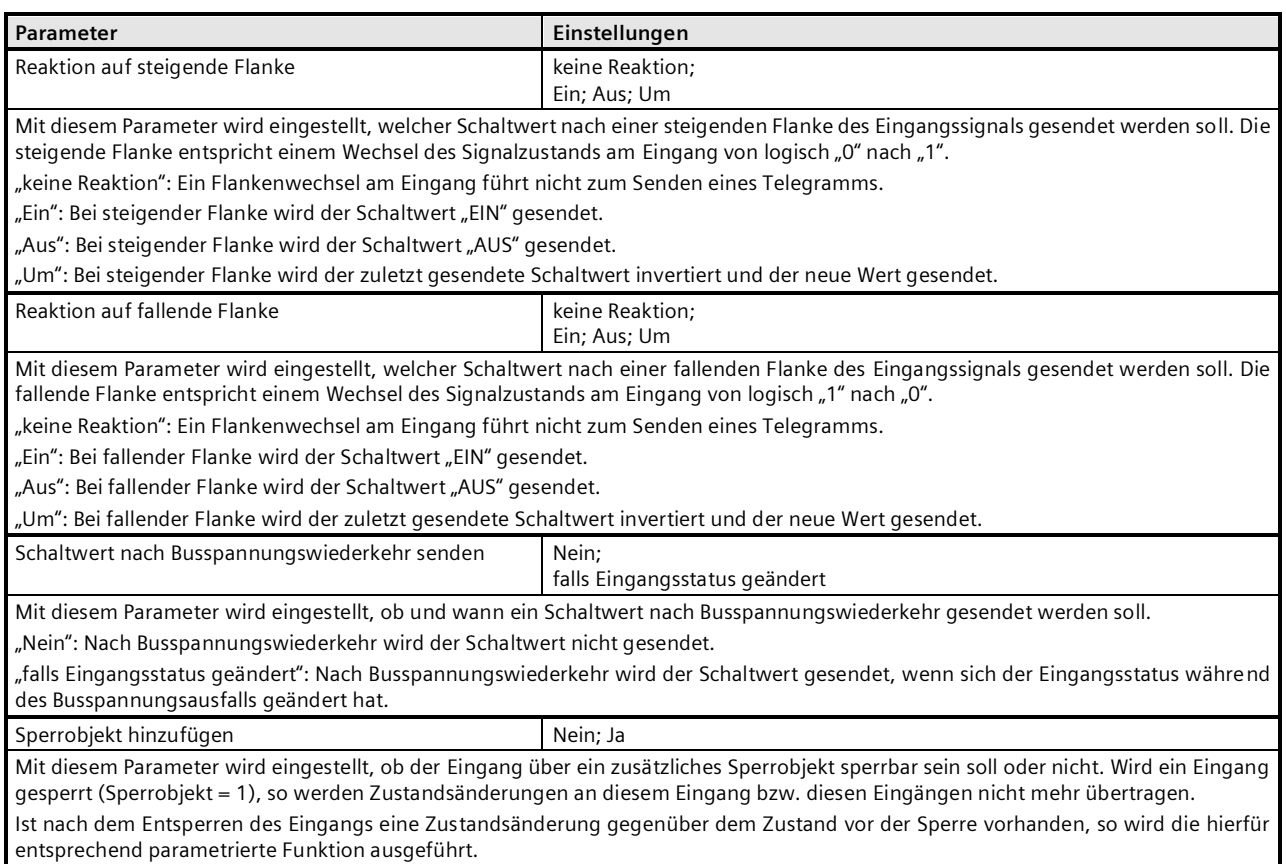

## **Applikationsprogramm-Beschreibung**

September 2020

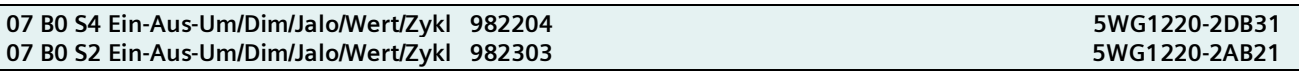

## <span id="page-15-0"></span>**3.1.3 Schalten kurz / lang**

Diese Funktion dient bei Eingängen, an die ein Taster angeschlossen ist, zum Senden eines Schalttelegramms (EIN, AUS oder UM) als Reaktion auf ein kurzes oder langes Drücken des Tasters.

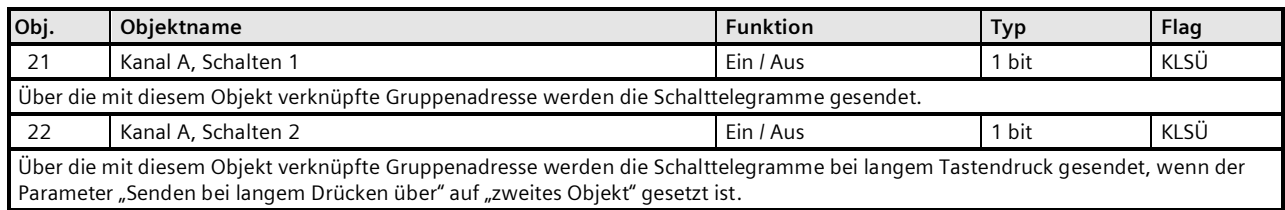

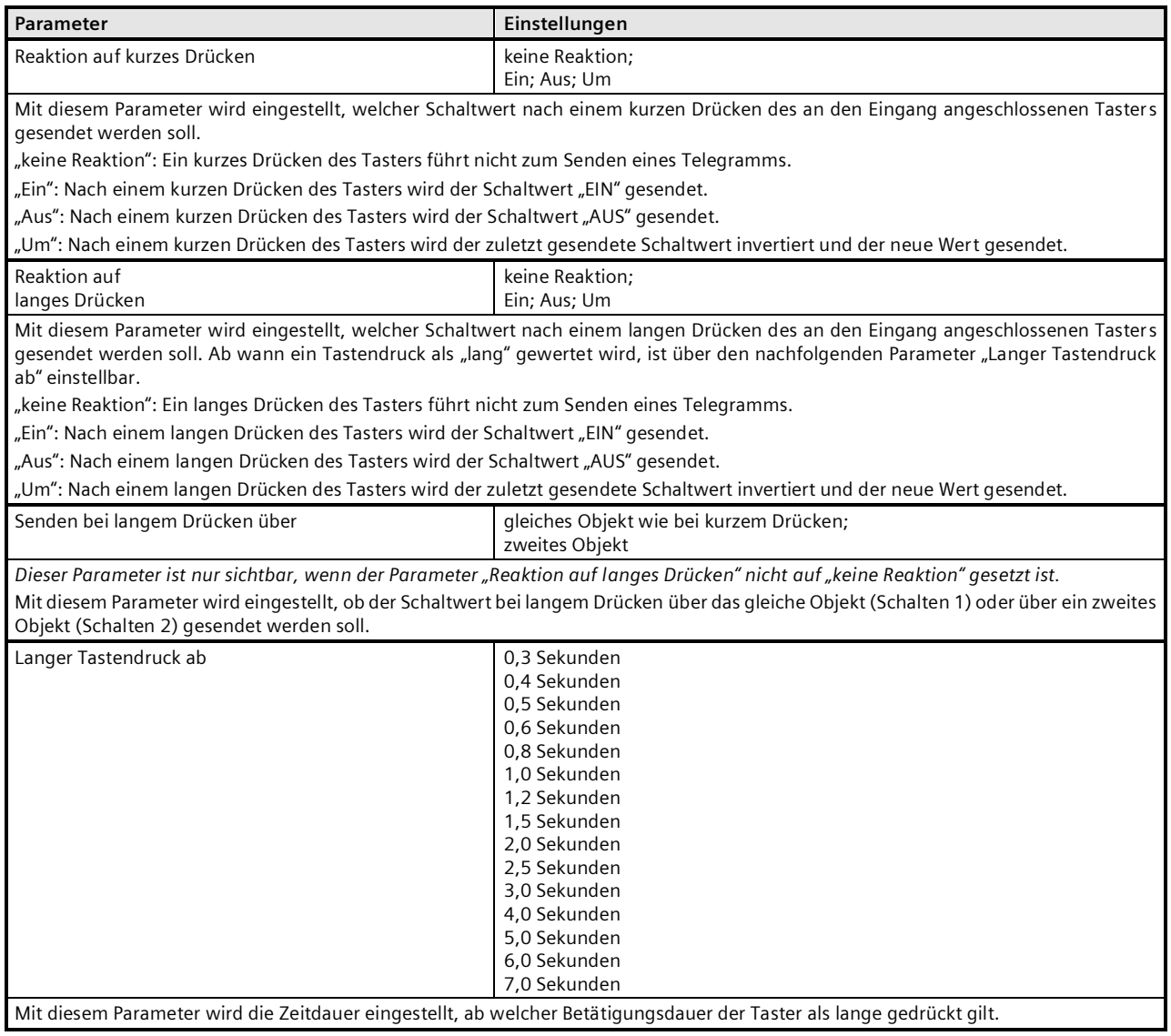

#### **Applikationsprogramm-Beschreibung**

September 2020

### **07 B0 S4 Ein-Aus-Um/Dim/Jalo/Wert/Zykl 982204 5WG1220-2DB31 07 B0 S2 Ein-Aus-Um/Dim/Jalo/Wert/Zykl 982303 5WG1220-2AB21**

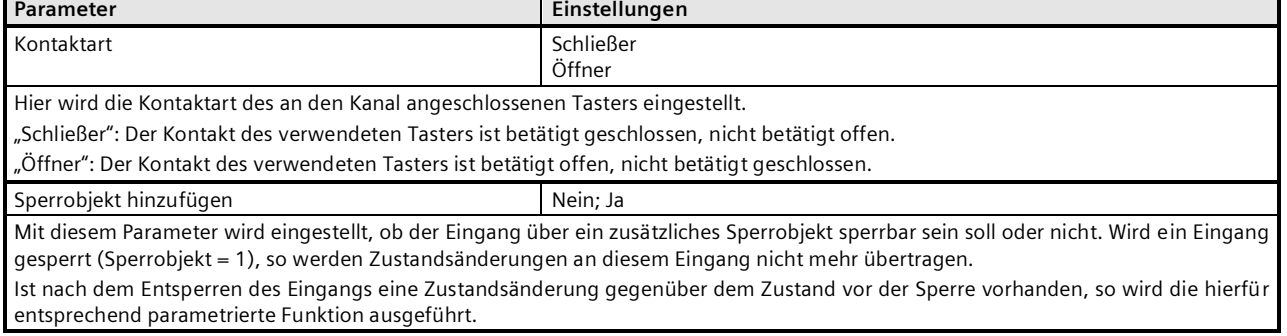

## <span id="page-16-0"></span>**3.1.4 1-Taster-Gruppensteuerung**

Die Funktion "1-Taster Gruppensteuerung" ermöglicht z.B. über einen einzigen Taster die Lampen einer Leuchte mit zwei oder drei Lampengruppen durch mehrfaches Tasten gruppenweise nacheinander ein- und wieder auszuschalten. Die Anzahl der schaltbaren Gruppen wird über einen Parameter eingestellt. Die Schaltfolge ist fest vorgegeben und vom Anwender nicht änderbar. Werden dieselben Gruppen von mehreren Tastern mit Gruppenschaltung angesteuert, so erfolgt dies von jedem Taster aus unabhängig von den anderen Tastern, d.h. jeder Taster merkt sich nur, welche Schaltbefehl-Kombination er zuletzt gesendet hat und sendet bei erneuter Betätigung die für ihn als nächste folgende Schaltbefehl-Kombination.

Folgende Objekte werden automatisch eingefügt, wenn 3 Schaltfolgegruppen gewählt wurden (bei 2 Schaltfolgegruppen werden nur die ersten beiden Objekte eingefügt):

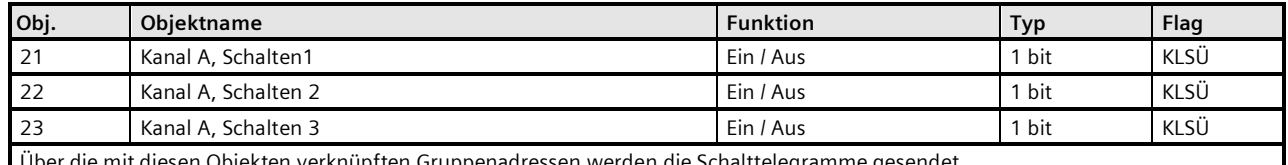

Über die mit diesen Objekten verknüpften Gruppenadressen werden die Schalttelegramme gesendet.

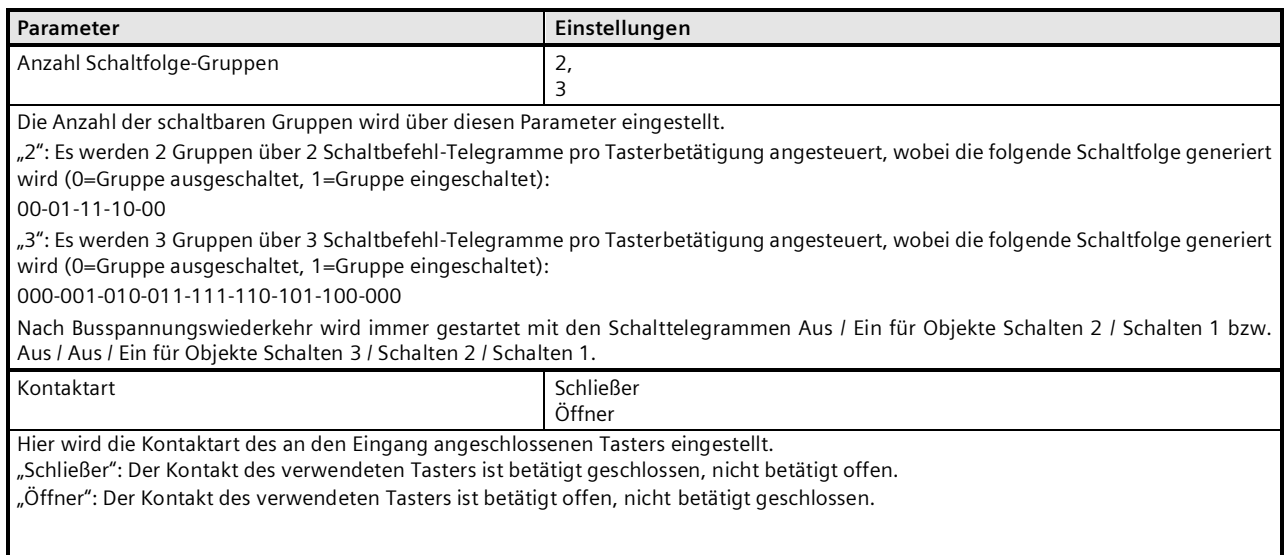

September 2020

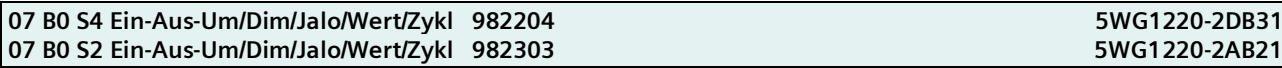

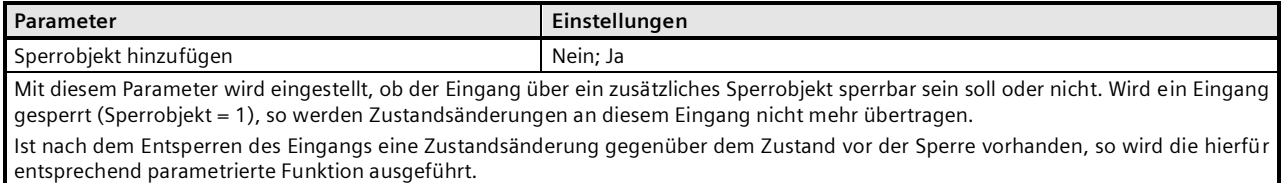

## <span id="page-17-0"></span>**3.1.5 1-Taster-Mehrfachbetätigung**

Die Funktion "1-Taster Mehrfachbetätigung" ermöglicht, von einem einzigen Taster aus bis zu 2 bzw. 3 Verbraucher gezielt einzeln zu schalten. Die Anzahl der unmittelbar aufeinander folgenden Tasterbetätigungen bestimmt hierbei, welcher Verbraucher geschaltet werden soll: 1x betätigt = Verbraucher 1 schalten, 2x betätigt = Verbraucher 2 schalten bzw. 3x betätigt = Verbraucher 3 schalten.

Folgende Objekte werden automatisch eingefügt, wenn 3 schaltbare Gruppen gewählt wurden (bei 2 schaltbaren Gruppen werden nur die ersten beiden Objekte eingefügt):

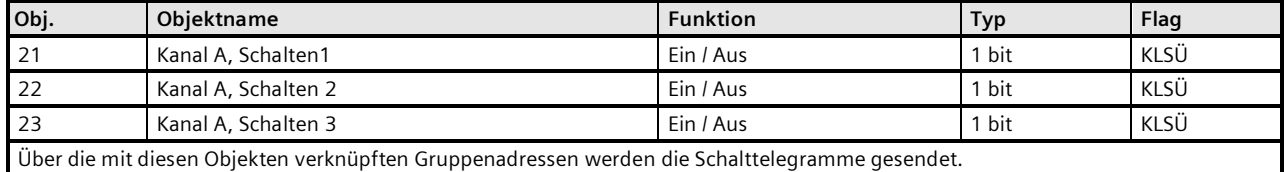

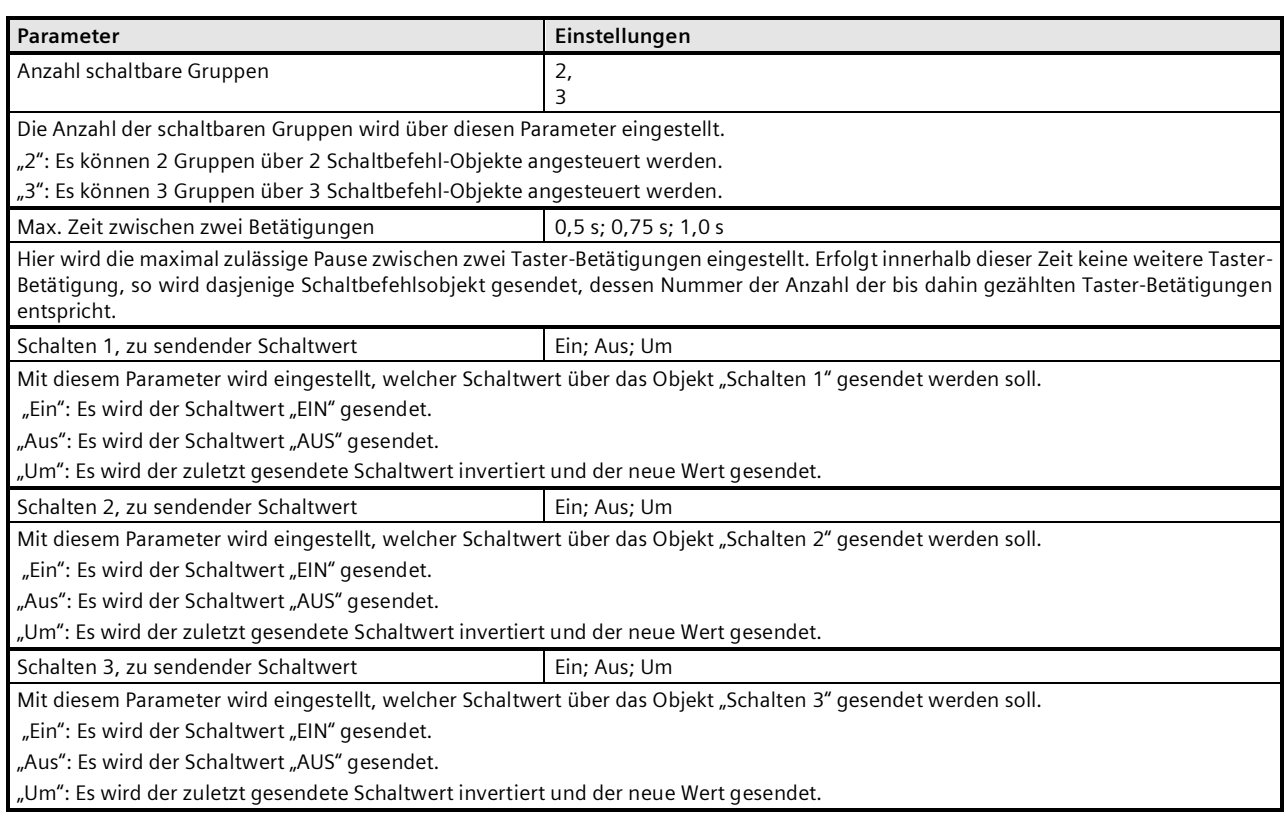

#### **Applikationsprogramm-Beschreibung**

September 2020

### **07 B0 S4 Ein-Aus-Um/Dim/Jalo/Wert/Zykl 982204 5WG1220-2DB31 07 B0 S2 Ein-Aus-Um/Dim/Jalo/Wert/Zykl 982303 5WG1220-2AB21**

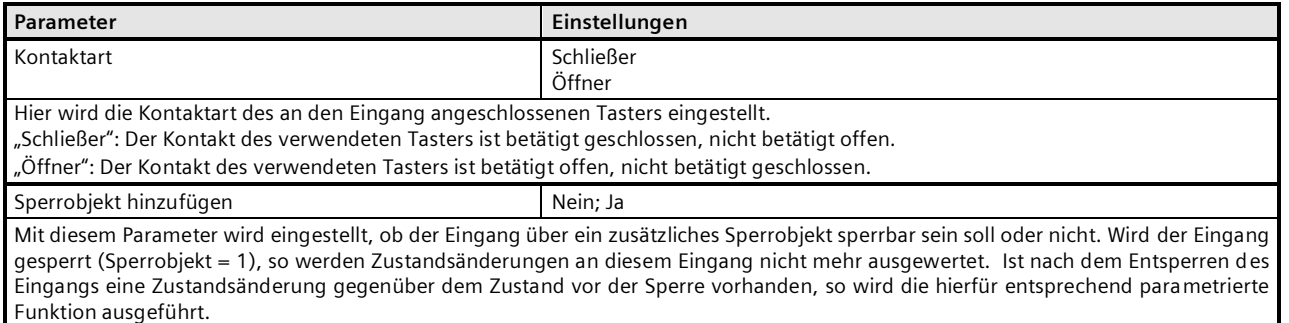

## <span id="page-18-0"></span>**3.1.6 1-Taster-Dimmen**

Diese Funktion ermöglicht, mit nur einem Taster eine Leuchte / Leuchtengruppe sowohl ein- und auszuschalten als auch heller und dunkler zu dimmen. Hierbei wird zwischen kurzem und langem Tastendruck unterschieden.

- Schalten UM (kurzer Tastendruck)

Bei einem kurzen Tastendruck wird der Wert, der sich im Schaltobjekt (Schalten UM) befindet, invertiert und das EIN- oder AUS-Telegramm dann gesendet, wenn die Taste losgelassen wird (=fallende Flanke).

- Dimmen heller / dunkler (langer Tastendruck)

Bei langem Tastendruck (die Zeitdauer ist über das Parameter-Fenster "Langer Tastendruck ab" einstellbar) wird, abhängig vom Objektwert und der zuletzt angesteuerten Dimmrichtung, heller oder dunkler gedimmt. War der Dimmaktor ausgeschaltet, so wird bei einem langen Tastendruck eingeschaltet und heller gedimmt. Wurde der Aktor zuvor durch einen kurzen Tastendruck eingeschaltet, so wird er durch den ersten langen Tastendruck dunkler gedimmt. Steht der Dimmaktor auf einem Dimmwert von 1 bis 99%, wird die zuletzt betätigte Dimmrichtung invertiert und dann in die neue Richtung gedimmt. Bei langem Tastendruck wird über das Dimmobjekt der Befehl "100 % Dimmen" und beim Loslassen der Taste (=fallende Flanke) der Befehl "Stopp" gesendet.

Folgende Objekte werden automatisch eingefügt:

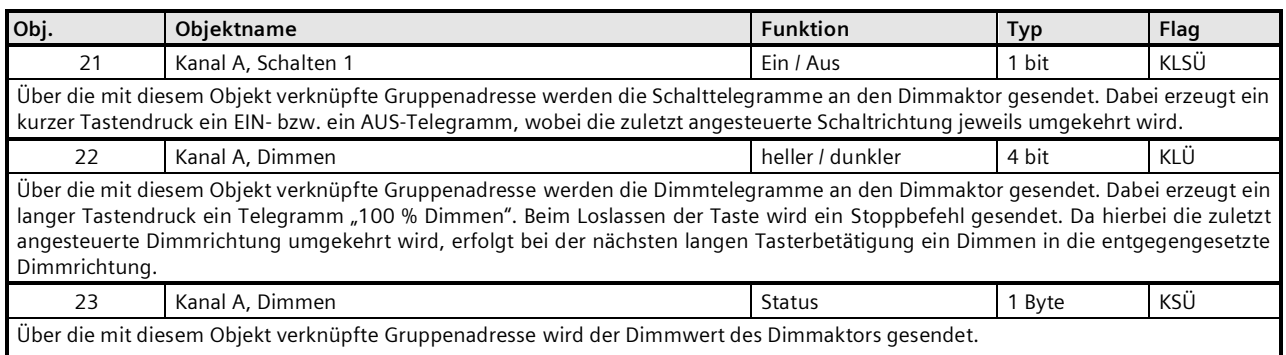

Steht der Dimmaktor auf einem Dimmwert von 1 bis 99%, wird die zuletzt betätigte Dimmrichtung invertiert und dann in die neue Richtung gedimmt. Damit kann auch bei mehr als einer Bedienstelle immer die zuletzt vorgenommene Dimmrichtung invertiert werden. Hinweis:

Wenn dieses Objekt nicht mit einer Gruppenadresse verknüpft ist oder der Dimmstatus bei der Tastenbetätigung noch nicht gemeldet wurde, dann wird die Dimmrichtung nicht durch den Dimmwertstatus beeinflusst.

September 2020

## **07 B0 S4 Ein-Aus-Um/Dim/Jalo/Wert/Zykl 982204 5WG1220-2DB31** 07 B0 S2 Ein-Aus-Um/Dim/Jalo/Wert/Zykl 982303

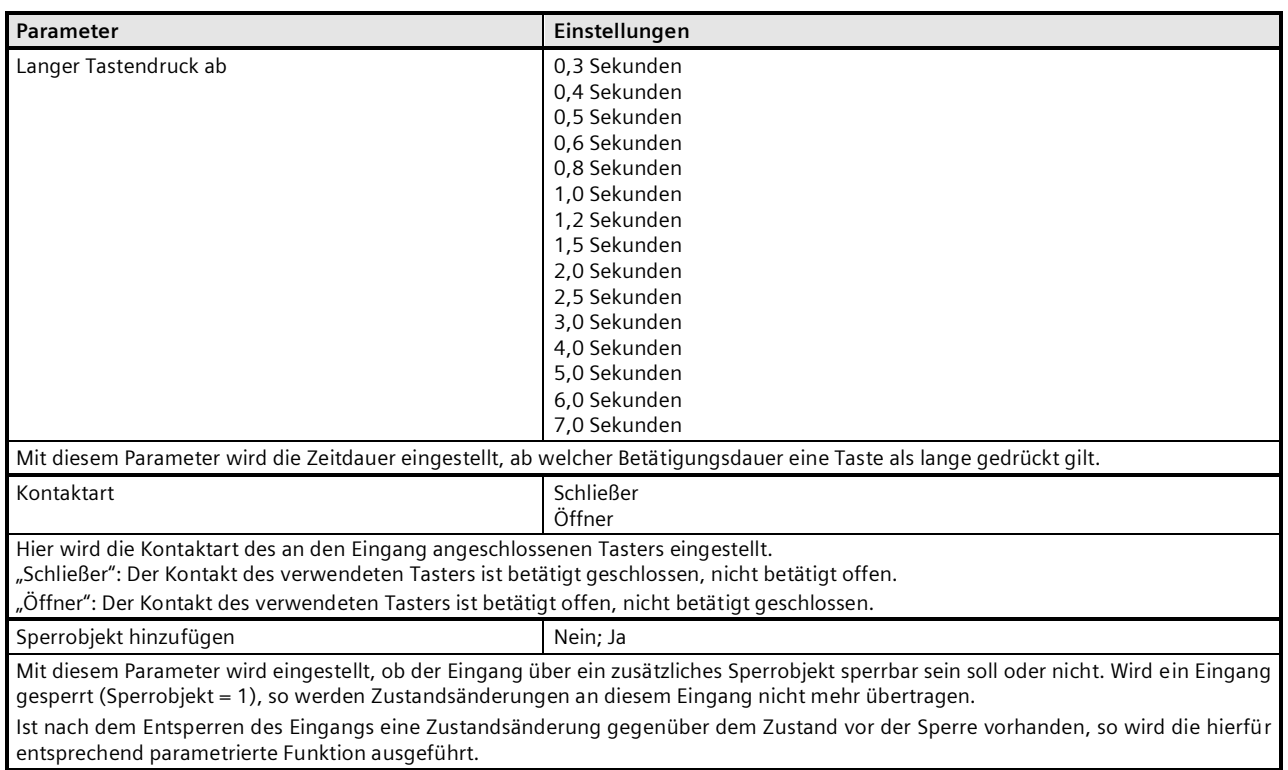

## <span id="page-19-0"></span>**3.1.7 1/2-Taster Dimmen**

Diese Funktion ermöglicht es, 2-Tasten-Dimmen mit zwei beliebigen Eingängen auszuführen, wobei jeder Eingang nur die Funktion einer Taste ausführt:

Aus, dunkler dimmen

Ein, heller dimmen

Um, dunkler dimmen

Um, heller dimmen.

In der Kombination von zwei Tasten wird eine Leuchte / Leuchtengruppe sowohl ein- und ausgeschaltet als auch heller und dunkler gedimmt.

Mit den an die beiden unabhängigen Eingänge angeschlossenen Tasten kann über ein kurzes Drücken ein- bzw. ausgeschaltet sowie über einen langen Tastendruck heller bzw. dunkler gedimmt werden.

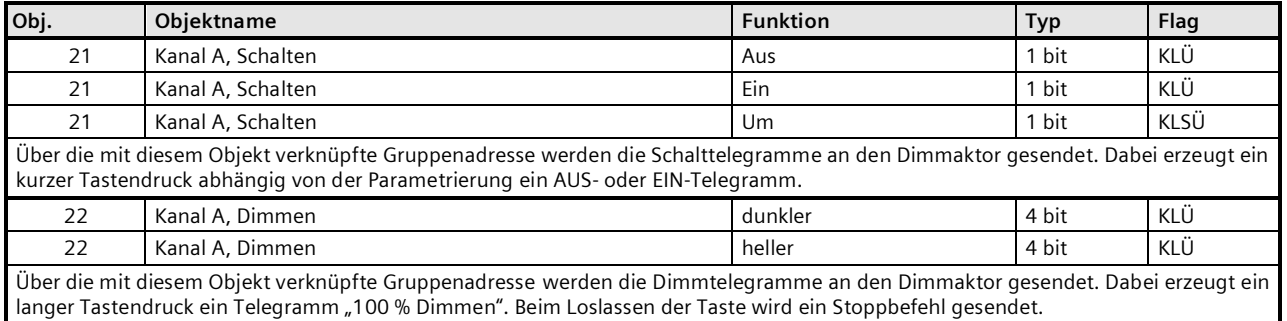

September 2020

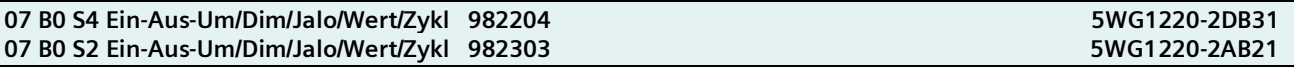

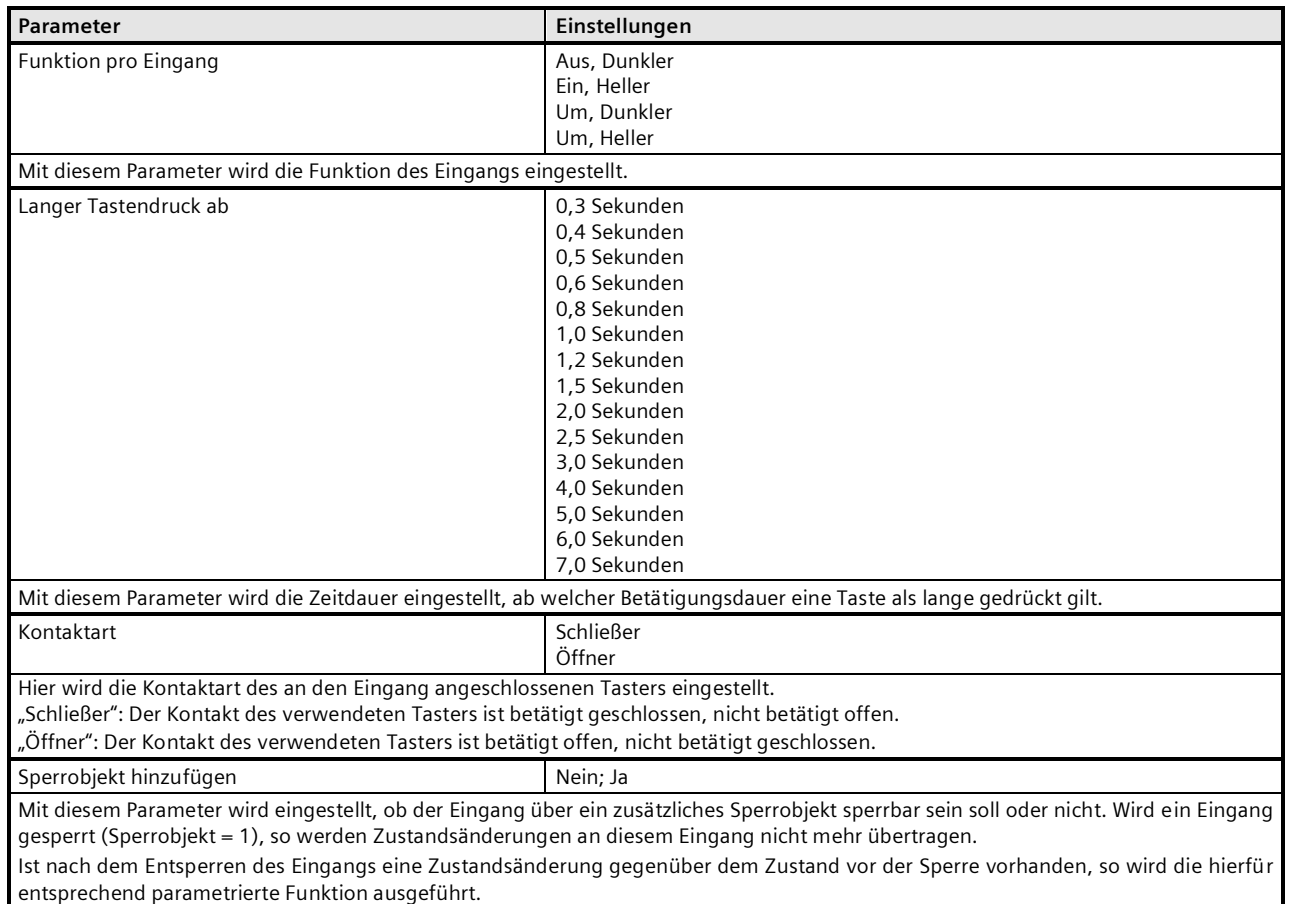

## <span id="page-20-0"></span>**3.1.8 1-Taster-Sonnenschutzsteuerung**

Diese Funktion ermöglicht, mit nur einem Taster einen Sonnenschutz herab- und hochzufahren, das Fahren zu stoppen und Lamellen zu öffnen und zu schließen. Hierbei wird zwischen kurzem und langem Tastendruck unterschieden. - Sonnenschutz Auf / Ab (langer Tastendruck)

Bei langem Tastendruck (die Zeitdauer ist über das Parameter-Fenster "Langer Tastendruck ab" einstellbar) wird, abhängig von der im Objekt "Sonnenschutz Auf / Ab" gespeicherten letzten Fahrtrichtung, diese invertiert und der Sonnenschutz herab- oder hochgefahren, bis die jeweilige Endlage erreicht ist und der Antrieb über den Endlageschalter abgeschaltet wird. Wird vor Erreichen einer Endlage und dem Ansprechen des Endlageschalters ein Stoppbefehl empfangen, so wird die Fahrt sofort beendet, die erreichte Stellung beibehalten und die letzte Fahrtrichtung gespeichert.

- Stopp bzw. Lamellen Auf / Zu (kurzer Tastendruck)

Bei einem kurzen Tastendruck wird ein Telegramm gesendet, das bei einem in einer Fahrt befindlichen Sonnenschutz zum Stoppen des Antriebs führt und bei einem ruhenden Sonnenschutz zu einem kurzen Fahrschritt entgegengesetzt zur vorhergehenden Fahrtrichtung (die im Fahrobjekt gespeichert ist). Bei geschlossenen Jalousie-Lamellen würde dies z.B. zum Öffnen der Lamellen um einen Schritt führen. Das Stopp- bzw. Lamellen Auf- oder Zu-Telegramm wird erst beim Loslassen der Taste (=fallende Flanke) generiert. Mit jedem weiteren kurzen Tastendruck wird ein weiteres Telegramm "Lamellen Auf / Zu" gesendet, wobei die Fahrtrichtung nicht geändert wird. Die Software des Sonnenschutzaktors bestimmt, ob und wie mehrere aufeinander folgende Telegramme "Lamellen Auf / Zu" interpretiert und ausgeführt werden.

#### **Applikationsprogramm-Beschreibung**

September 2020

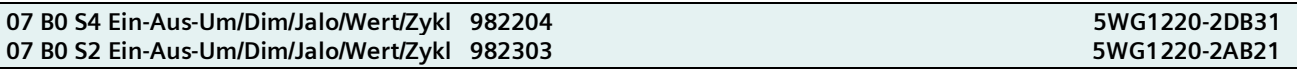

Folgende Objekte werden automatisch eingefügt:

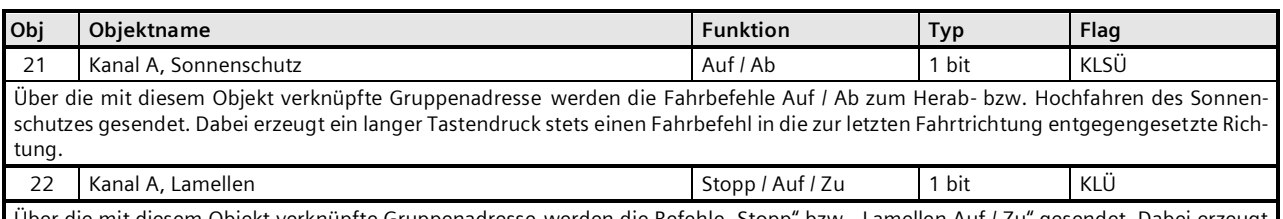

Über die mit diesem Objekt verknüpfte Gruppenadresse werden die Befehle "Stopp" bzw. "Lamellen Auf / Zu" gesendet. Dabei erzeugt ein kurzer Tastendruck stets einen Befehl zum Stoppen der Fahrt bzw. zum Verstellen der Lamellen um einen Schritt in die zur letzten Fahrtrichtung entgegengesetzte Richtung.

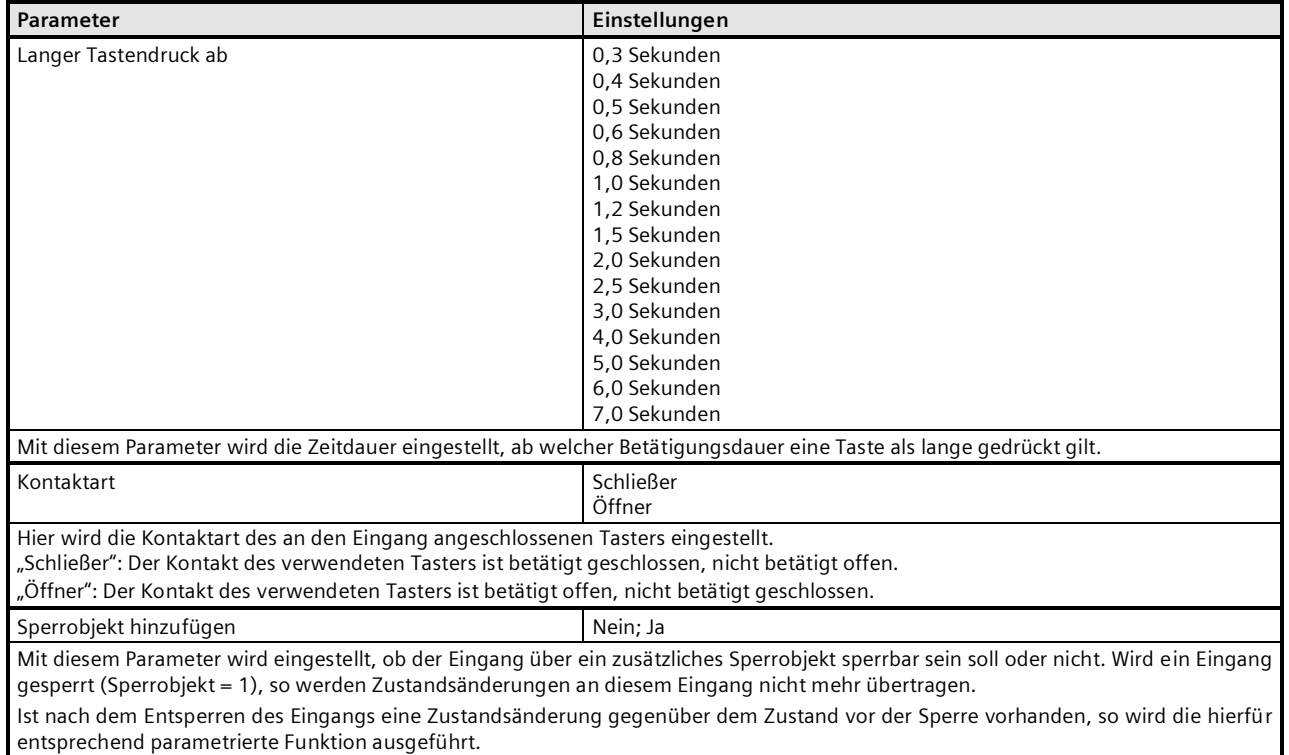

## <span id="page-21-0"></span>**3.1.9 1/2-Taster-Sonnenschutzsteuerung**

Diese Funktion ermöglicht es, 2-Tasten-Sonnenschutz mit zwei beliebigen Eingängen auszuführen, wobei jeder Eingang nur die Funktion einer Taste ausführt:

Jalousie ab, Lamellen zu

Jalousie auf, Lamellen auf

In der Kombination von zwei Tasten können, über eine lange Betätigung, der Sonnenschutz bis zur jeweiligen Endlage herab- oder hochgefahren werden sowie über einen kurzen Tasterdruck die Fahrt beendet bzw. die Lamellen um einen Schritt verstellt werden. Es ist einstellbar, mit welcher Taste (bzw. über welchen Eingang) der Sonnenschutz herabgefahren und die Lamellen ggf. um einen Schritt geschlossen bzw. der Sonnenschutz hochgefahren und die Lamellen ggf. um einen Schritt geöffnet werden sollen.

## **Applikationsprogramm-Beschreibung**

September 2020

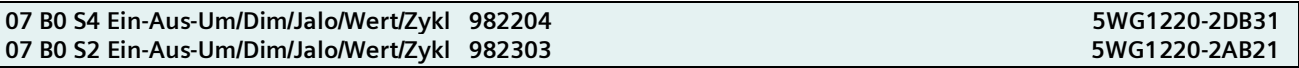

## Folgende Objekte werden automatisch eingefügt:

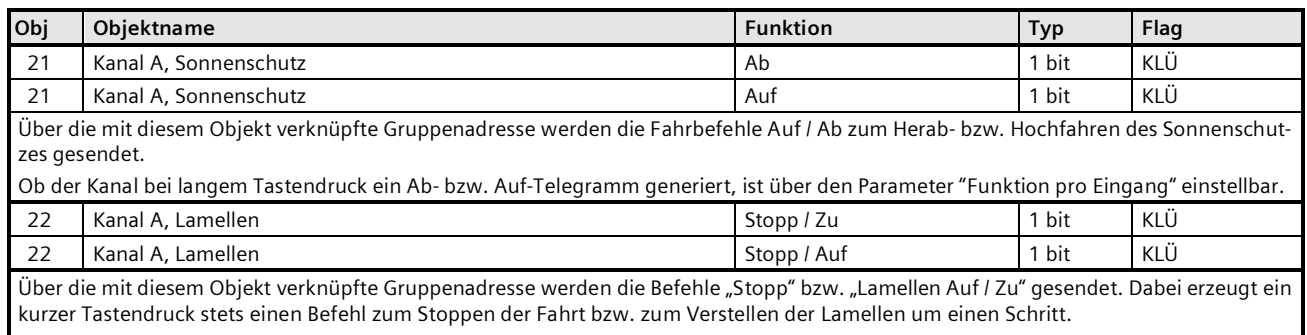

Ob der Kanal bei kurzem Tastendruck ein Auf- bzw. Zu-Telegramm generiert, ist zusammen mit der Zuordnung für das Herab- und Hochfahren des Sonnenschutzes über den Parameter " Funktion pro Eingang" einstellbar.

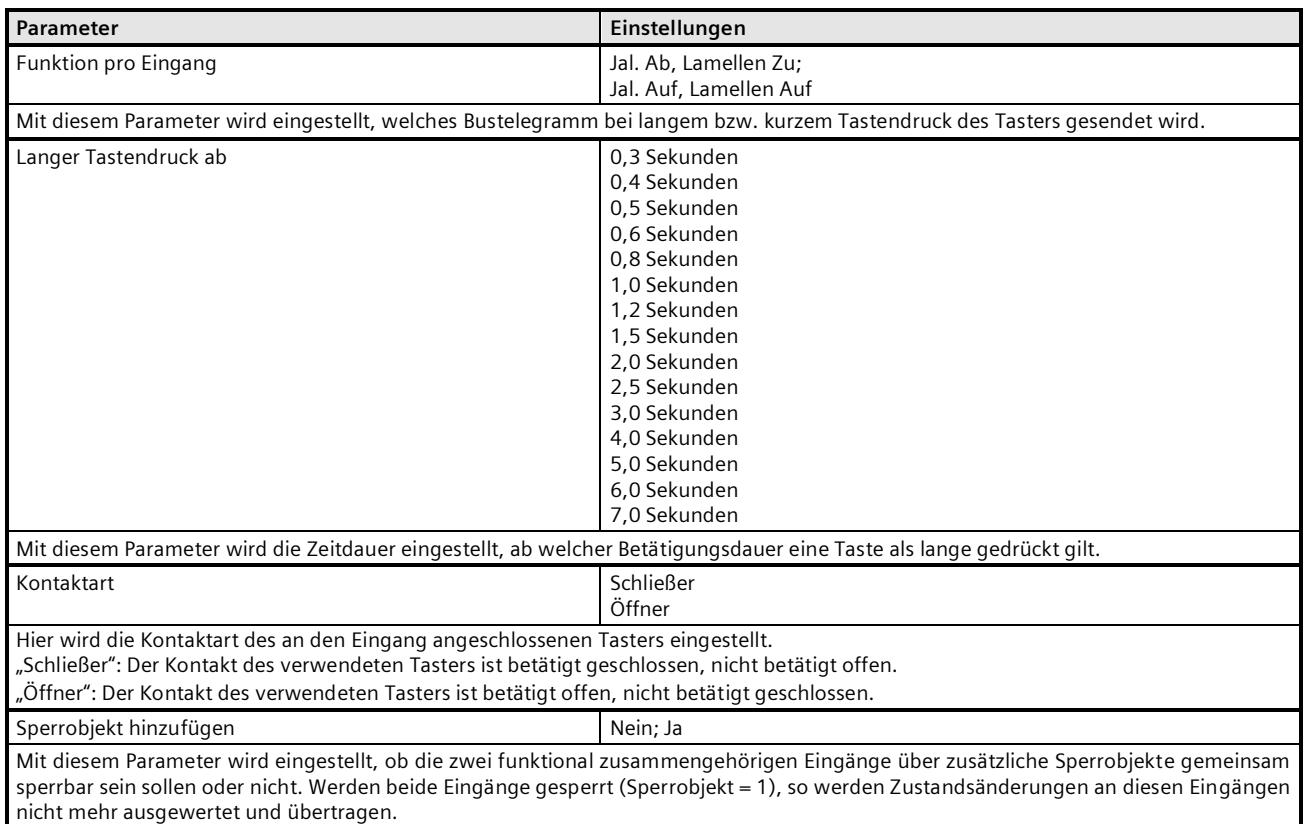

Ist nach dem Entsperren des Eingangs eine Zustandsänderung gegenüber dem Zustand vor der Sperre vorhanden, so wird die hierfür entsprechend parametrierte Funktion ausgeführt.

**Applikationsprogramm-Beschreibung**

September 2020

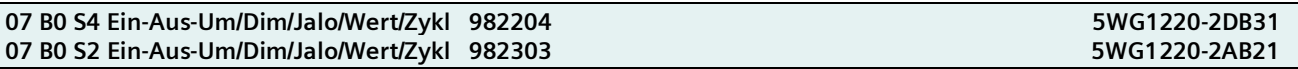

## <span id="page-23-0"></span>**3.1.10 1-Taster-Sonnenschutz- / Lamellensteuerung**

Bei dieser Funktion werden auf die Tasterbetätigung hin zwei Telegramme mit einem zeitlichen Abstand von ca. 1 s gesendet. Das erste Telegramm enthält die eingestellte Sonnenschutzstellung in Prozent, das zweite Telegramm die eingestellte Lamellenstellung in Prozent.

Folgende Objekte werden automatisch eingefügt:

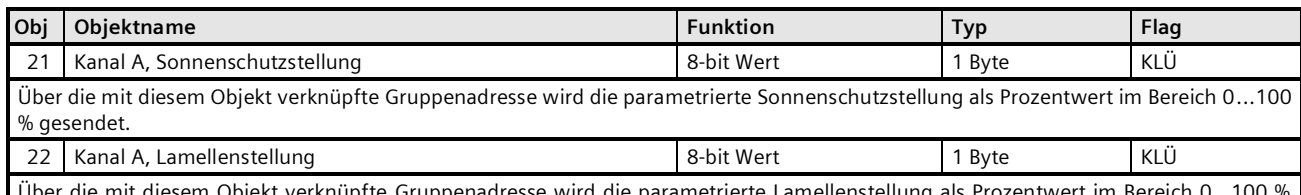

ber die mit diesem Objekt verknüpfte Gruppenadresse wird die parametrierte Lamellenstellung als Prozentwert im Bereich 0…1 gesendet.

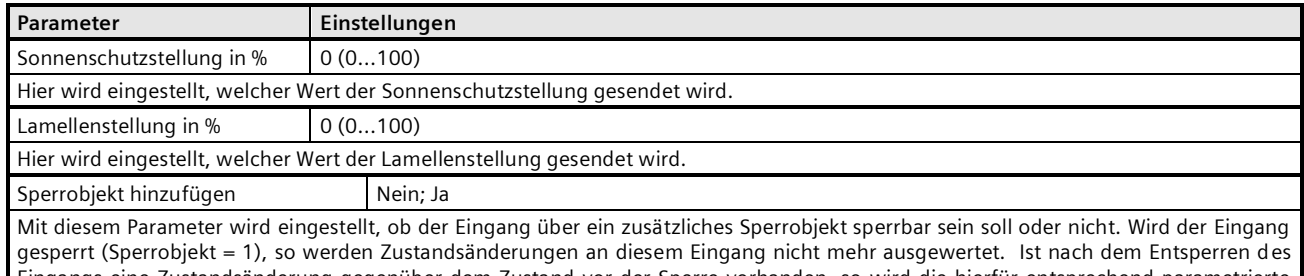

Eingangs eine Zustandsänderung gegenüber dem Zustand vor der Sperre vorhanden, so wird die hierfür entsprechend parametrierte Funktion ausgeführt.

Ist nach dem Entsperren des Eingangs eine Zustandsänderung gegenüber dem Zustand vor der Sperre vorhanden, so wird die hierfür entsprechend parametrierte Funktion ausgeführt.

## <span id="page-23-1"></span>**3.1.11 8-bit Wert Flanke**

Diese Funktion dient zum Senden von 8-bit Ganzzahlwerten (EIS 6) im Bereich von 0...255. Es ist einstellbar, ob ein Werttelegramm entweder als Reaktion auf eine steigende und / oder eine fallende Signalflanke am Eingang gesendet wird (z.B. beim Drücken und / oder Loslassen eines Tasters). Mit dieser Funktion kann man z.B. einem Taster einen Dimmwert zuordnen, um so mit einem Tastendruck die zugehörigen Leuchten auf den parametrierten Wert zu dimmen, oder man kann mehreren Tastern unterschiedliche Werte zuweisen, um über diese Taster z.B. die Drehzahl eines Lüfters steuern zu können.

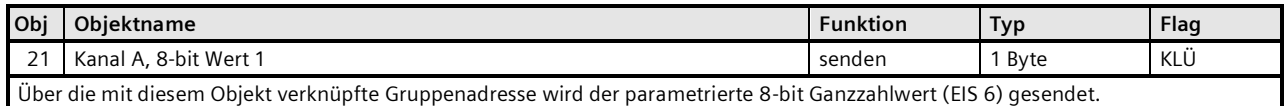

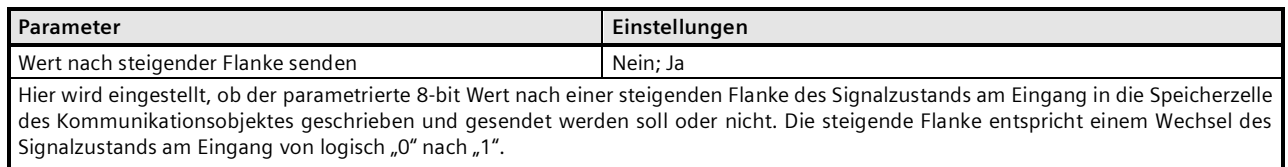

September 2020

## **07 B0 S4 Ein-Aus-Um/Dim/Jalo/Wert/Zykl 982204 5WG1220-2DB31** 07 B0 S2 Ein-Aus-Um/Dim/Jalo/Wert/Zykl 982303

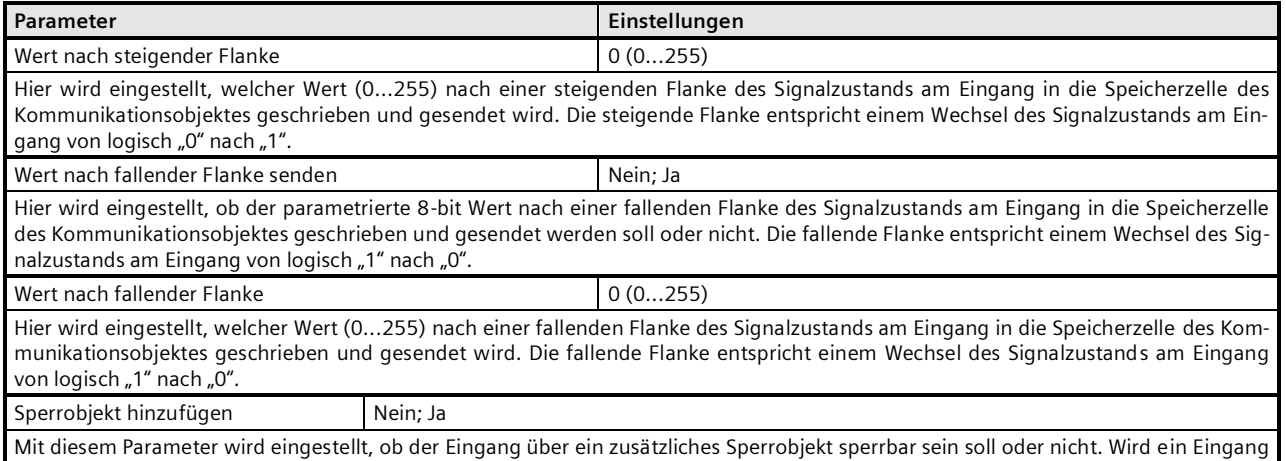

gesperrt (Sperrobjekt = 1), so werden Zustandsänderungen an diesem Eingang nicht mehr übertragen.

## <span id="page-24-0"></span>**3.1.12 8-bit Wert kurz / lang**

Diese Funktion dient zum Senden von 8-bit Ganzzahlwerten (EIS 6, DPT 5.010) im Bereich von 0...255. Es ist einstellbar, ob ein Werttelegramm entweder als Reaktion auf ein kurzes und / oder langes Drücken eines Tasters gesendet werden soll.

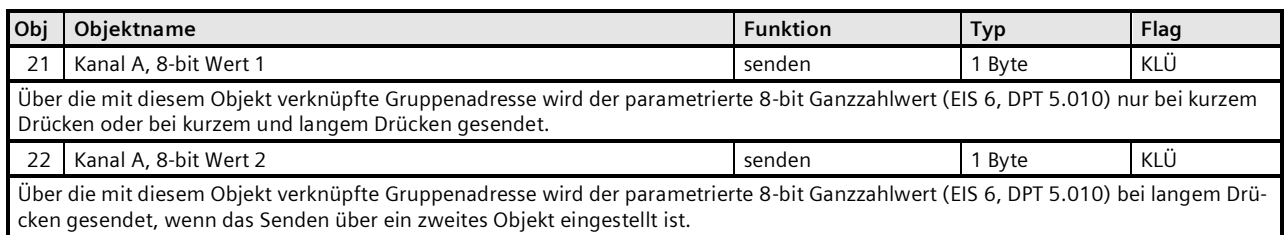

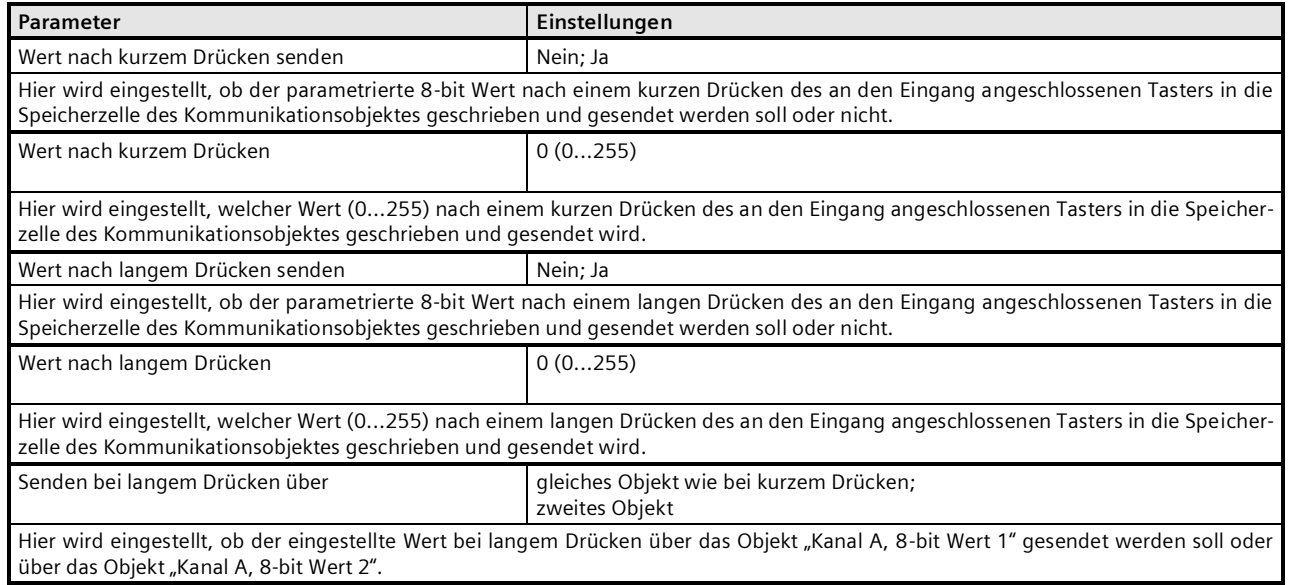

September 2020

## **07 B0 S4 Ein-Aus-Um/Dim/Jalo/Wert/Zykl 982204 5WG1220-2DB31** 07 B0 S2 Ein-Aus-Um/Dim/Jalo/Wert/Zykl 982303

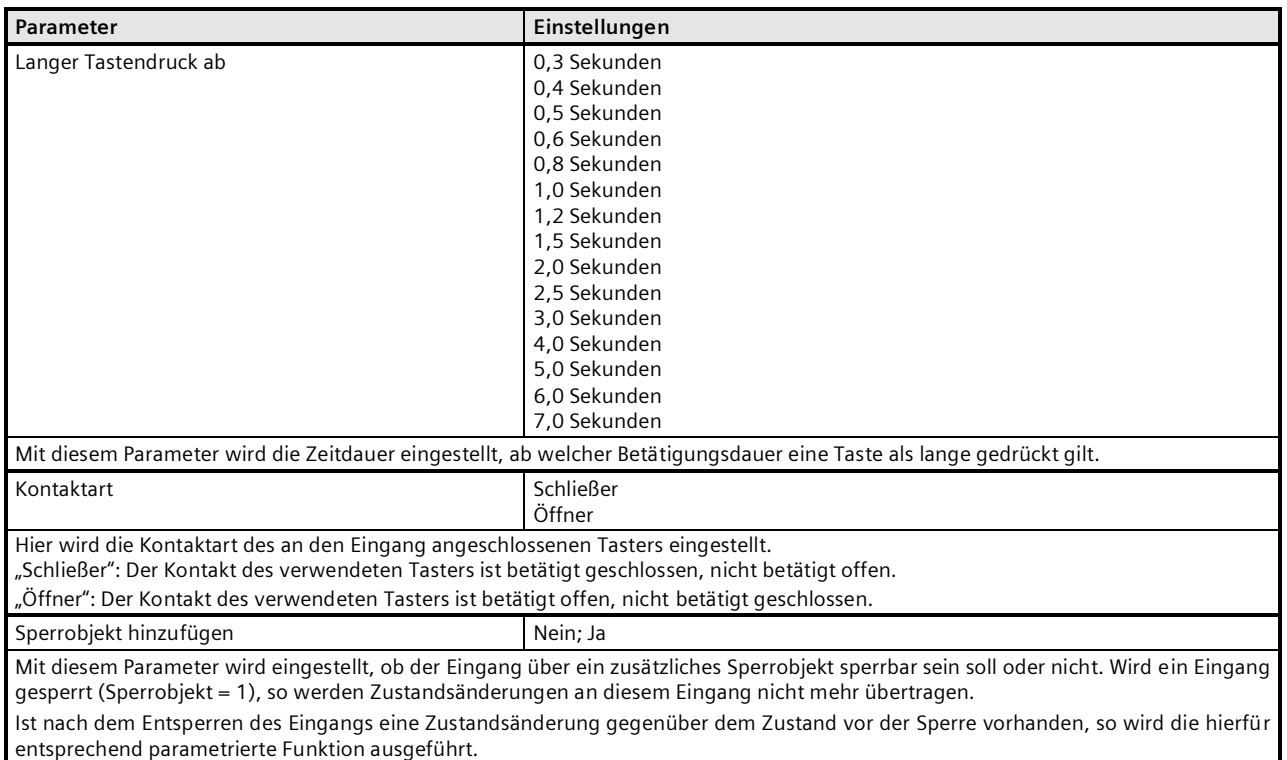

## <span id="page-25-0"></span>**3.1.13 16-bit Wert Flanke**

Diese Funktion dient zum Senden von 16-bit Ganzzahlwerten (DPT 7.001) im Bereich von 0...65535 oder von 16-bit Gleitkommawerten (DPT 9.000) im Bereich von -3276,8 bis +3276,7 (mit einer Nachkommastelle). Der Exponent des 16-bit Gleitkommawertes wird hierbei automatisch eingestellt. Es ist einstellbar, ob ein Werttelegramm entweder als Reaktion auf eine steigende und / oder eine fallende Signalflanke am Eingang gesendet wird (z.B. beim Drücken und / oder Loslassen eines Tasters).

Je nach gewähltem Datentyp (Ganzzahl oder Gleitkommazahl) wird entweder das Objekt zum Senden eines Ganzzahlwertes oder das zum Senden eines Gleitkommawertes automatisch eingefügt:

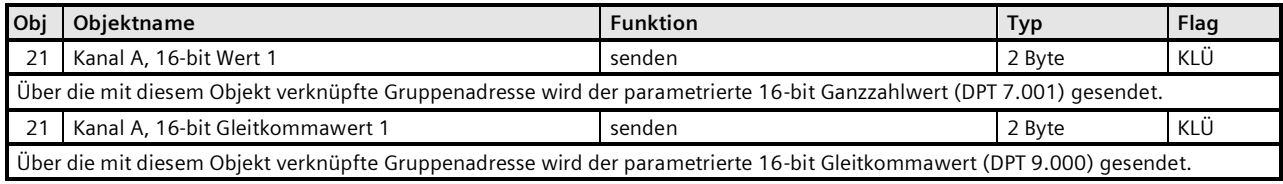

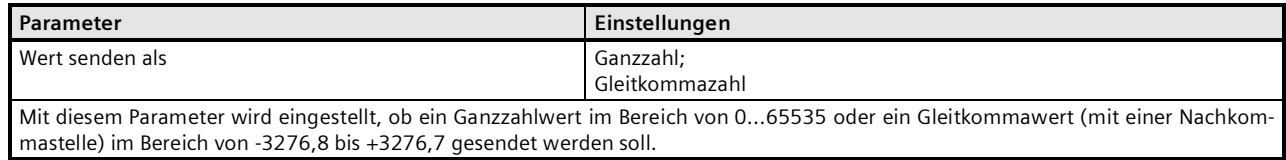

September 2020

## **07 B0 S4 Ein-Aus-Um/Dim/Jalo/Wert/Zykl 982204 5WG1220-2DB31 07 B0 S2 Ein-Aus-Um/Dim/Jalo/Wert/Zykl 982303 5WG1220-2AB21**

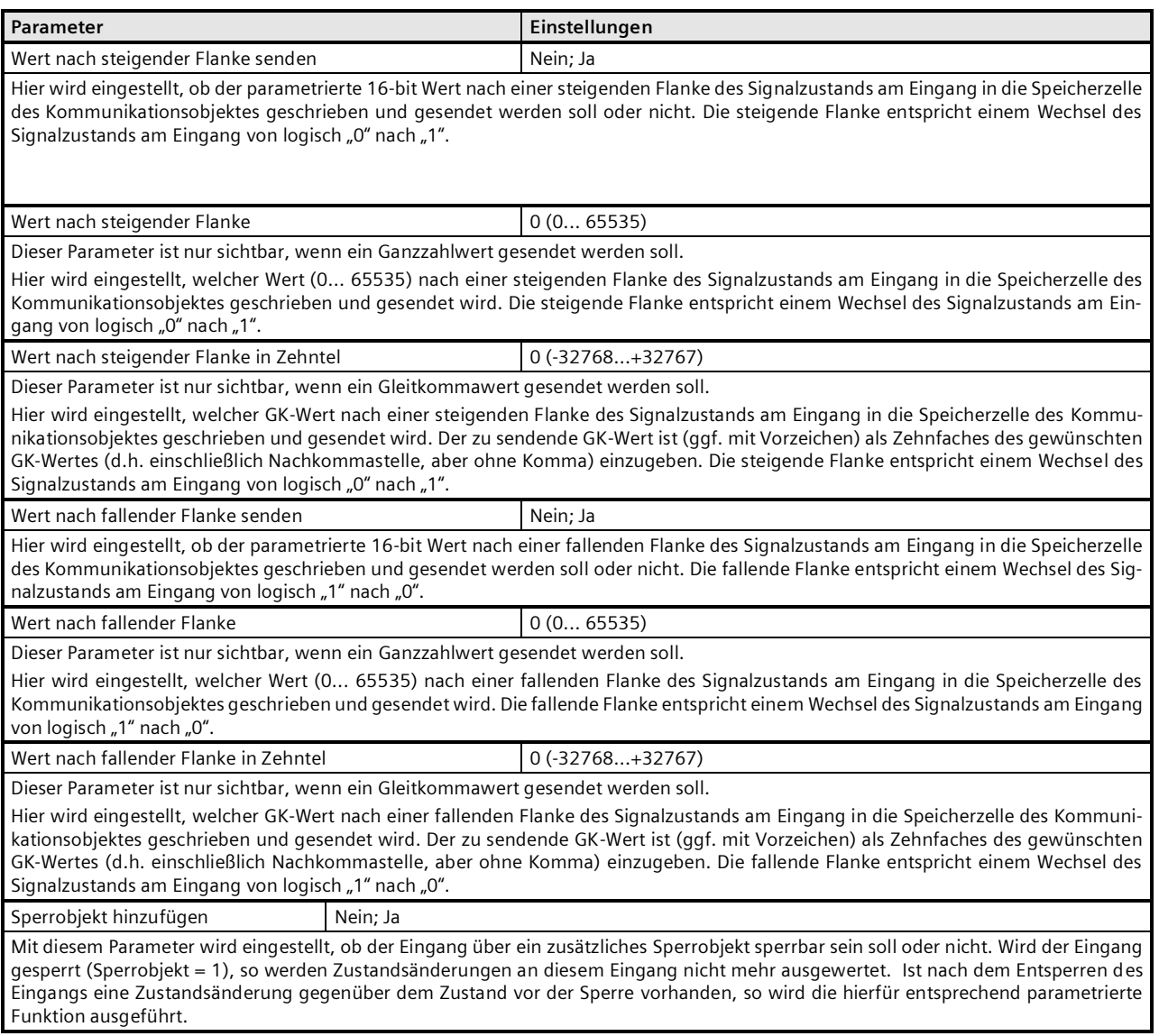

## <span id="page-26-0"></span>3.1.14 **16-bit Wert kurz / lang**

Diese Funktion dient zum Senden von 16-bit Ganzzahlwerten (DPT 7.001) im Bereich von 0... 65535 oder von 16-bit Gleitkommawerten (DPT 9.000) im Bereich von -3276,8 bis +3276,7 (mit einer Nachkommastelle). Der Exponent des 16-bit Gleitkommawertes wird hierbei automatisch eingestellt. Es ist einstellbar, ob ein Werttelegramm entweder als Reaktion auf ein kurzes und / oder langes Drücken eines Tasters gesendet werden soll. Außerdem ist einstellbar, ob der der langen Betätigung zugeordnete Wert über dasselbe Objekt gesendet werden soll wie bei der kurzen Betätigung oder über ein getrenntes zweites Objekt.

Je nach gewähltem Datentyp (Ganzzahl oder Gleitkommazahl) und gewählter Objektanzahl werden entweder ein oder zwei Objekte zum Senden von Ganzzahlwerten oder zum Senden von Gleitkommawerten automatisch eingefügt:

## **Applikationsprogramm-Beschreibung**

September 2020

## **07 B0 S4 Ein-Aus-Um/Dim/Jalo/Wert/Zykl 982204 5WG1220-2DB31 07 B0 S2 Ein-Aus-Um/Dim/Jalo/Wert/Zykl 982303 5WG1220-2AB21**

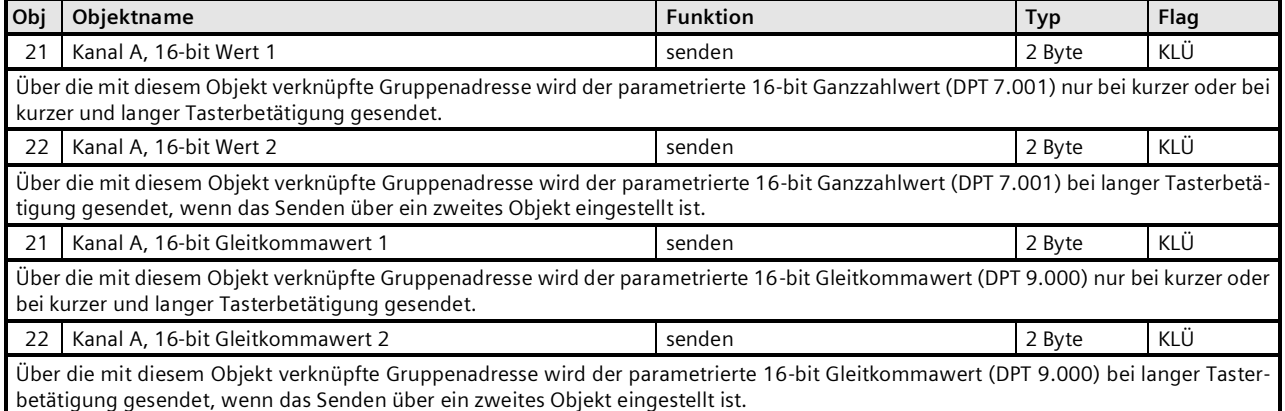

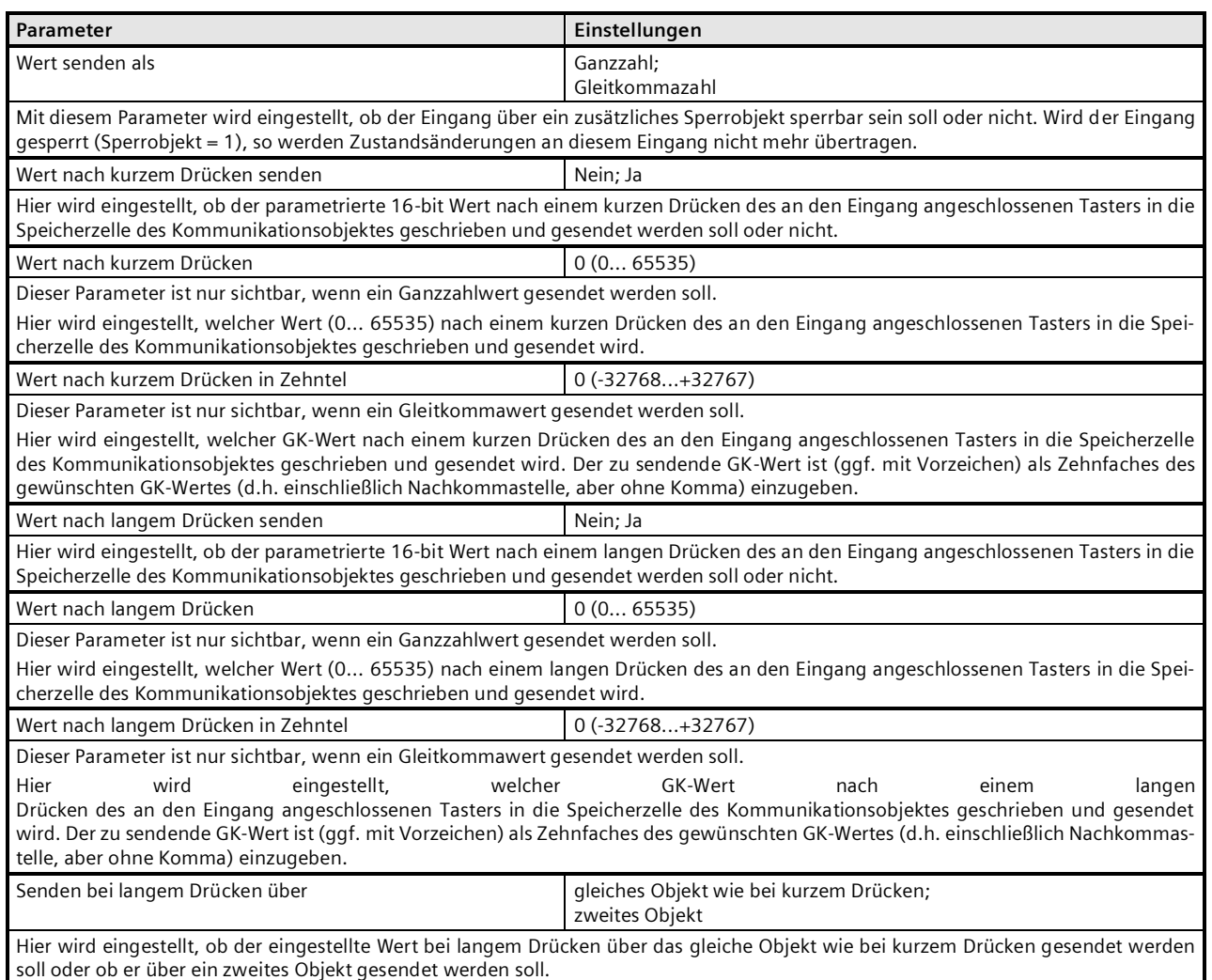

September 2020

## **07 B0 S4 Ein-Aus-Um/Dim/Jalo/Wert/Zykl 982204 5WG1220-2DB31** 07 B0 S2 Ein-Aus-Um/Dim/Jalo/Wert/Zykl 982303

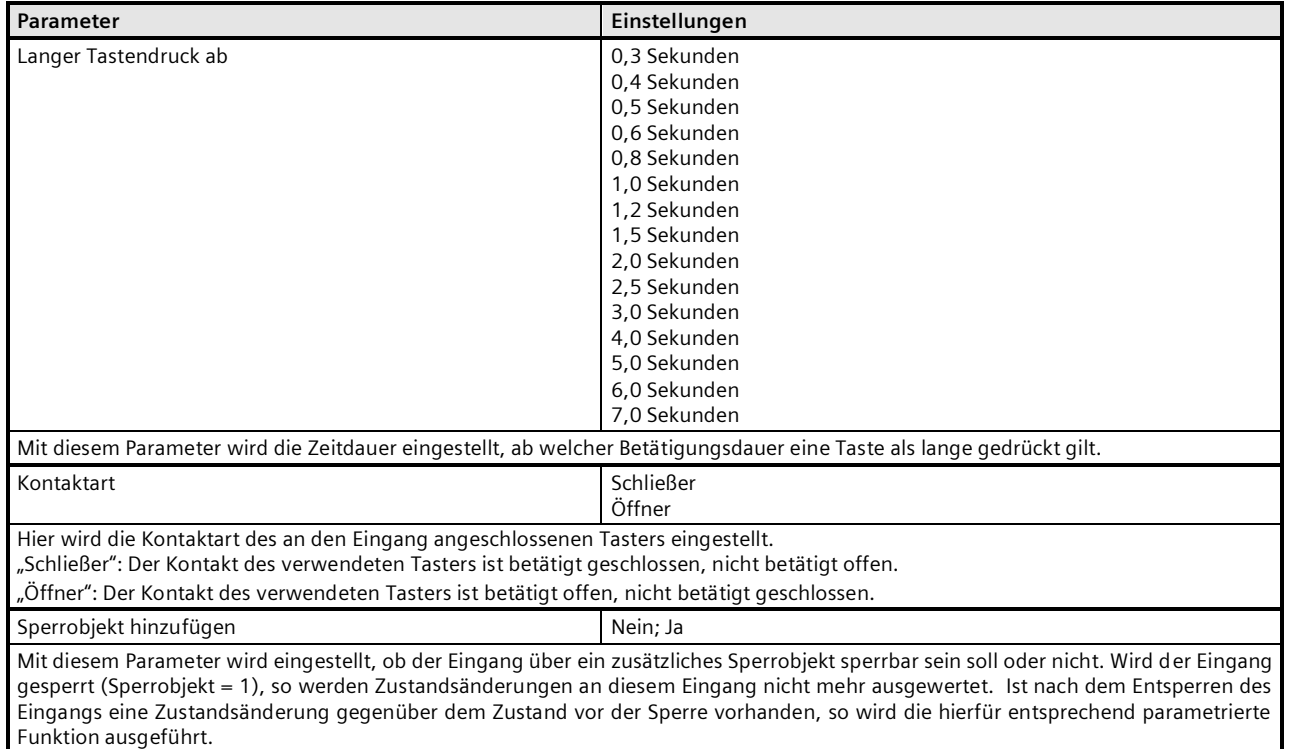

## <span id="page-28-0"></span>3.1.15 **32-bit Wert Flanke**

Diese Funktion dient zum Senden von 32-bit Ganzzahlwerten (DPT 12.001) im Bereich von 0...4.294.967.295. Es ist einstellbar, ob ein Werttelegramm entweder als Reaktion auf eine steigende und / oder eine fallende Signalflanke am Eingang gesendet wird (z.B. beim Drücken und / oder Loslassen eines Tasters).

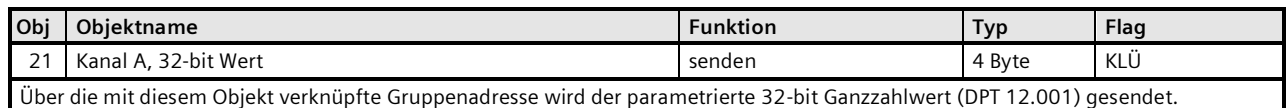

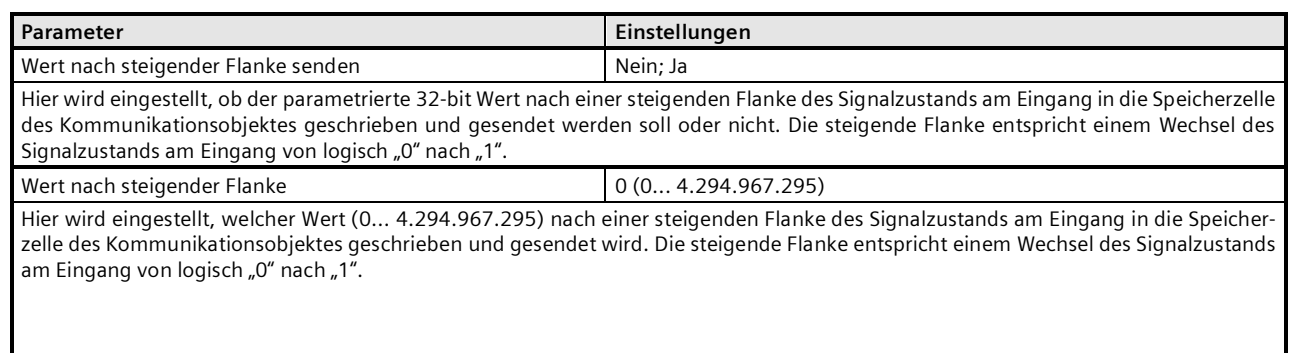

September 2020

### **07 B0 S4 Ein-Aus-Um/Dim/Jalo/Wert/Zykl 982204 5WG1220-2DB31** 07 B0 S2 Ein-Aus-Um/Dim/Jalo/Wert/Zykl 982303

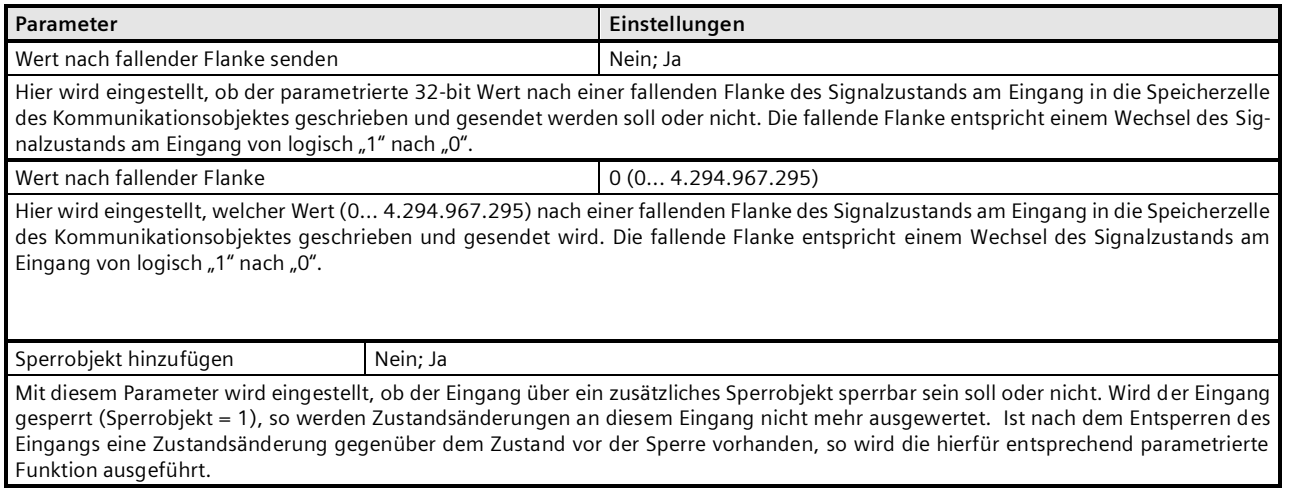

### <span id="page-29-0"></span>3.1.16 **32-bit Wert kurz / lang**

Diese Funktion dient zum Senden von 32-bit Ganzzahlwerten (DPT 12.001) im Bereich von 0...4.294.967.295. Es ist einstellbar, ob ein Werttelegramm entweder als Reaktion auf ein kurzes und / oder langes Drücken eines Tasters gesendet werden soll. Außerdem ist einstellbar, ob der der langen Betätigung zugeordnete Wert über dasselbe Objekt gesendet werden soll wie bei der kurzen Betätigung oder über ein getrenntes zweites Objekt.

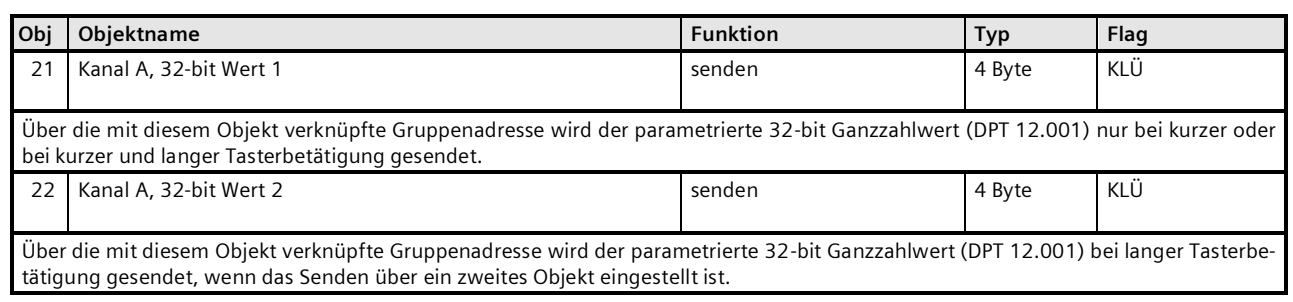

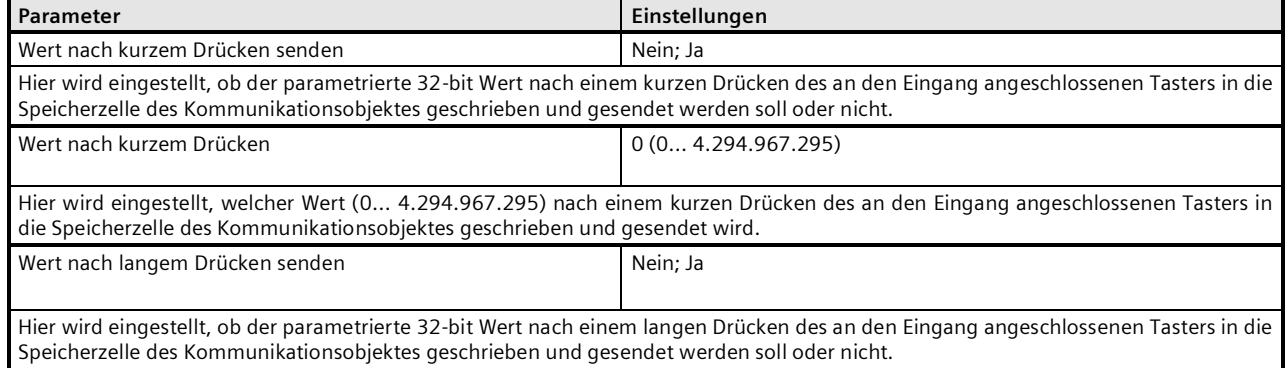

September 2020

## **07 B0 S4 Ein-Aus-Um/Dim/Jalo/Wert/Zykl 982204 5WG1220-2DB31 07 B0 S2 Ein-Aus-Um/Dim/Jalo/Wert/Zykl 982303 5WG1220-2AB21**

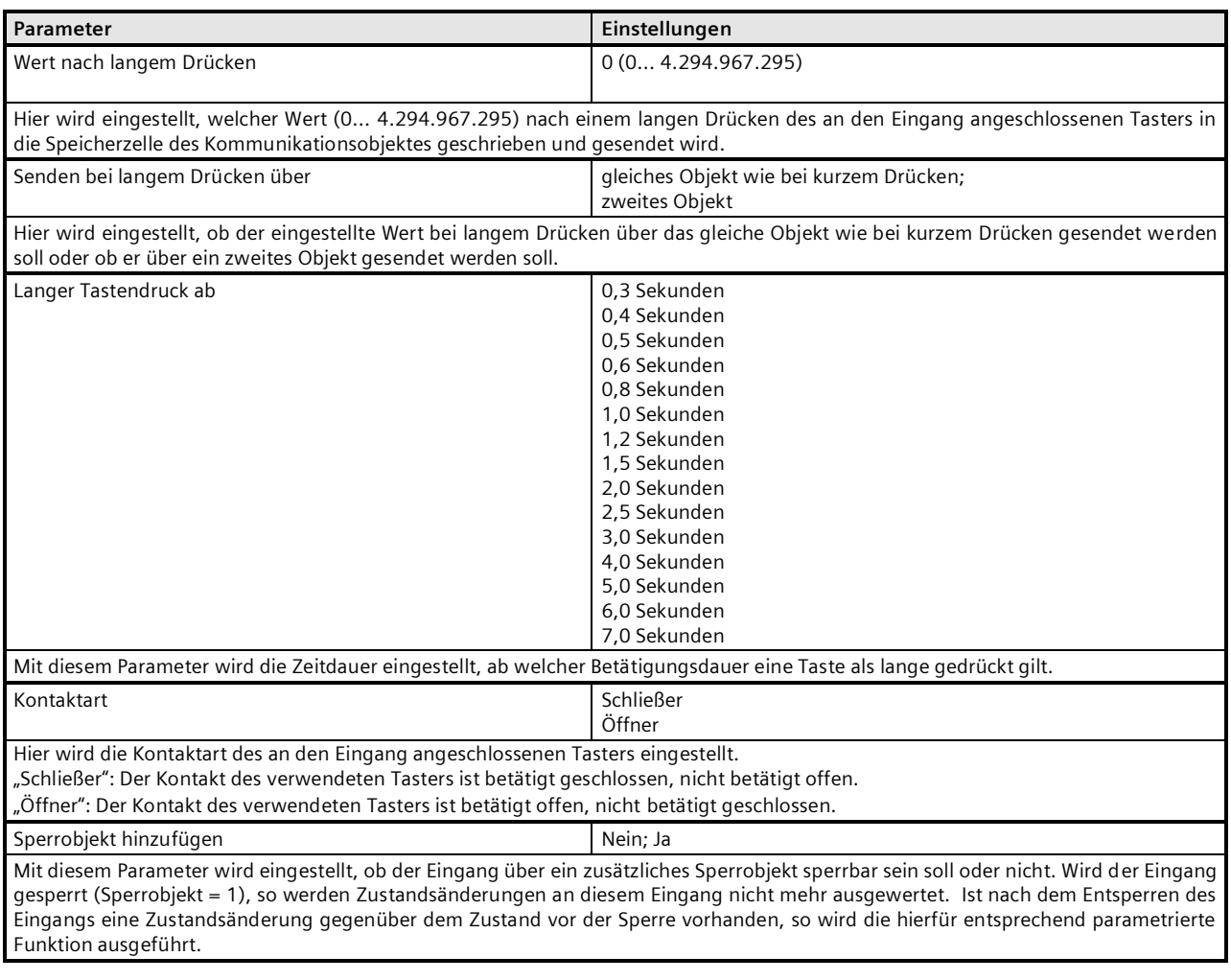

## <span id="page-30-0"></span>**3.1.17 1-bit Szenensteuerung**

Mit der Funktion "1-bit Szenensteuerung" ist es möglich, dass der Anwender selbst, ohne mit der ETS die Projektierung zu ändern, einen Szenenbaustein zur 1-bit Szenensteuerung umkonfiguriert, d.h. andere Helligkeitswerte bzw. Schaltzustände den einzelnen Gruppen der jeweiligen Szene zuordnet. Mit einem Taster kann eine Szene über eine kurze Betätigung wiederhergestellt und über eine lange Betätigung gespeichert werden, wobei ein Kommunikationsobjekt zum Speichern einer Szene dient und ein zweites zum Abrufen einer gespeicherten Szene. Hierbei ist parametrierbar, ob mit einem Telegramm mit dem Wert "0" die Szene 1 und mit einem Telegramm mit dem Wert "1" die Szene 2 gespeichert bzw. wiederhergestellt wird.

Vor dem Speichern einer Szene müssen die betroffenen Aktoren mit den dafür vorgesehenen Tastern / Sensoren auf die gewünschten Helligkeitswerte bzw. Schaltzustände eingestellt werden. Durch den Empfang eines "Speichern"-Telegramms werden die angesprochenen Szenenbausteine aufgefordert, die aktuell eingestellten Werte und Zustände bei den in die Szene eingebundenen Aktoren abzufragen und in der entsprechenden Szene zu speichern.

Um nicht durch einen, gegenüber einem kurzen Tasterdruck nur etwas länger dauernden "langen" Tastendruck versehentlich eine Szenenspeicherung auszulösen, sollte eine Szenenspeicherung nur durch eine "extra lange" Tasterbetätigung ausgelöst werden.

#### **Applikationsprogramm-Beschreibung**

September 2020

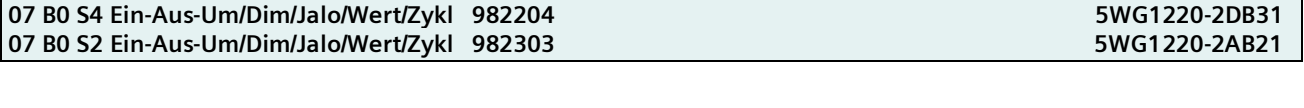

Folgende Objekte werden automatisch eingefügt:

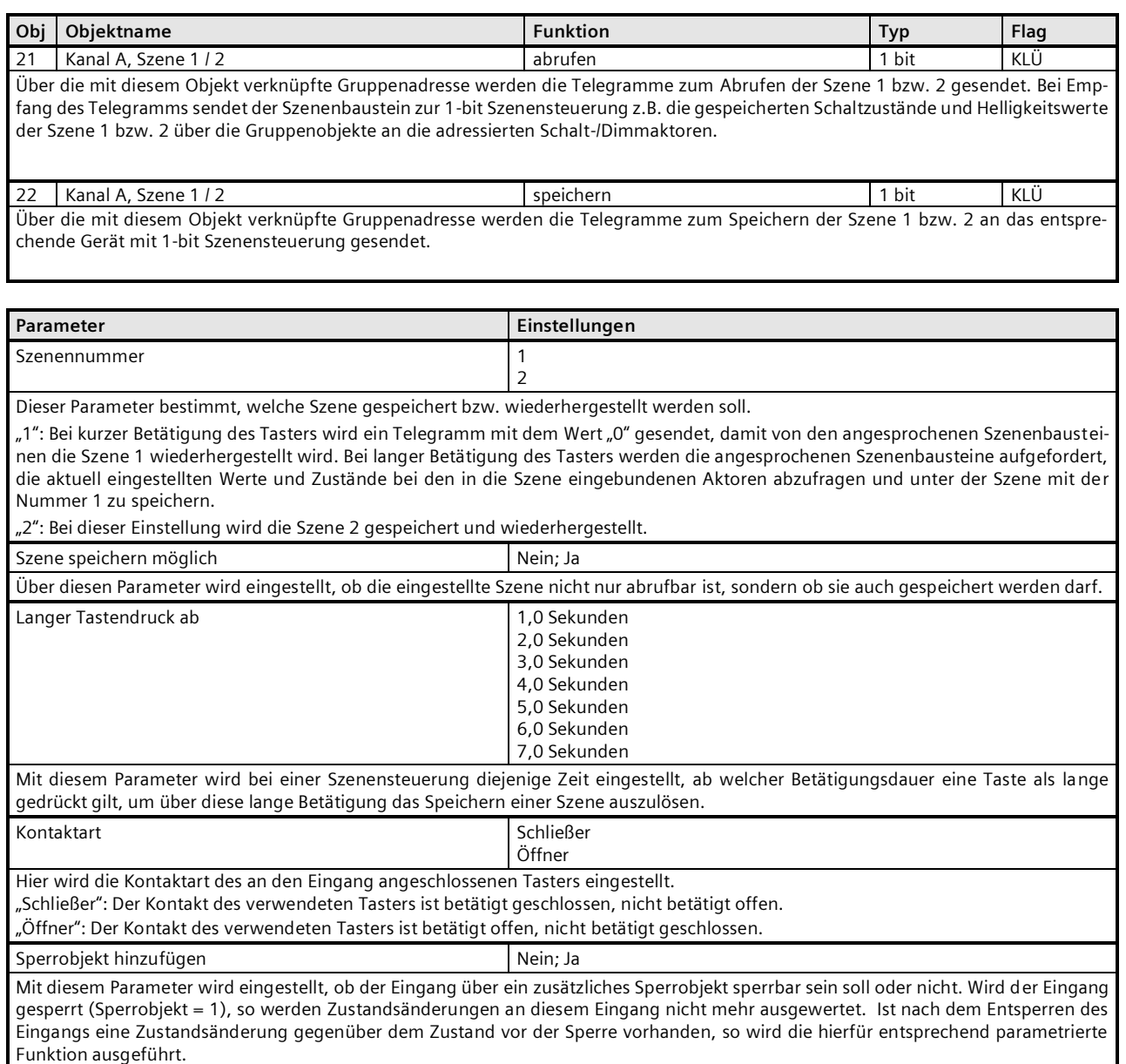

## <span id="page-31-0"></span>**3.1.18 8-bit Szenensteuerung**

Mit der Funktion "8-bit Szenensteuerung" ist es möglich, dass der Anwender 8-bit Szenen abruft und selbst, ohne mit der ETS die Projektierung zu ändern, Szenenbausteine zur 8-bit Szenensteuerung oder Aktoren mit integrierter 8-bit Szenensteuerung umkonfiguriert, d.h. aktuelle Werte bzw. Zustände der jeweiligen Szene zuordnet.

Mit einem Taster kann die Szene mit der parametrierten Nummer (1...64) über eine kurze Betätigung wiederhergestellt und über eine lange Betätigung gespeichert werden, wobei über ein einziges Kommunikationsobjekt sowohl der Befehl zum Speichern einer Szene als auch der Befehl zum Abrufen einer gespeicherten Szene und die Nummer der gewünschten Szene übertragen werden.

Smart Infrastructure CH-6300 Zug 32 يوميا المستقبل المستقبل المستقبل المستقبل المستقبل المستقبل المستقبل المستقبل المستقبل المستقبل المستقبل المستقبل المستقبل المستقبل المستقبل المستقبل المستقبل المستقبل المستقبل المستقبل المستقبل المستقبل ال

#### **Applikationsprogramm-Beschreibung**

September 2020

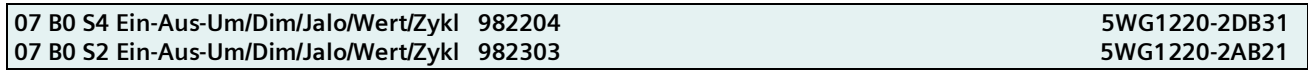

Vor dem Speichern einer Szene müssen die in die Szene eingebundenen Aktoren mit den dafür vorgesehenen Tastern / Sensoren auf die gewünschten Werte bzw. Zustände eingestellt werden. Durch den Empfang eines Telegramms werden die angesprochenen Szenenbausteine bzw. Aktoren mit integrierter Szenensteuerung aufgefordert, die aktuell eingestellten Werte und Zustände bei den in die Szene eingebundenen Aktoren abzufragen und in der entsprechenden Szene zu speichern. Es ist parametrierbar, ob der Taster nur zum Abrufen einer Szene dienen soll (Telegramme zum Speichern einer Szene werden nicht gesendet) oder ob man über ihn auch das Speichern einer Szene auslösen kann. Um nicht durch einen, gegenüber einem kurzen Tasterdruck nur etwas länger dauernden "langen" Tastendruck versehentlich eine Szenenspeicherung auszulösen, sollte eine Szenenspeicherung nur durch eine "extra lange" Tasterbetätigung ausgelöst werden.

Folgendes Objekt wird automatisch eingefügt:

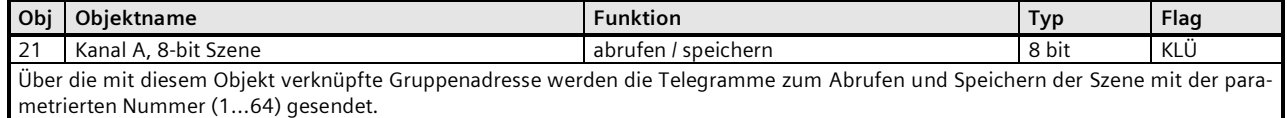

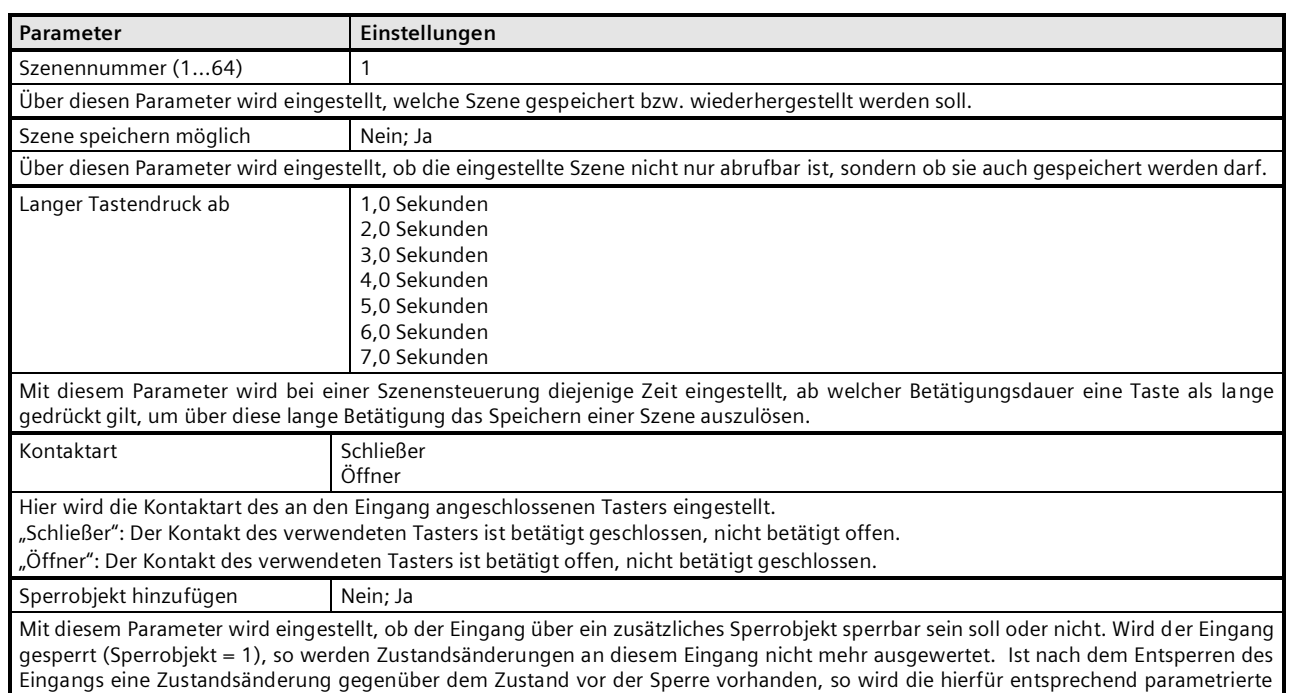

Funktion ausgeführt.

## <span id="page-32-0"></span>**3.1.19 8-bit Effektsteuerung**

Mit der Funktion "8-bit Effektsteuerung" ist es möglich, mit einem an die I/O-Tasterschnittstelle angeschlossenen Taster bei einem KNX / DALI Gateway N 141/02 den Effekt mit der parametrierten Nummer (1...64) zu starten und zu beenden. Hierbei wird, wie bei der Szenensteuerung, zwischen kurzer und langer Tasterbetätigung unterschieden.

#### **Applikationsprogramm-Beschreibung**

September 2020

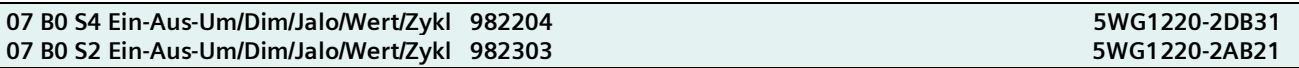

Folgendes Objekt wird automatisch eingefügt:

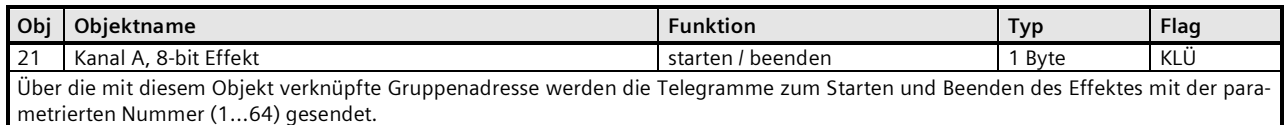

Das Telegramm zum Starten der Effektsteuerung wird hierbei immer durch kurzes Drücken des Tasters ausgelöst, das Telegramm zum Beenden durch langes Drücken.

Die Effektsteuerung wird über ein Telegramm mit einer logischen "0" in Bit 7 des Objektes gestartet und mit einer logischen "1" in Bit 7 beendet.

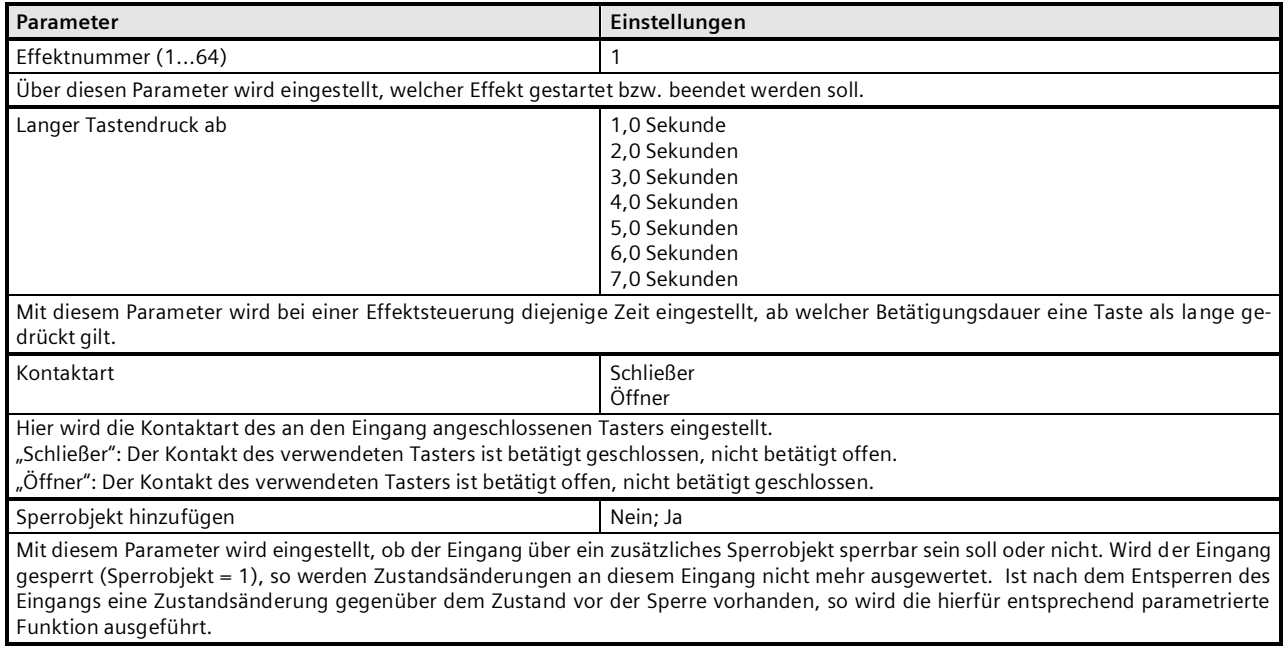

## <span id="page-33-0"></span>**3.1.20 8-bit Impulszählung**

Diese Funktion ermöglicht das Zählen und Speichern von Impulsen als 8-bit Zählwert ohne oder mit Grenzwertüberwachung. Der im Zählwertobjekt gespeicherte Zählwert kann auf eine Anforderung hin und nach Änderung um einen parametrierbaren Differenzwert gesendet werden. Außerdem kann überwacht werden, ob der Zählerstand bereits einen Grenzwert erreicht bzw. überschritten hat. Das Überschreiten des Grenzwertes führt sofort zum Senden einer logischen 1 über das Kommunikationsobjekt "Grenzwertüberschreitung". Der Grenzwert kann entweder als Parameter vorgegeben oder über ein Kommunikationsobjekt per Telegramm abgefragt und geändert werden. Über ein zusätzliches 1-bit-Kommunikationsobjekt kann der Zählwert bei Bedarf per Telegramm auf den Wert 0 zurückgesetzt werden. Wird, durch Ändern des Grenzwertes oder Rücksetzen des Zählers, der Grenzwert wieder unterschritten, so führt dies sofort zum Senden einer logischen 0 über das Kommunikationsobjekt "Grenzwertüberschreitung". Über Parameter ist einstellbar, ob das Erhöhen des Zählerstandes bei steigender oder fallender Signalflanke erfolgen soll und um welchen Wert sich der Zählerstand geändert haben muss, damit der neue Zählerstand automatisch gesendet wird und ob der Grenzwert ein als Parameter einstellbarer Wert ist oder ob er über den Bus abgefragt und geändert werden kann.

Bei Ausfall der Versorgungsspannung für die Elektronik (Busspannungsausfall) werden der Zählwert und auch der Grenzwert, falls dieser über ein Kommunikationsobjekt änderbar ist, dauerhaft in einem gegen Datenverlust bei Spannungsausfall geschützten Speicher abgelegt und bei Busspannungswiederkehr aus diesem wieder in den Arbeitsspeicher übernommen. Läuft ein Zähler über, so beginnt er wieder mit Null.

## **Applikationsprogramm-Beschreibung**

September 2020

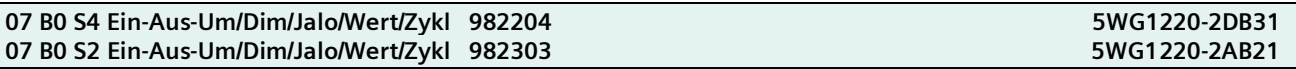

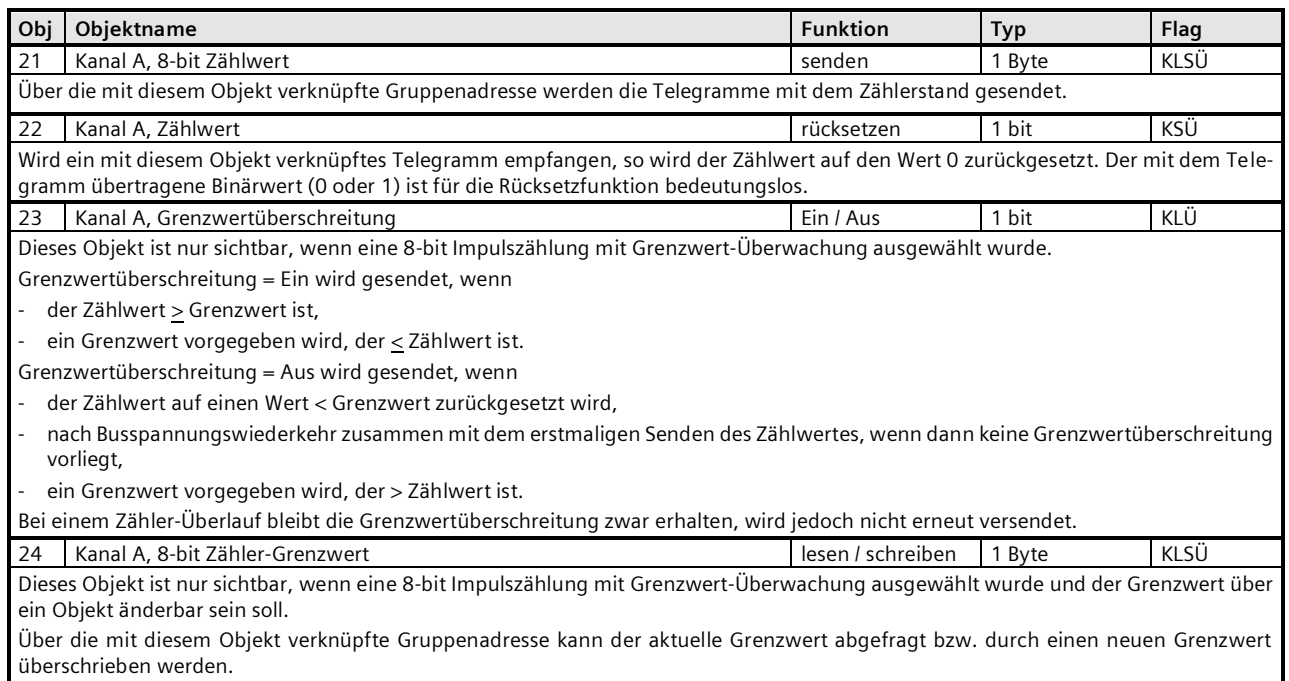

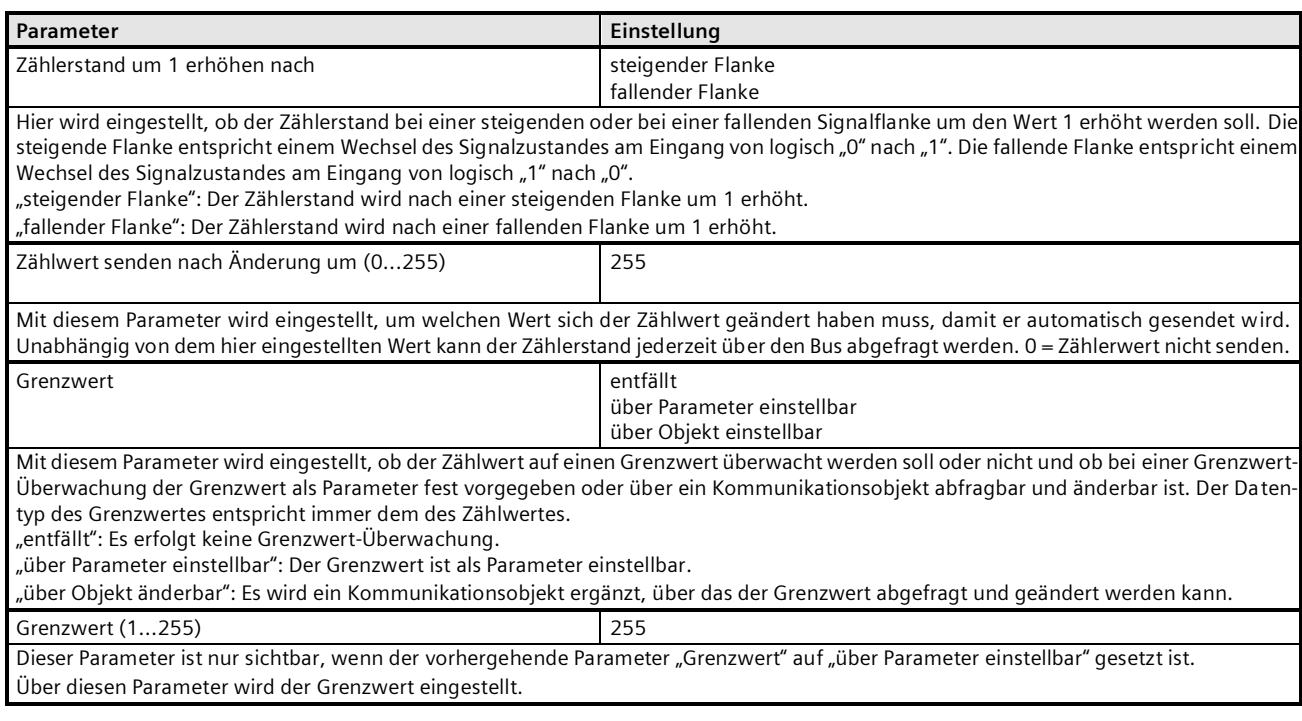

September 2020

#### **07 B0 S4 Ein-Aus-Um/Dim/Jalo/Wert/Zykl 982204 5WG1220-2DB31 07 B0 S2 Ein-Aus-Um/Dim/Jalo/Wert/Zykl 982303 5WG1220-2AB21**

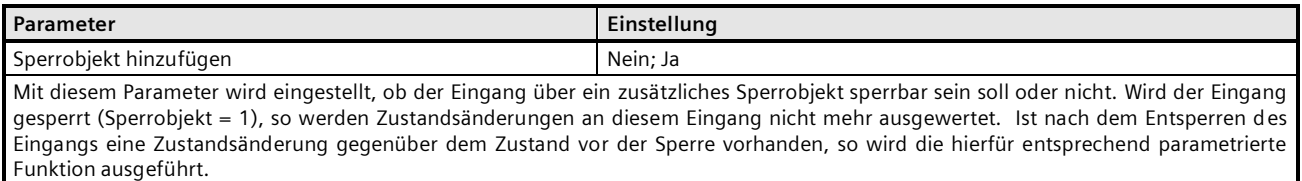

## <span id="page-35-0"></span>**3.1.21 16-bit Impulszählung**

Diese Funktion ermöglicht bei Binäreingängen das Zählen und Speichern von Impulsen als 16-bit Zählwert ohne oder mit Grenzwertüberwachung. Der im Zählwertobjekt gespeicherte Zählwert kann auf eine Anforderung hin und nach Änderung um einen parametrierbaren Differenzwert gesendet werden. Außerdem kann überwacht werden, ob der Zählerstand bereits einen Grenzwert erreicht bzw. überschritten hat. Das Überschreiten des Grenzwertes führt sofort zum Senden einer logischen 1 über das Kommunikationsobjekt "Grenzwertüberschreitung". Der Grenzwert kann entweder als Parameter vorgegeben oder über ein Kommunikationsobjekt per Telegramm abgefragt und geändert werden. Über ein zusätzliches 1-bit-Kommunikationsobjekt kann der Zählwert bei Bedarf per Telegramm auf den Wert 0 zurückgesetzt werden. Wird, durch Ändern des Grenzwertes oder Rücksetzen des Zählers, der Grenzwert wieder unterschritten, so führt dies sofort zum Senden einer logischen 0 über das Kommunikationsobjekt "Grenzwertüberschreitung". Über Parameter ist einstellbar, ob das Erhöhen des Zählerstandes bei steigender oder fallender Signalflanke erfolgen soll und um welchen Wert sich der Zählerstand geändert haben muss, damit der neue Zählerstand automatisch gesendet wird und ob der Grenzwert ein als Parameter einstellbarer Wert ist oder ob er über den Bus abgefragt und geändert werden kann.

Bei Ausfall der Versorgungsspannung für die Elektronik (Busspannungs-Ausfall) werden der Zählwert und auch der Grenzwert, falls dieser über ein Kommunikationsobjekt änderbar ist, dauerhaft in einem gegen Datenverlust bei Spannungsausfall geschützten Speicher abgelegt und bei Busspannungs-Wiederkehr aus diesem wieder in den Arbeitsspeicher übernommen.

**Obj Objektname Funktion Typ Flag** 21 Kanal A, 16-bit Zählwert Senden States Senden 2 Byte KLSÜ Über die mit diesem Objekt verknüpfte Gruppenadresse werden die Telegramme mit dem Zählerstand gesendet. 22 Kanal A, Zählwert rücksetzen 1 bit KSÜ Wird ein mit diesem Objekt verknüpftes Telegramm empfangen, so wird der Zählwert auf den Wert 0 zurückgesetzt. Der mit dem Telegramm übertragene Binärwert (0 oder 1) ist für die Rücksetzfunktion bedeutungslos. 23 Kanal A, Grenzwertüberschreitung aus 1 bit KLÜ Dieses Objekt ist nur sichtbar, wenn eine 16-bit Impulszählung mit Grenzwert-Überwachung ausgewählt wurde. Grenzwertüberschreitung = Ein wird gesendet, wenn - der Zählwert > Grenzwert ist, - ein Grenzwert vorgegeben wird, der < Zählwert ist. Grenzwertüberschreitung = Aus wird gesendet, wenn - der Zählwert auf einen Wert < Grenzwert zurückgesetzt wird, - nach Busspannungswiederkehr zusammen mit dem erstmaligen Senden des Zählwertes, wenn dann keine Grenzwertüberschreitung vorliegt, ein Grenzwert vorgegeben wird, der > Zählwert ist. Bei einem Zähler-Überlauf bleibt die Grenzwertüberschreitung zwar erhalten, wird jedoch nicht erneut versendet. 24 Kanal A, 16-bit Zähler-Grenzwert lesen / schreiben 2 Byte KÜLS Dieses Objekt ist nur sichtbar, wenn eine 16-bit Impulszählung mit Grenzwert-Überwachung ausgewählt wurde und der Grenzwert über ein Objekt änderbar sein soll. Über die mit diesem Objekt verknüpfte Gruppenadresse kann der aktuelle Grenzwert abgefragt bzw. durch einen neuen Grenzwert überschrieben werden.

#### **Applikationsprogramm-Beschreibung**

September 2020

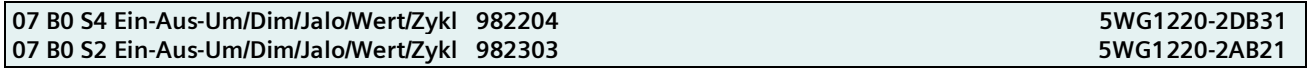

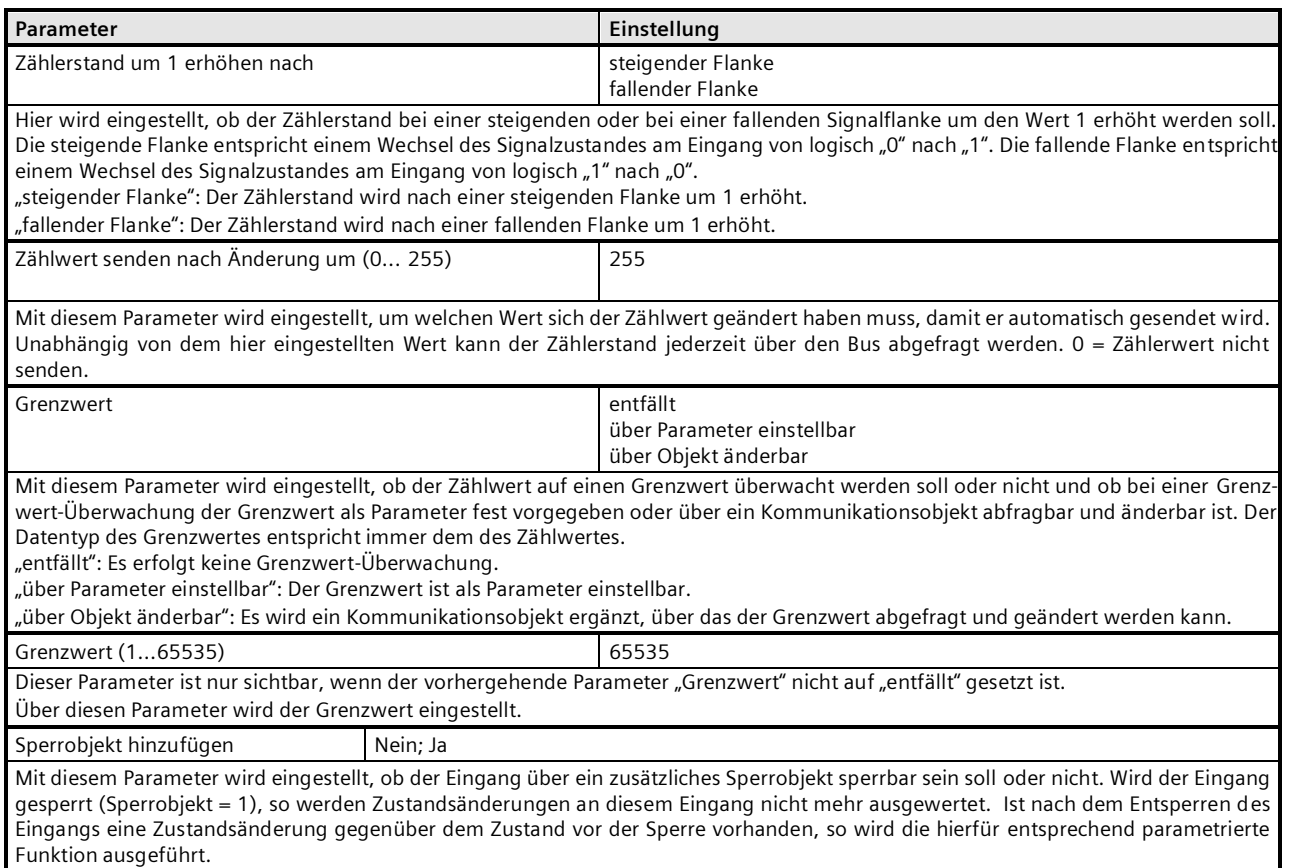

## <span id="page-36-0"></span>**3.1.22 32-bit Impulszählung**

Diese Funktion ermöglicht bei Binäreingängen das Zählen und Speichern von Impulsen als 32-bit Zählwert ohne oder mit Grenzwertüberwachung. Der im Zählwertobjekt gespeicherte Zählwert kann auf eine Anforderung hin und nach Änderung um einen parametrierbaren Differenzwert gesendet werden. Außerdem kann überwacht werden, ob der Zählerstand bereits einen Grenzwert erreicht bzw. überschritten hat. Das Überschreiten des Grenzwertes führt sofort zum Senden einer logischen 1 über das Kommunikationsobjekt "Grenzwertüberschreitung". Der Grenzwert kann entweder als Parameter vorgegeben oder über ein Kommunikationsobjekt per Telegramm abgefragt und geändert werden. Über ein zusätzliches 1-bit-Kommunikationsobjekt kann der Zählwert bei Bedarf per Telegramm auf den Wert 0 zurückgesetzt werden. Wird, durch Ändern des Grenzwertes oder Rücksetzen des Zählers, der Grenzwert wieder unterschritten, so führt dies sofort zum Senden einer logischen 0 über das Kommunikationsobjekt "Grenzwertüberschreitung". Über Parameter ist einstellbar, ob das Erhöhen des Zählerstandes bei steigender oder fallender Signalflanke erfolgen soll und um welchen Wert sich der Zählerstand geändert haben muss, damit der neue Zählerstand automatisch gesendet wird und ob der Grenzwert ein als Parameter einstellbarer Wert ist oder ob er über den Bus abgefragt und geändert werden kann.

Bei Ausfall der Versorgungsspannung für die Elektronik (Busspannungs-Ausfall) werden der Zählwert und auch der Grenzwert, falls dieser über ein Kommunikationsobjekt änderbar ist, dauerhaft in einem gegen Datenverlust bei Spannungsausfall geschützten Speicher abgelegt und bei Busspannungs-Wiederkehr aus diesem wieder in den Arbeitsspeicher übernommen.

## **Applikationsprogramm-Beschreibung**

September 2020

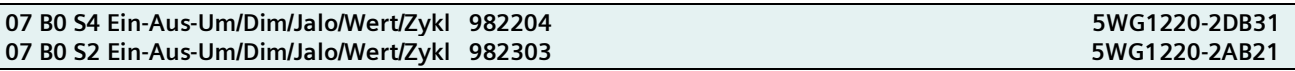

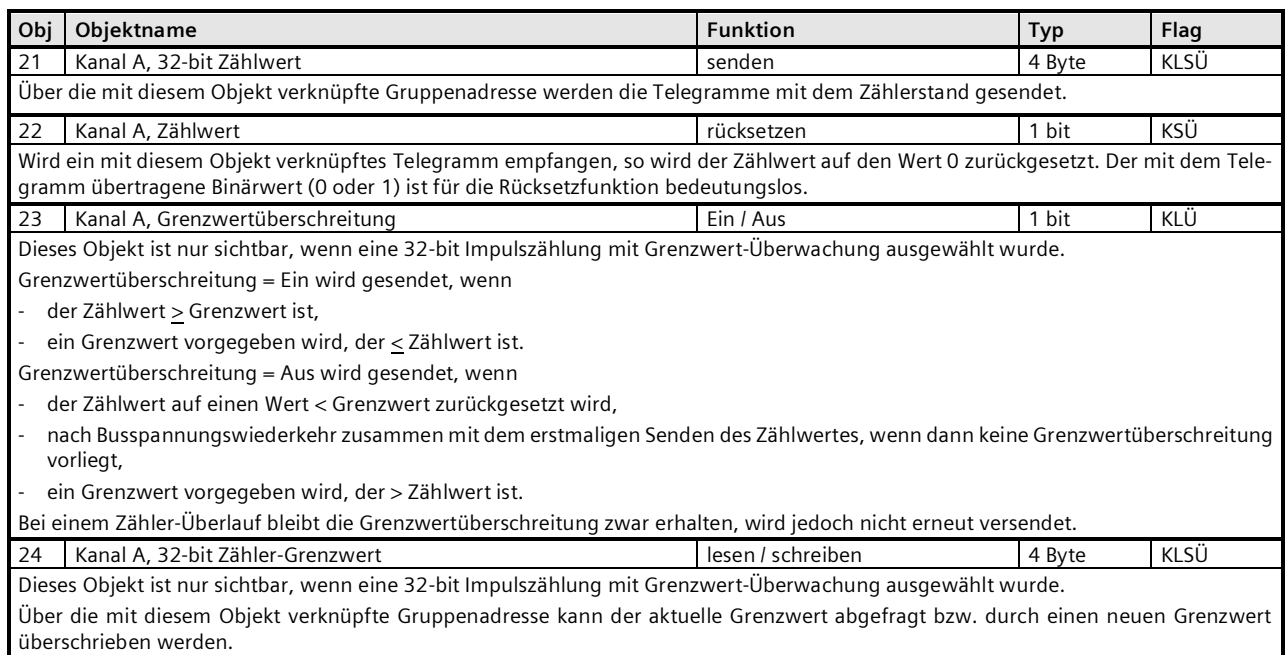

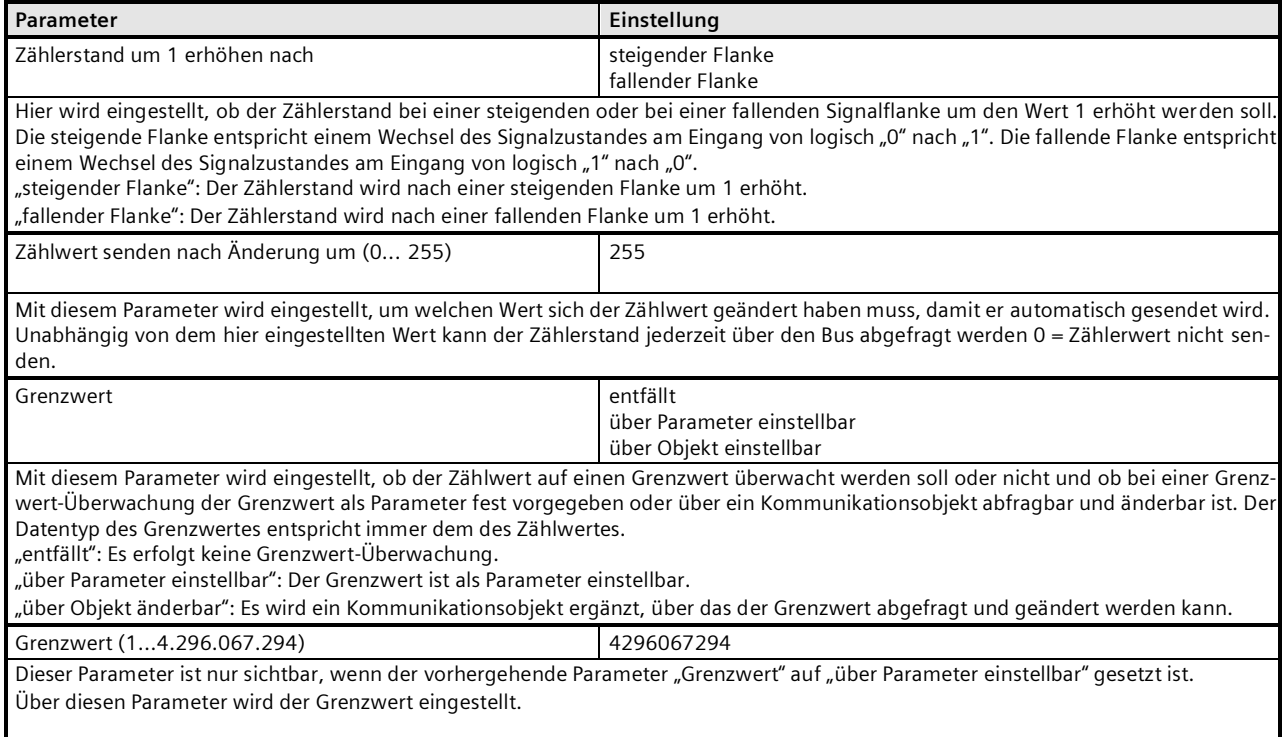

September 2020

### **07 B0 S4 Ein-Aus-Um/Dim/Jalo/Wert/Zykl 982204 5WG1220-2DB31 07 B0 S2 Ein-Aus-Um/Dim/Jalo/Wert/Zykl 982303 5WG1220-2AB21**

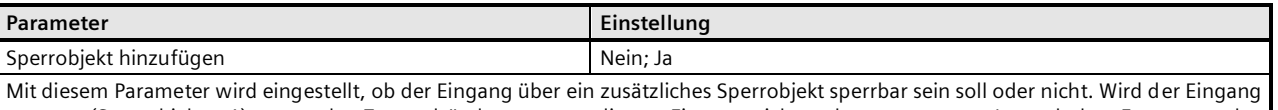

gesperrt (Sperrobjekt = 1), so werden Zustandsänderungen an diesem Eingang nicht mehr ausgewertet. Ist nach dem Entsperren des Eingangs eine Zustandsänderung gegenüber dem Zustand vor der Sperre vorhanden, so wird die hierfür entsprechend parametrierte Funktion ausgeführt.

Ist nach dem Entsperren des Eingangs eine Zustandsänderung gegenüber dem Zustand vor der Sperre vorhanden, so wird die hierfür entsprechend parametrierte Funktion ausgeführt.

## <span id="page-38-0"></span>**3.2 Gemeinsam einstellbare Eingänge**

Alle folgenden Parameter-Fenster enthalten den untenstehenden Parameter zur Auswahl der Funktion bei zwei gemeinsam einstellbaren Eingängen. Er wird deshalb bei den einzelnen Funktionen nicht nochmals aufgeführt und erläutert.

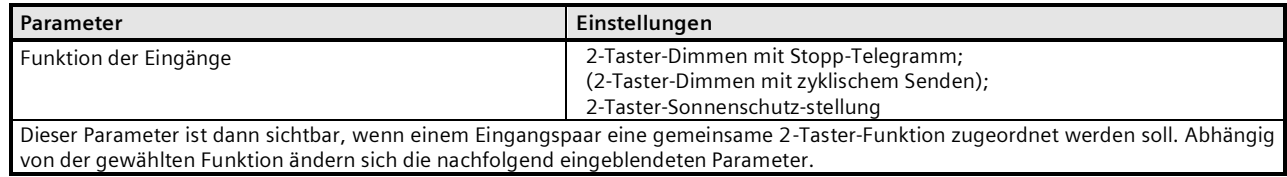

## <span id="page-38-1"></span>3.2.1 **2-Taster Dimmen mit Stopp-Telegramm**

Mit dem an die beiden Eingänge angeschlossenen Tasterpaar kann über ein kurzes Drücken ein- bzw. ausgeschaltet sowie über einen langen Tastendruck heller bzw. dunkler gedimmt werden. Es ist einstellbar, mit welchem Taster (bzw. über welchen Eingang) ausgeschaltet und dunkler gedimmt bzw. eingeschaltet und heller gedimmt werden soll. Beim "2-Taster Dimmen mit Stopp-Telegramm" wird, sobald ein langes Drücken eines Tasters erkannt wird, ein Dimmtelegramm "100% heller" bzw. "100% dunkler" und mit Loslassen des Tasters ein Stopp-Telegramm gesendet.

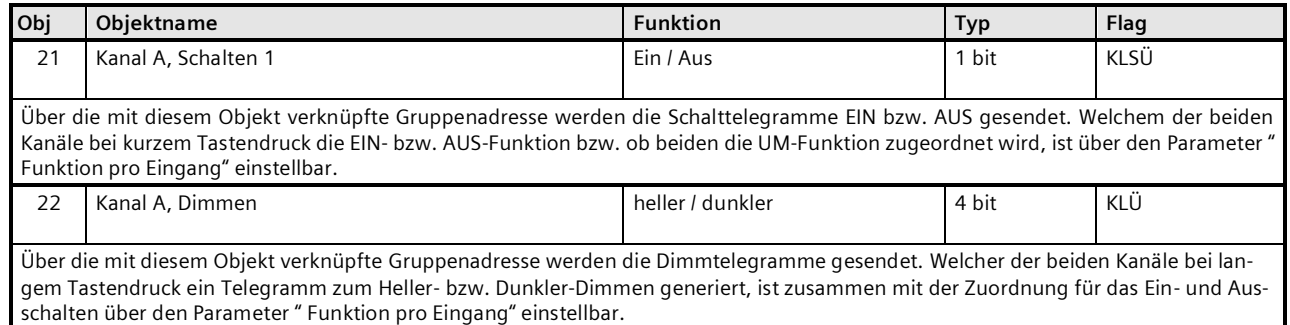

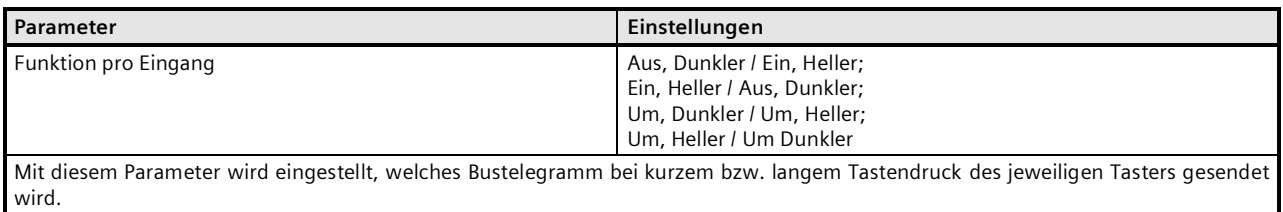

September 2020

#### **07 B0 S4 Ein-Aus-Um/Dim/Jalo/Wert/Zykl 982204 5WG1220-2DB31 07 B0 S2 Ein-Aus-Um/Dim/Jalo/Wert/Zykl 982303 5WG1220-2AB21**

#### **Parameter Einstellungen** Langer Tastendruck ab 0,3 Sekunden 0,4 Sekunden 0,5 Sekunden 0,6 Sekunden 0,8 Sekunden 1,0 Sekunden 1,2 Sekunden 1,5 Sekunden 2,0 Sekunden 2,5 Sekunden 3,0 Sekunden 4,0 Sekunden 5,0 Sekunden 6,0 Sekunden 7,0 Sekunden Mit diesem Parameter wird die Zeitdauer eingestellt, ab welcher Betätigungsdauer eine Taste als lange gedrückt gilt. Kontaktart Schließer Öffner Hier wird die Kontaktart der beiden an die Eingänge angeschlossenen Taster eingestellt. "Schließer": Der Kontakt der verwendeten Taster ist betätigt geschlossen, nicht betätigt offen. "Öffner": Der Kontakt der verwendeten Taster ist betätigt offen, nicht betätigt geschlossen. Sperrobjekt hinzufügen Nein; Ja Mit diesem Parameter wird eingestellt, ob die zwei funktional zusammengehörigen Eingänge über ein zusätzliches Sperrobjekt gemeinsam sperrbar sein sollen oder nicht. Werden beide Eingänge gesperrt (Sperrobjekt = 1), so werden Zustandsänderungen an diesen Eingängen nicht mehr ausgewertet und übertragen. Ist nach dem Entsperren des Eingangs eine Zustandsänderung gegenüber dem Zustand vor der Sperre vorhanden, so wird die hierfür entsprechend parametrierte Funktion ausgeführt.

## <span id="page-39-0"></span>3.2.2 **2-Taster Dimmen mit zyklischem Senden**

Mit dem an die beiden Eingänge angeschlossenen Tasterpaar kann über ein kurzes Drücken ein- bzw. ausgeschaltet werden sowie über einen langen Tastendruck heller bzw. dunkler gedimmt werden. Es ist einstellbar, mit welchem Taster (bzw. über welchen Eingang) ausgeschaltet und dunkler gedimmt bzw. eingeschaltet und heller gedimmt werden soll.

Beim "2-Taster Dimmen mit zyklischem Senden" wird, sobald ein langes Drücken eines Tasters erkannt wird, alle 0,5 Sekunden ein Dimmtelegramm Heller bzw. Dunkler mit der Schrittweite 1/8 gesendet, solange wie der Taster weiterhin gedrückt bleibt (d.h. in 4 Sekunden kann so von 0% bis 100% und umgekehrt gedimmt werden).

Hinweis: An Stelle des "2-Taster Dimmen mit zyklischem Senden" sollte möglichst das "2-Taster Dimmen mit Stopp-Telegramm" verwendet werden (geringere Busbelastung, da erheblich weniger Telegramme).

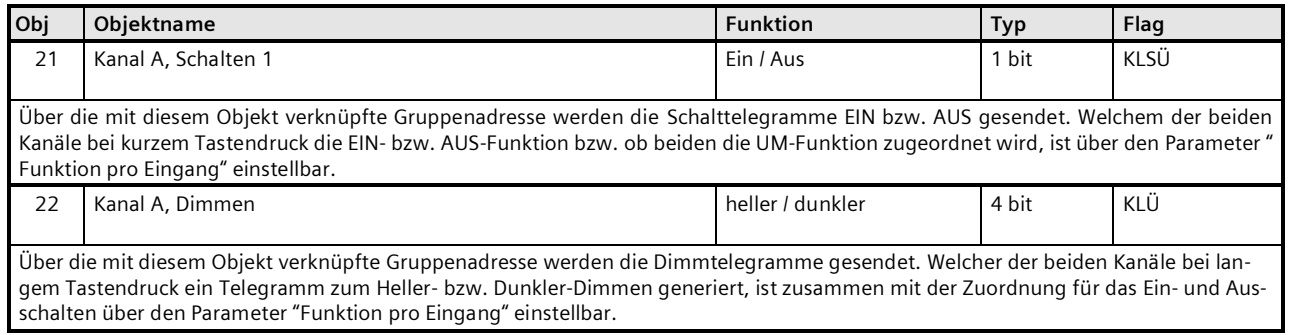

#### **Applikationsprogramm-Beschreibung**

September 2020

## **07 B0 S4 Ein-Aus-Um/Dim/Jalo/Wert/Zykl 982204 5WG1220-2DB31** 07 B0 S2 Ein-Aus-Um/Dim/Jalo/Wert/Zykl 982303

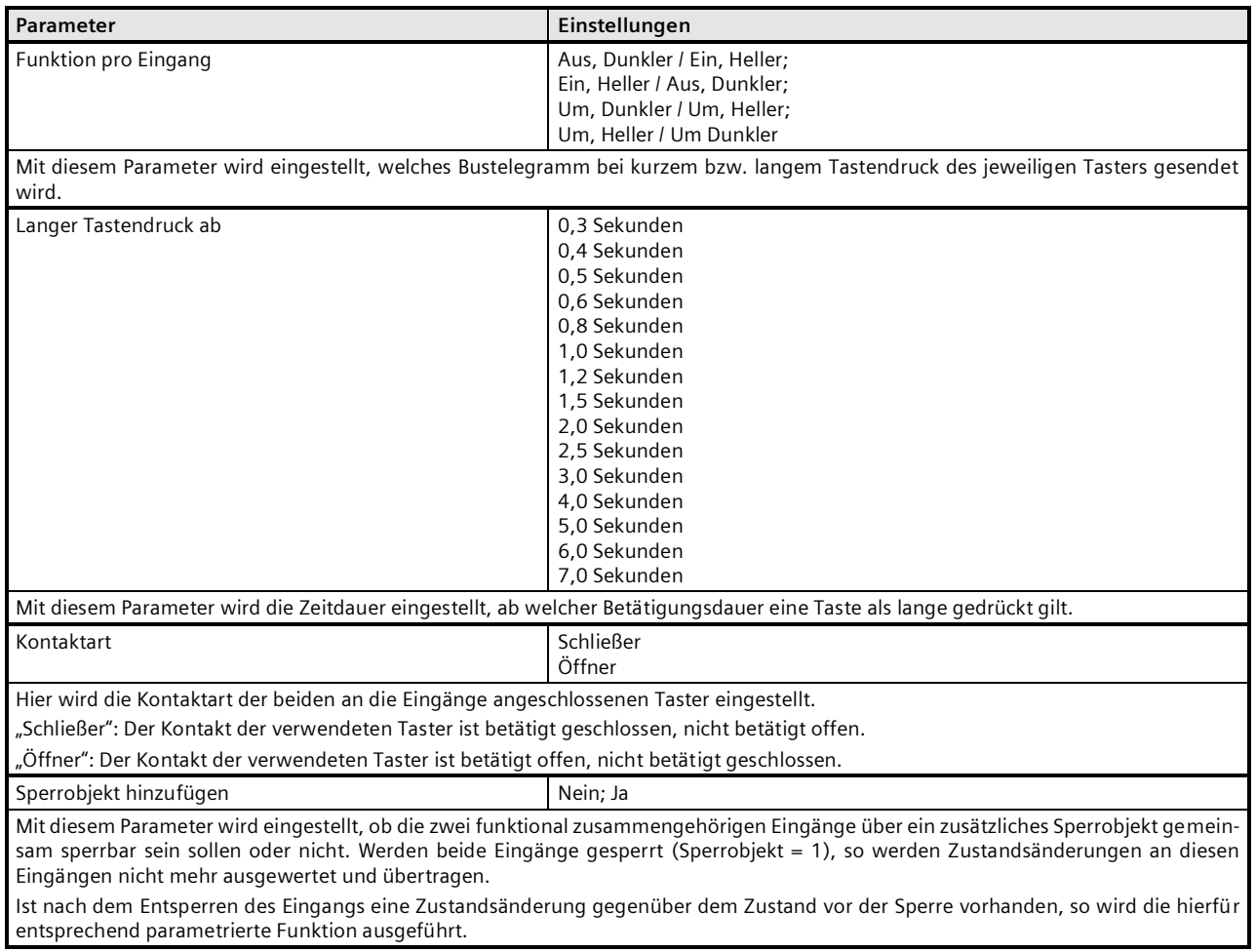

## <span id="page-40-0"></span>3.2.3 **2-Taster Sonnenschutzsteuerung**

Mit einem Tasterpaar können, über eine lange Betätigung, der Sonnenschutz bis zur jeweiligen Endlage herab- oder hochgefahren werden sowie über einen kurzen Tasterdruck die Fahrt beendet bzw. die Lamellen um einen Schritt verstellt werden. Es ist einstellbar, mit welchem Taster (bzw. über welchen Eingang) der Sonnenschutz herabgefahren und die Lamellen ggf. um einen Schritt geschlossen bzw. der Sonnenschutz hochgefahren und die Lamellen ggf. um einen Schritt geöffnet werden sollen.

## **Applikationsprogramm-Beschreibung**

September 2020

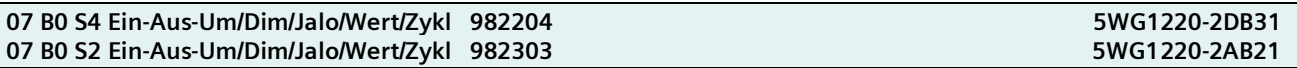

Folgende Objekte werden automatisch eingefügt:

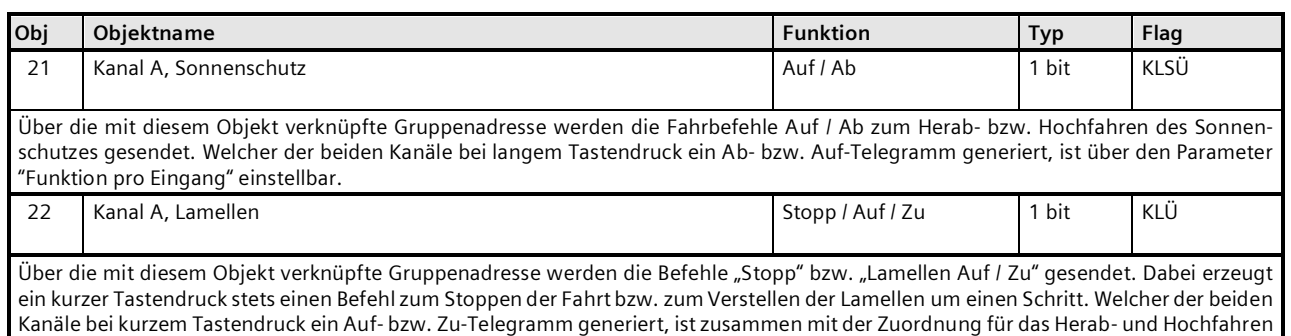

des Sonnenschutzes über den Parameter " Funktion pro Eingang" einstellbar.

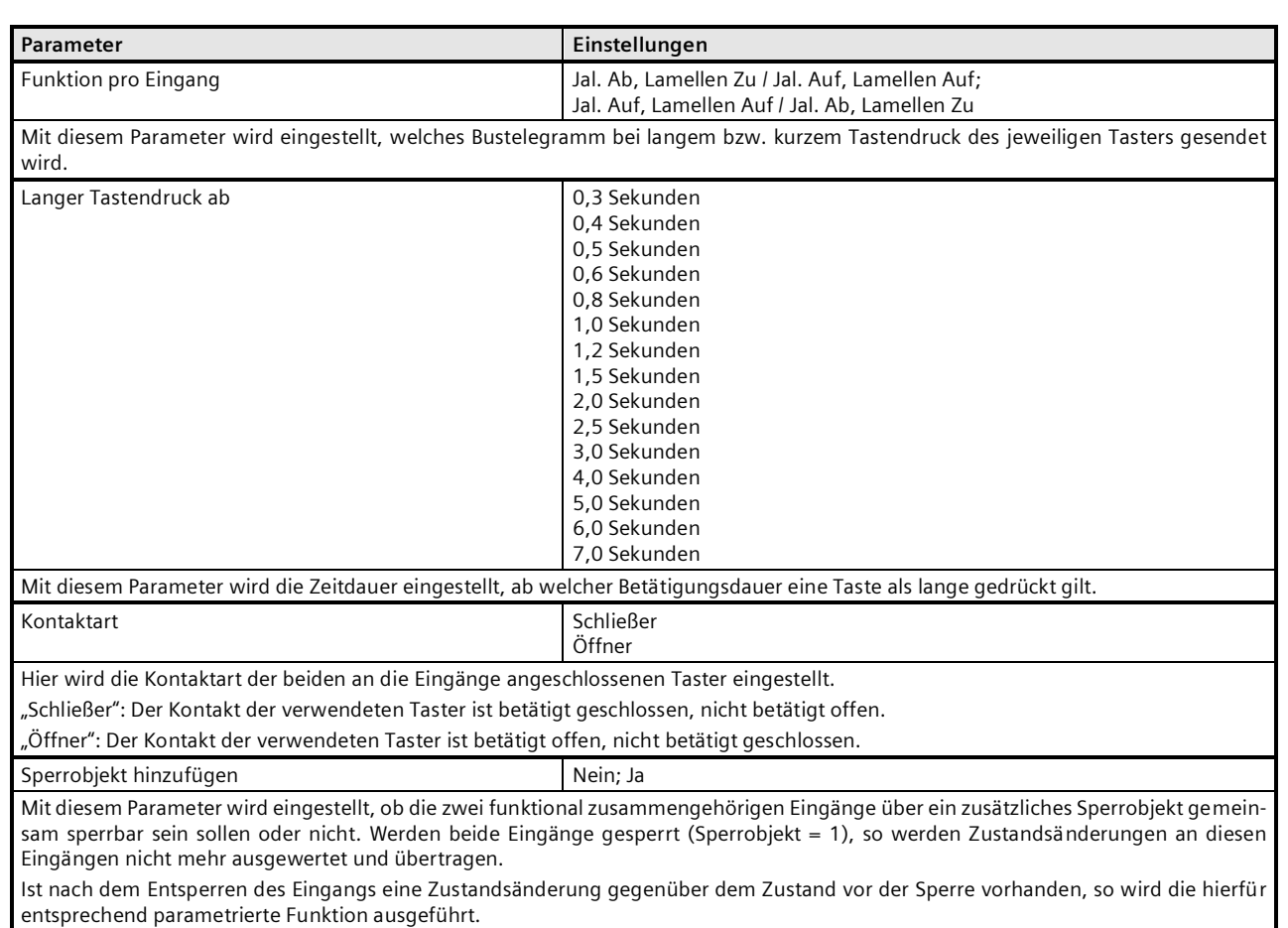

## <span id="page-41-0"></span>**3.3 Kanal A = Eingang, Kanal B = LED-Ausgang**

Bei Auswahl des Parameters "A = Eingang, B = LED-Ausgang" als Funktion der Kanäle A + B, erfolgen die Einstellungen für Kanal A gemäß Abschnitt 3.1, getrennt einstellbare Eingänge, und für Kanal B gemäß Abschnitt 3.4, LED-Ausgang.

**Applikationsprogramm-Beschreibung**

September 2020

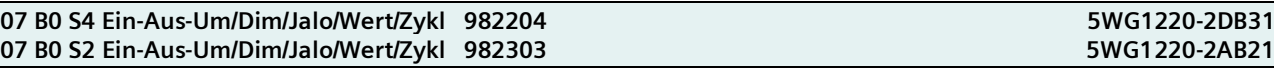

## <span id="page-42-0"></span>**3.4 LED-Ausgang**

### **Hinweis**

Die Einstellungen für Kanäle A + B erfolgen in gleicher Weise. Daher werden hier nur die Objekte und Einstellungen für Kanal B beschrieben.

Über dieses Parameter-Fenster wird das Verhalten eines Ausgangs zur LED-Ansteuerung und die zugehörigen Kommunikations-Objekte festgelegt. Es ist einstellbar, mit welcher Helligkeit die LED leuchten soll, ob die LED blinken soll und mit welcher Blinkfrequenz, ob das Blinken quittiert werden muss (nach der Quittierung wird das Blinken durch Dauerlicht ersetzt, solange wie der Ausgang weiterhin eingeschaltet ist), ob der LED-Ausgang über eine logische Verknüpfung anzusteuern ist und ob ein Sperr- und ein Status-Objekt gewünscht wird.

Ein Ausgang kann nur Blinken, wenn der Parameter "Blinken" nicht auf "Nein" gesetzt ist. Ist außerdem der Parameter "Logische Verknüpfung" nicht auf "Nein" gesetzt, so wird der Ausgang nur dann blinken, wenn die logische Verknüpfung erfüllt ist. Wird dann das Blinken quittiert, geht es in Dauerlicht über. Ist die logische Bedingung nicht mehr erfüllt, erlischt das Blinken bzw. das Dauerlicht. Wird sie anschließend wieder erfüllt, blinkt der Ausgang wieder solange, bis er erneut quittiert wird bzw. erlischt, wenn die Verknüpfung nicht mehr erfüllt ist.

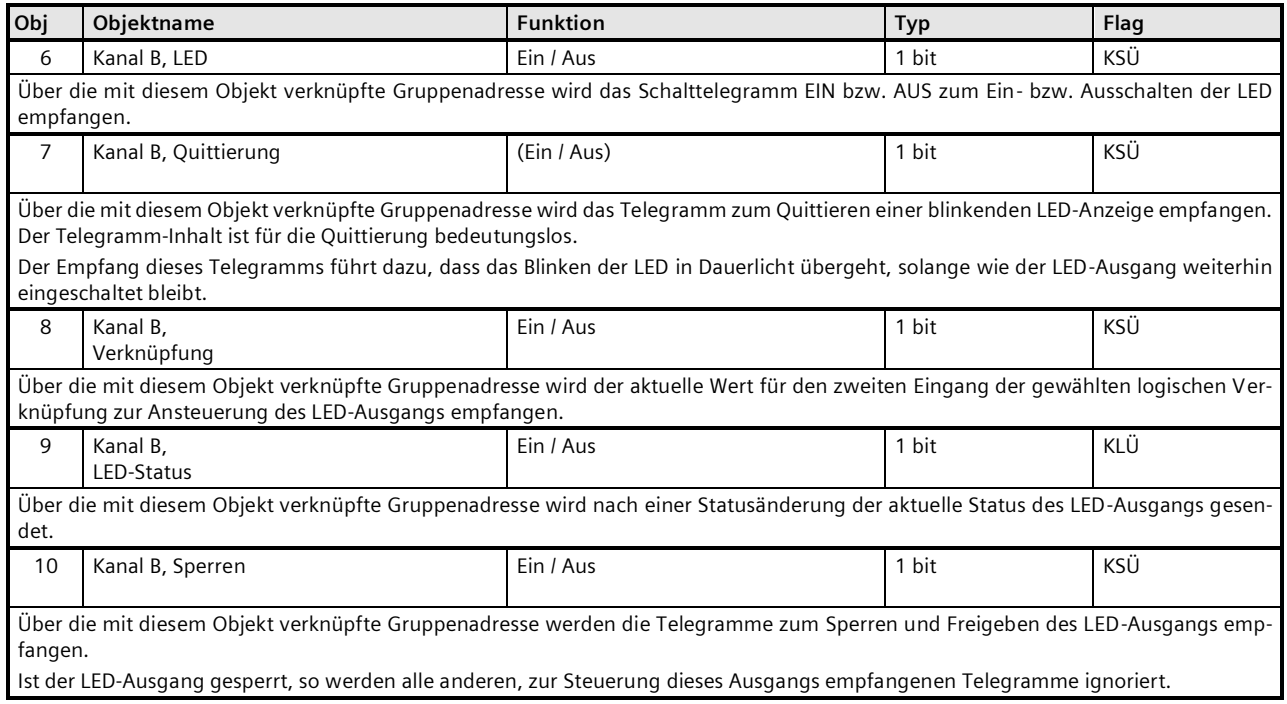

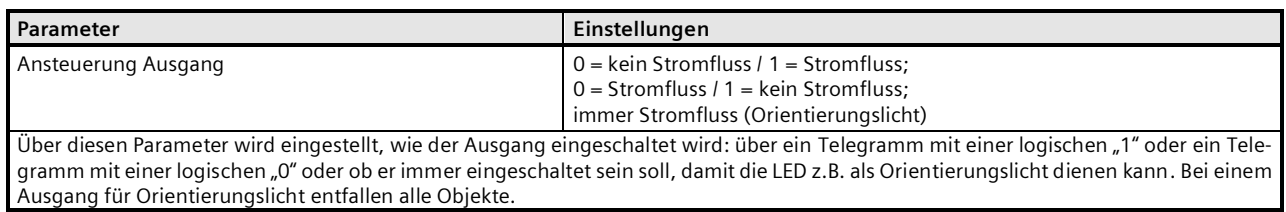

## **Applikationsprogramm-Beschreibung**

September 2020

#### **07 B0 S4 Ein-Aus-Um/Dim/Jalo/Wert/Zykl 982204 5WG1220-2DB31 07 B0 S2 Ein-Aus-Um/Dim/Jalo/Wert/Zykl 982303 5WG1220-2AB21**

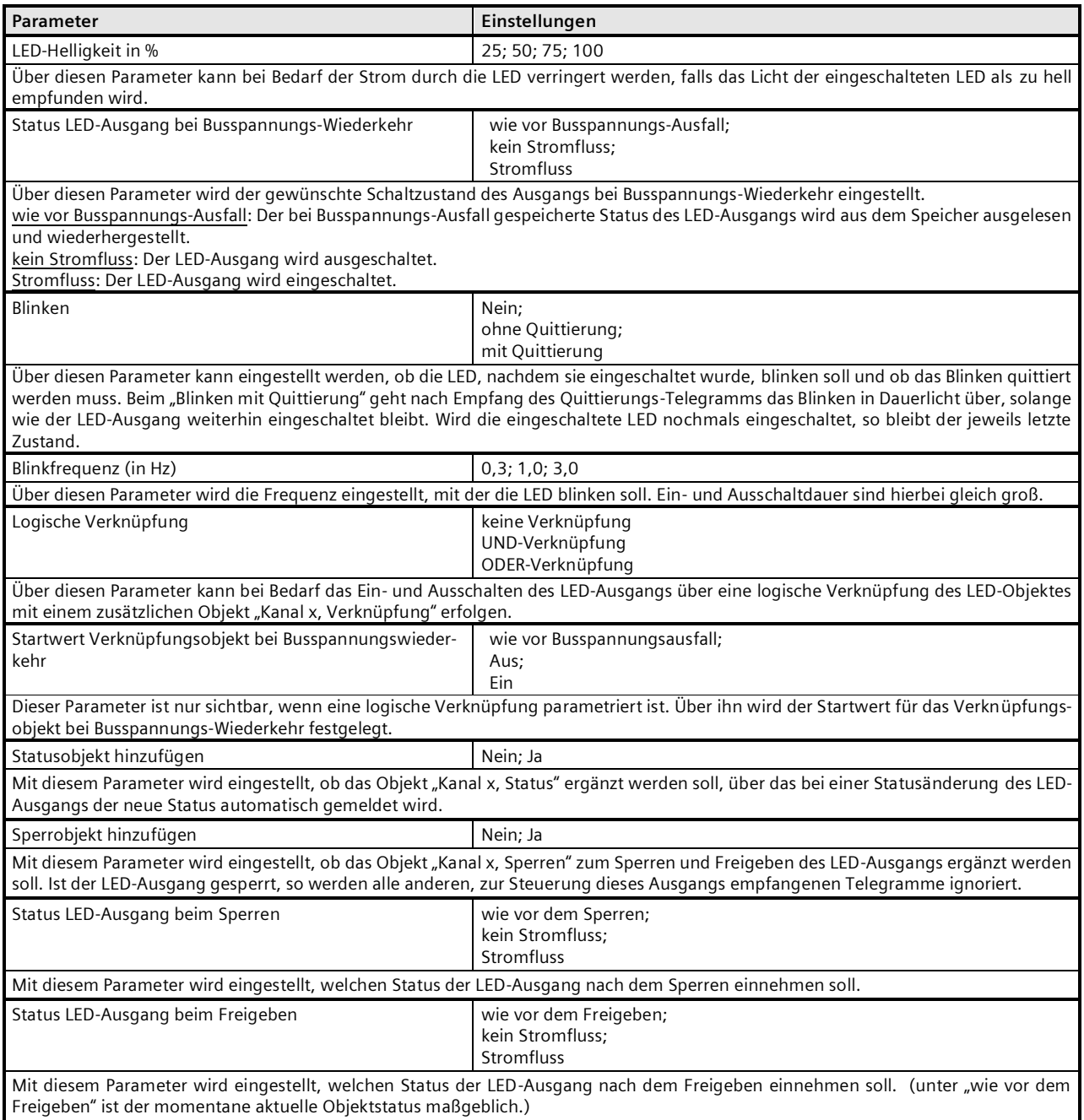

## **Applikationsprogramm-Beschreibung**

September 2020

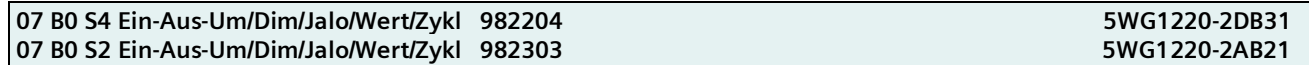

**Raum für Notizen**